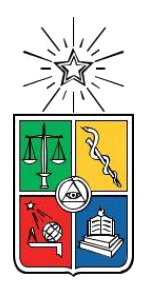

 UNIVERSIDAD DE CHILE FACULTAD DE CIENCIAS FÍSICAS Y MATEMÁTICAS DEPARTAMENTO DE INGENIERÍA CIVIL

# DESARROLLO DE APLICACIÓN EN SOFTWARE BIM PARA LA INTEROPERABILIDAD ENTRE EL ANÁLISIS Y LA REPRESENTACIÓN 3D DEL REFUERZO ESTRUCTURAL EN MUROS DE EDIFICIOS DE HORMIGÓN ARMADO

MEMORIA PARA OPTAR AL TÍTULO DE INGENIERO CIVIL

LORENZO IVÁN LOYOLA OSORIO

PROFESOR GUÍA: MARIO ANDRÉS LAFONTAINE ROTH

MIEMBROS DE LA COMISIÓN: RICARDO ENRIQUE ROJAS PIZARRO WILLIAM GEORGE WRAGG LARCO

> SANTIAGO DE CHILE 2018

RESUMEN DE LA MEMORIA PARA OPTAR AL TÍTULO DE INGENIERO CIVIL POR: LORENZO IVÁN LOYOLA OSORIO FECHA: AGOSTO 2018 PROF. GUÍA: MARIO LAFONTAINE

## DESARROLLO DE APLICACIÓN EN SOFTWARE BIM PARA LA INTEROPERABILIDAD ENTRE EL ANÁLISIS Y LA REPRESENTACIÓN 3D DEL REFUERZO ESTRUCTURAL EN MUROS DE EDIFICIOS DE HORMIGÓN ARMADO

La práctica actual de la ingeniería estructural exige el uso de diferentes programas de diseño y dibujo, además de una constante interacción entre profesionales de las múltiples disciplinas involucradas en el ciclo de vida de un edificio. Estas interacciones hacen la tarea más lenta y compleja, pues al hablar todos estos participantes lenguajes distintos, hay una diferencia que en la práctica se traduce tanto en la incompatibilidad entre los formatos de datos, como en el trabajo que toma traspasar, interpretar y representar esta información. El desarrollo de la interoperabilidad entre programas apunta a solucionar esta problemática, a encontrar un formato único, o una herramienta de conversión, que permita enlazar los resultados y generar un flujo de trabajo eficiente, considerando la evidente necesidad de modificar los modelos constantemente una vez terminada la etapa de diseño. Toda esta información es usada además durante el mantenimiento futuro del edificio.

Siguiendo esa línea, en la presente memoria se aborda el desarrollo de una aplicación, ejecutable dentro de un software BIM, que genere las barras de refuerzo estructural dentro de un modelo 3D, en correcta concordancia con los resultados del modelo analítico, normativas nacionales y criterios de diseño.

Este paso hacia la automatización de tareas se programa para trabajar dentro de Revit de Autodesk, escogido por su enfoque BIM y amplio uso alcanzado en los últimos años. Cuenta, además, con un entorno de programación visual llamado Dynamo, plataforma que forma parte de las herramientas clave utilizadas para la programación, junto a rutinas en Python.

ETABS alberga el modelo analítico, que sirve como fuente de datos para la aplicación. Los resultados del diseño son exportados automáticamente al modelo tras la ejecución de la aplicación desarrollada.

Se justifica el desarrollo de la aplicación señalando el lugar que ocupa en un flujo de trabajo estándar asociado a la etapa de ingeniería estructural.

*Para Doris, Yanko y Doris Andrea*

# Agradecimientos

Al profesor guía de este trabajo, Mario Lafontaine, por compartir sus conocimientos, abrirme las puertas a la práctica de la ingeniería y confiar en mí, estaré siempre agradecido. También a los profesores Ricardo Rojas y William Wragg por su ayuda, paciencia y disposición.

Quiero agradecer también a Álvaro, Diego H., Diego O., Julio y Michel por acompañarme dentro y fuera de la facultad. Fueron fundamentales, gracias por la ayuda y contención. A Christopher y Francesco, que han estado presente desde hace mucho, al igual que Rubén, prácticamente parte de mi familia. Todos ellos aportaron a avanzar en esta etapa con alegría y fraternidad.

Finalmente, gracias a mi familia, esto es para ustedes. De mis padres, necesito infinitas líneas para acercarme a describir lo agradecido que estoy por el apoyo y amor que me han dado. Lo mismo para mi hermana, que soy afortunado al afirmar que ha estado conmigo desde la primera vez que tuve que aprender algo.

# Tabla de Contenido

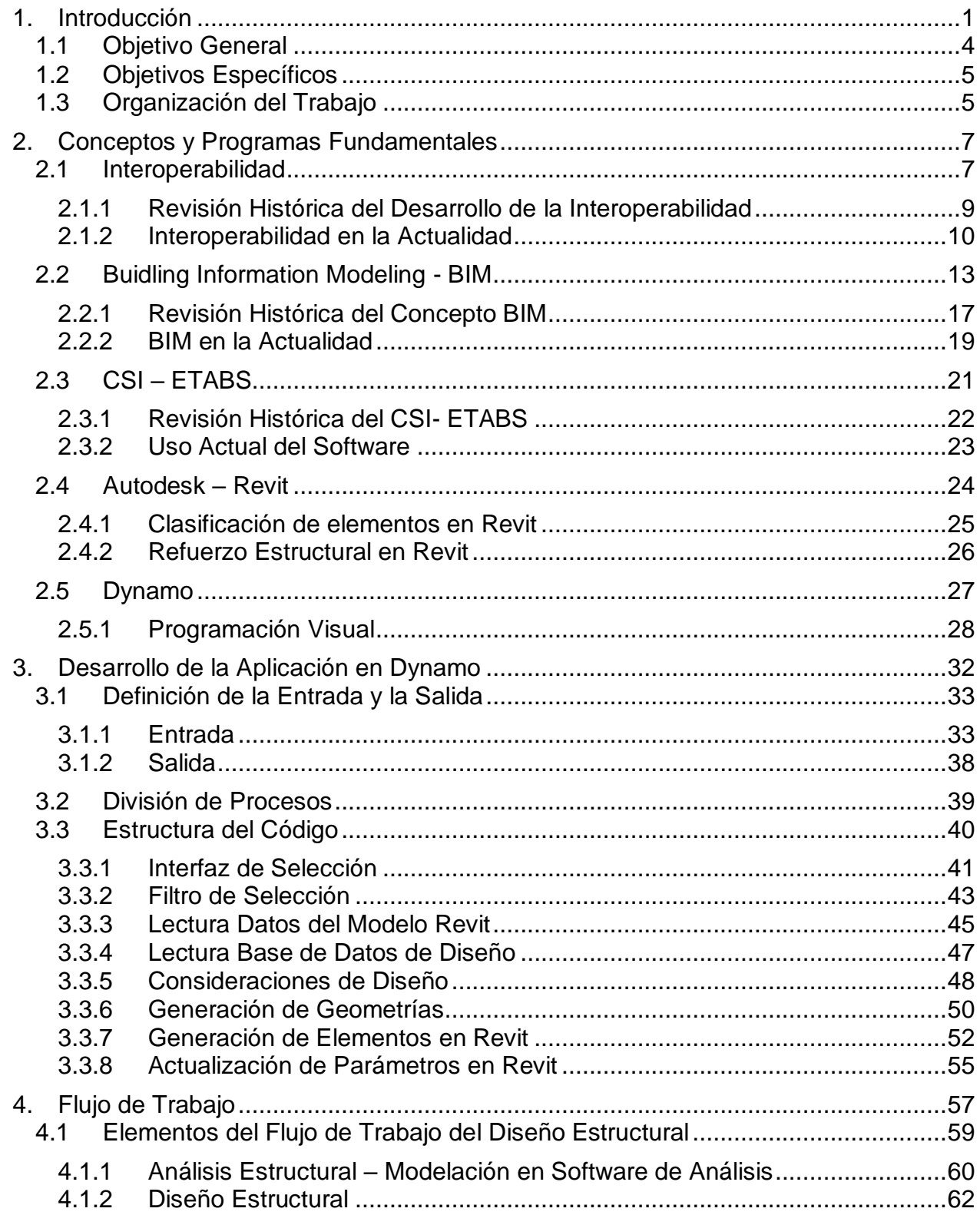

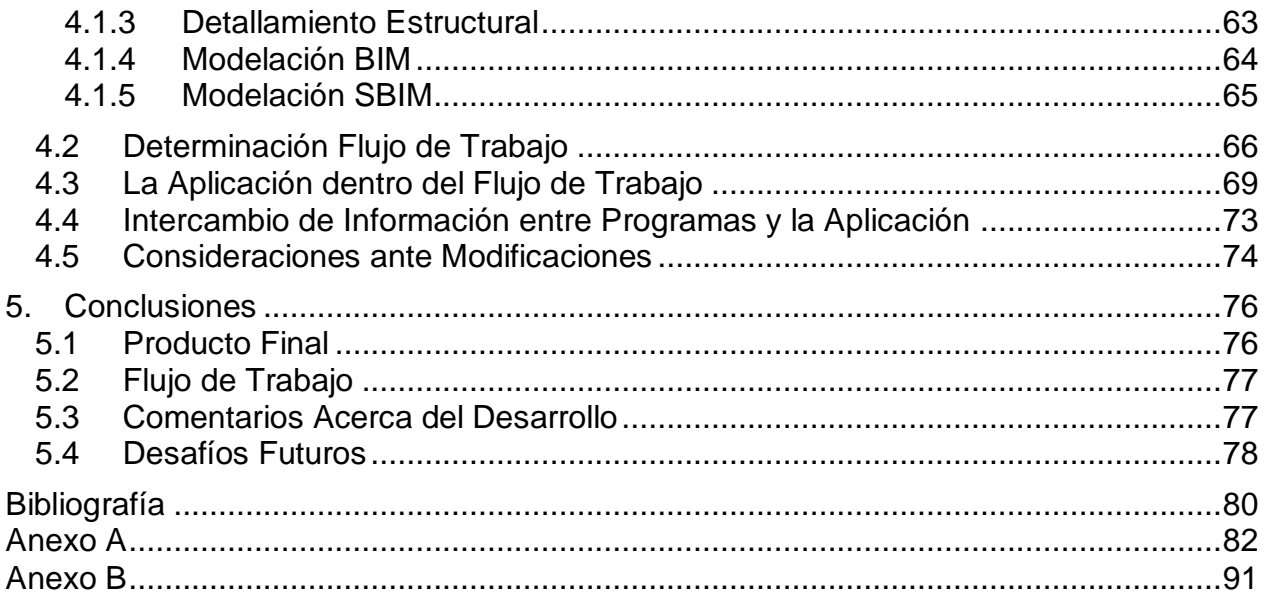

# Tabla de Figuras

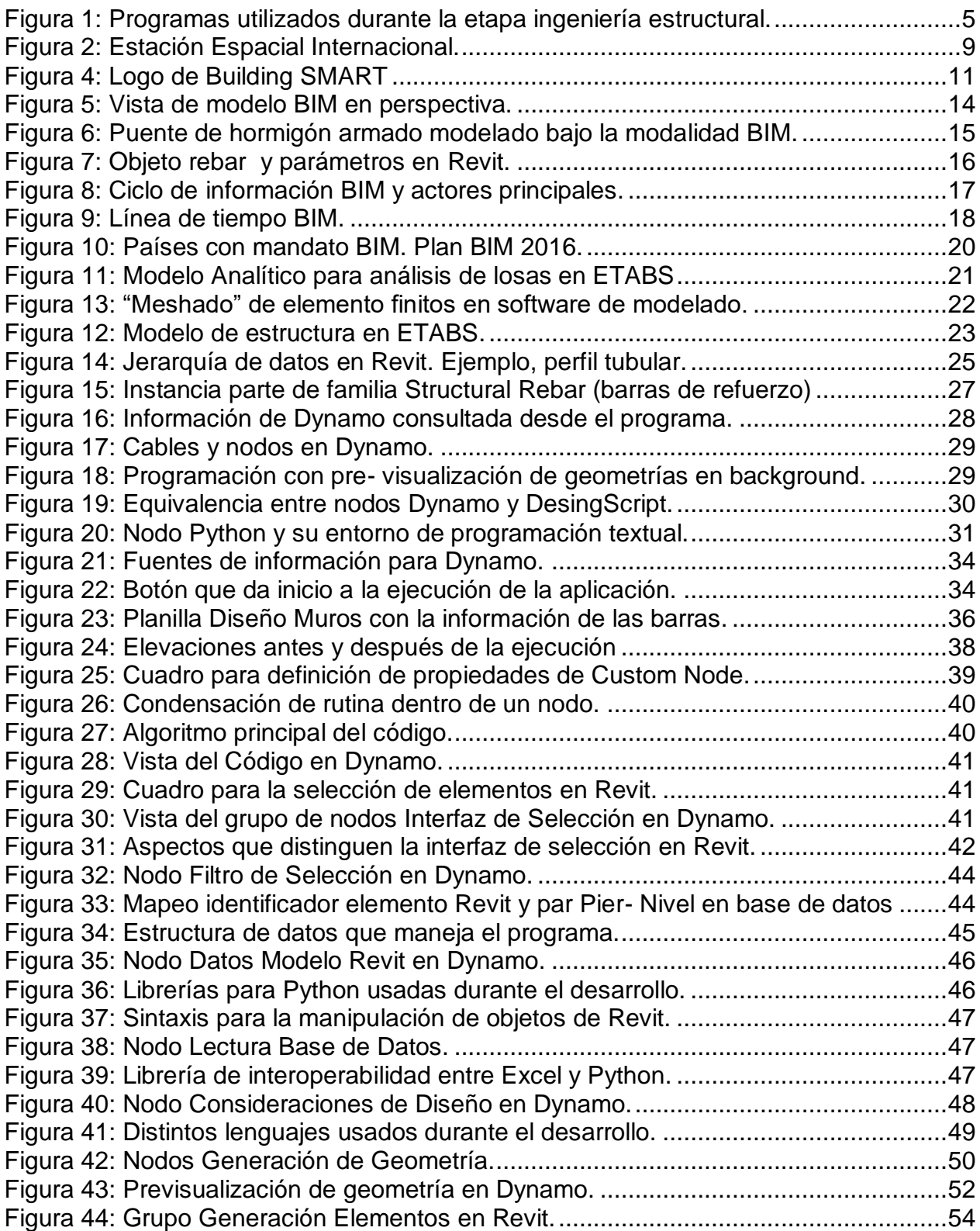

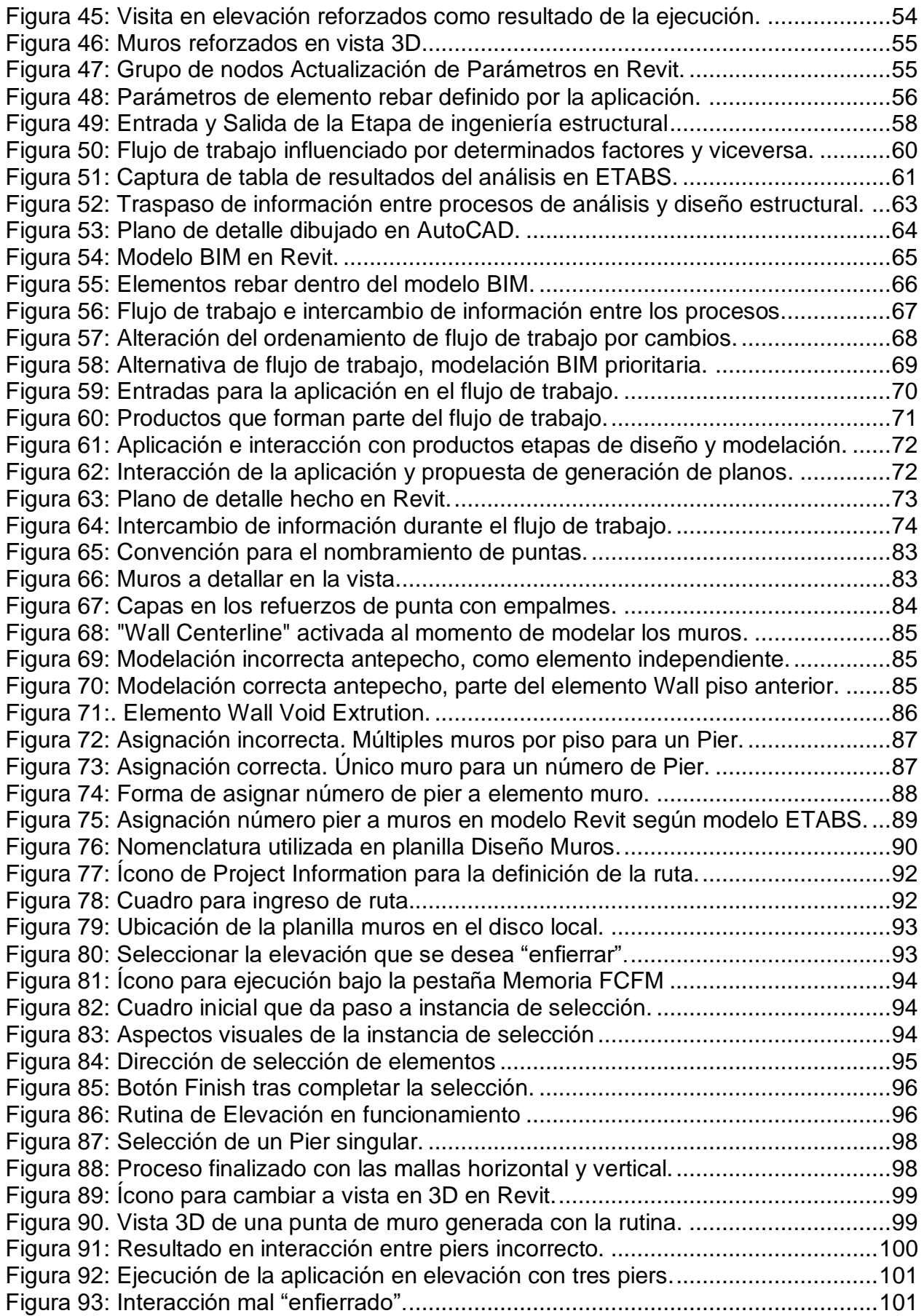

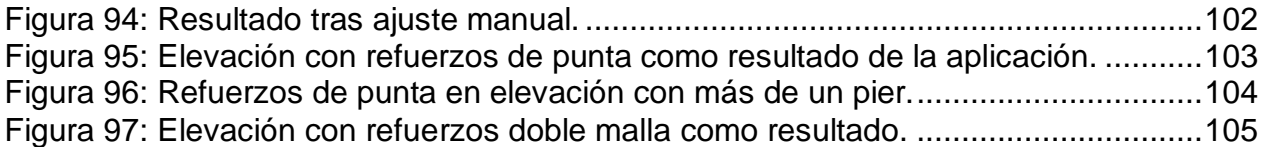

# Capítulo 1

# <span id="page-9-0"></span>**Introducción**

Lo que se conoce hoy en día como ingeniería difiere mucho al concepto de antaño. La cantidad de gente que está involucrada en el proceso se ha multiplicado, desde un único arquitecto encargado de diseñar completamente el proyecto, hasta la situación actual, con equipos compuestos por diversos profesionales. Esta observación directa da cuenta de la complejidad que ha alcanzado el proceso. Con la inserción de nuevos materiales y métodos constructivos, se plantearon nuevos desafíos, cada vez más exigentes. Esta evolución ha hecho imprescindible la inserción de nuevas herramientas computacionales, que desde los años 80 forman parte indisoluble del proceso ingenieril, abordando la totalidad de las tareas, toda una revolución en la industria y la academia.

Para todas las etapas del proceso de diseño y construcción, el uso de programas computacionales se estandarizó. Sin ir más lejos, la mayoría de las oficinas de ingeniería estructural hoy prefieren mayoritariamente el uso de programas de diseño asistido, CAD (*Computer-Aided Design*), para el dibujo en dos dimensiones. Así, en el rubro de la arquitectura, ingeniería y construcción se observa una evolución del sistema hacia una convivencia de múltiples disciplinas que interactúan linealmente a través de planos, archivos digitales y documentos para alcanzar el objetivo del proyecto.

El autor entiende esta realidad como un paradigma en actual evolución, junto al desarrollo de la interoperabilidad entre programas usados durante el proceso, y el avance hacia un modelado y representación en entornos BIM.

La actual convivencia necesaria entre diferentes profesionales para la materialización de un proyecto se hace efectiva, en la práctica, a través del uso de programas o aplicaciones afines, según sea el área; arquitectura, ingeniería, construcción, incluyendo administración y mantenimiento. Se trata de un intercambio de archivos con diferentes formatos, lo que naturalmente entorpece el proceso. Nace ahí el desafío que busca abordar el estudio de la interoperabilidad, existe una necesidad de encontrar un sistema que permita con facilidad traspasar un modelo de un programa a otro, facilitándole la visualización de los resultados, sin la necesidad de tener que ingresar la información manualmente una y otra vez. La situación actual exige definir y escribir la entrada para cada programa, siendo el diseñador el encargado de mover la información de un programa a otro, ralentizando el proceso y afectando la calidad, dado el impacto que tiene sobre la capacidad crítica del profesional, abocado al traspaso de información, en desmedro del cuidado de aspectos relevantes para el diseño. En adición a lo anterior, este traspaso repetitivo de datos de una plataforma a otra abre espacios para la generación de errores en el proceso, dado que la metodología para hacerlo no está bien definida. Estos errores pueden no ser vistos hasta etapas posteriores, acentuando su impacto.

La interoperabilidad se enmarca en el desarrollo del *Building Information Modeling* - BIM, iniciativa que propone, para resolver esta problemática que se genera con la convivencia de diversas disciplinas, la generación de un modelo paramétrico tridimensional que controle todos los aspectos del ciclo de vida del edificio, que pueda ser intercambiado entre distintos programas a través de un formato único, respondiendo así a la necesidad continua de control sobre un edificio.

En cuanto a la ingeniería estructural, los programas BIM que hoy se encuentran en el mercado presentan escuetas herramientas enfocadas a asistir la etapa de análisis y diseño, sin embargo, no han alcanzado los estándares que programas dedicados completamente al análisis han establecido. Los resultados que se obtienen a partir de los modelos de análisis estructurales en software de análisis de elementos finitos se ajustan a los criterios técnicos que se manejan en la industria, por lo que su uso está lejos de ser abandonado. Por este motivo, en la actualidad, se cuenta con dos modelos tridimensionales de un proyecto, uno el modelo analítico, y otro el de arquitectura, siendo este último un producto nuevo. Directamente, no existe un modelo 3D que incluya el diseño estructural, que para el caso de edificios de hormigón armado corresponde a las barras de refuerzo y su disposición en los elementos del edificio.

La facilidad con la que los modelos pueden ser exportados de un programa a otro tampoco es un problema resuelto, y si bien la tecnología BIM está en alza, su integración a la etapa de ingeniería estructural no está ampliamente desarrollada. Ahí está el punto que el trabajo realizado en esta memoria busca abordar, una herramienta que permita integrar las barras de refuerzo estructural en un modelo BIM, sin tener que encargar esto a un profesional que pase horas haciéndolo una a una con las herramientas que el software ofrezca. Este modelo sirve como apoyo al ingeniero, que puede ahora tener una representación visual de lo que será el refuerzo dentro del muro, evitando así congestiones y errores de diseño, al tiempo que puede ser usado para generar planos de detallamiento, tarea que históricamente se hace en programas CAD.

La inclusión de elementos parametrizados en el modelo BIM facilita la realización de los cambios que se puedan aplicar en éste, lo que viene a resolver uno de los problemas más recurrentes en la práctica de la ingeniería estructural: la necesidad de corregir planos que devienen del diseño y modelo analítico, producto de contingencias, errores, ahorros o cambios en los criterios de diseño, como también cambios en el proyecto, como alturas de entrepiso o variaciones dimensionales de partes de éste. Un cambio puede significar la corrección de todos los planos cuya vista incluyan modificaciones, traduciéndose en retrasos importantes para un equipo de diseño, generando un 20% de aumento de costo. Los elementos parametrizados que forman parte de los programas BIM permiten intervenir el diseño geométrico de un elemento solamente cambiando un par de parámetros controladores de toda la geometría, flexibilizando así el modelo, permitiendo la generación de rutinas que automaticen estos cambios menores.

El tema ya está siendo abordado por las autoridades a nivel nacional. En diciembre del 2015 se oficializa el uso de BIM en Chile<sup>1</sup>, estableciéndose el modelo británico como referente, dado los positivos resultados allá obtenidos. Son múltiples los trabajos y artículos que indican las mejoras en la productividad, y las experiencias a nivel mundial lo evidencian. Posteriormente se oficializa la presentación de una Estrategia Pública de Plan BIM, que plantea el desafío de tener implementada la tecnología en la industria para el año 2020, y para conseguirlo, se exige en los proyectos licitados por autoridades que tengan un modelo BIM asociado.

En forma paralela la academia ya comienza a abordar el tema. Desde la misma Facultad que recoge este trabajo han emergido otros documentos investigativos con énfasis en la implementación de la tecnología BIM en distintas etapas. Sin embargo, la visión de la ingeniería estructural sigue siendo necesaria para diseñar programas que sean una herramienta efectiva para el diseñador, que puedan automatizar procesos en correcta consideración de la normativa y práctica nacional. Según la OECD (2016) falta de impulso investigativo en esta fase es uno de los motivos por los cuales el país ha quedado atrás en el desarrollo BIM, viéndose los efectos incluso en áreas ajenas a la ingeniería, pero relevantes para el desarrollo humano. No obstante, sí hay consecuencias positivas a esta iniciativa, producto de lo hecho se observa un crecimiento en el uso de BIM en el país, que, si bien en un comienzo estuvo basado en la subcontratación de servicios de modelamiento, según Mauricio Loyola (2008), hoy avanza hacia un uso directo, motivo por el cual existe una demanda de profesionales que sean capaces de abordar los problemas de la ingeniería desde las facilidades y potenciales mejoras que entregan los programas disponibles.

Desde la ingeniería estructural la inclusión de nuevas herramientas BIM se ha visto retrasada con respecto a otras áreas, dado que las soluciones propuestas no cumplen los requerimientos de la práctica nacional. Las herramientas que existen permiten solamente el intercambio de formas entre un programa a otro, dejando un vacío en cuanto al contenido. Tras la etapa de modelación y análisis de un edificio, su geometría puede ser exportada a programas BIM, pero los resultados y diseño que

 $\overline{a}$ 

<sup>&</sup>lt;sup>1</sup> Discurso de S.E. la Presidenta de la República Michelle Bachelet Jeria, en la Inauguración de XXXVII Encuentro Nacional de la Empresa - ENADE 2015

devienen de éste no pueden ser exportados con la misma facilidad, generando retrasos para los profesionales a cargo. El diseño estructural tiene su etapa final en el detallamiento, la confección de los planos que presentan las barras de refuerzo dentro de la estructura, sin embargo, desde las plataformas BIM su generación no resulta menos trabajosa de lo que es en programas CAD, desalentando el traspaso a los nuevos programas. Si bien existen soluciones computacionales para la generación de barras de refuerzo dentro de modelos parametrizados en entornos BIM, la practica nacional requiere de otras geometrías y maneras de disponer las barras dentro de los elementos estructurales que las que ofrecen los programas provenientes de Europa o Estados Unidos. Para poder hacer planos como los que se hacen en CAD, tendrían que ser ingresadas manualmente un grupo importante de barras, siendo esto contraproducente en comparación con la manera en que se trabaja actualmente. De ahí la necesidad de automatizar este proceso.

Otro aspecto que ha retrasado la inserción del BIM dentro del flujo de trabajo de la ingeniería estructural es el cambio en el perfil del profesional involucrado en el desarrollo, requiriendo una orientación hacia la informática, un cambio con respecto a lo que se hace en el mundo profesional como ingeniero estructural. El mecanismo para avanzar en la sofisticación de las herramientas informáticas a disposición de los profesionales del área está directamente relacionado con el espacio que se dé desde la industria y la academia. La intención de este trabajo es motivar la generación de dichos espacios, presentando un conjunto de herramientas para la generación de barras de refuerzo estructural en edificios, cuyo uso se enmarque en un flujo de trabajo interoperable. La aplicación de la herramienta busca mejorar los tiempos de trabajo, de manera tal que el diseñador puede enfocar su pensar en otros aspectos más relevantes, problemas que un programa, hoy, no puede resolver.

## <span id="page-12-0"></span>1.1 Objetivo General

La memoria aborda la etapa de ingeniería estructural y su objetivo general es desarrollar una aplicación que integre armaduras en un modelo BIM, para muros de edificios de hormigón armado. La herramienta es diseñada de manera tal que esté inserta en un flujo de trabajo interoperable.

Para esto, se usan los programas ETABS, desarrollado por *Computers and Structures INC.* (CSI), y Revit, de Autodesk, ambas compañías norteamericanas que trabajan en la línea propuesta por la filosofía BIM.

La aplicación a desarrollar extrae información desde una base de datos diseñada a partir de resultados de ETABS, tras el proceso de diseño estructural respectivo, para luego integrarlos en una elevación del modelo BIM en Revit, en correcta consideración de la normativa correspondiente, estableciendo su uso dentro de un flujo de trabajo propuesto, asegurando la interoperabilidad dentro de todo el ciclo de vida del proyecto.

Para la automatización y manipulación de los objetos parametrizados se usa una interfaz gráfica de programación, llamada Dynamo, puesta a disposición por parte del equipo de Autodesk dentro del mismo software Revit, facilitando así el acercamiento a la programación, ejercicio necesario para el desarrollo.

El resultado de la aplicación es un modelo 3D de los muros del proyecto, con los refuerzos integrados dispuestos según la normativa actual, en una plataforma BIM que permita entonces su posterior modificación, reduciendo los tiempos necesarios para

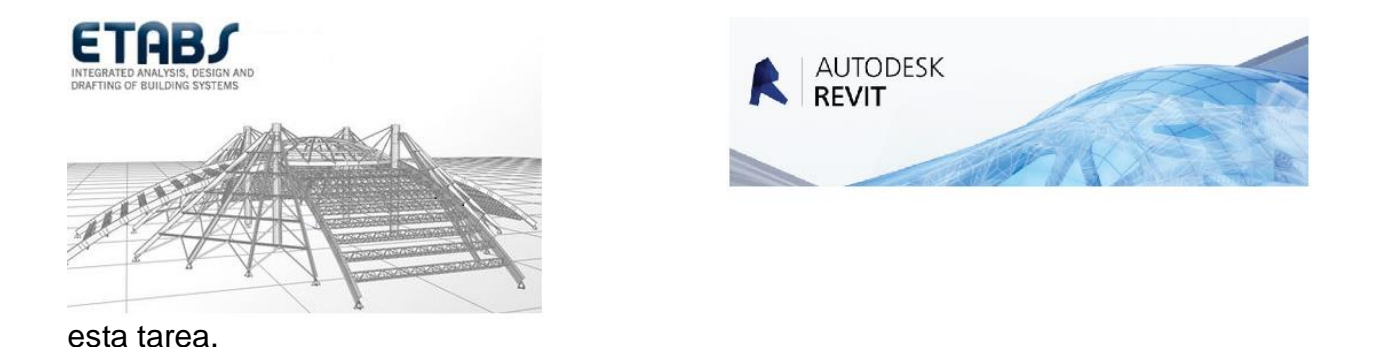

*Figura 1: Programas utilizados durante la etapa ingeniería estructural.*

# <span id="page-13-2"></span><span id="page-13-0"></span>1.2 Objetivos Específicos

A continuación, se detallan los objetivos específicos del trabajo.

- Desarrollar una aplicación integrada en software BIM para representar resultados del diseño estructural en un modelo 3D.
- Plantear un flujo de trabajo para la etapa de ingeniería estructural, y establecer el lugar de la aplicación dentro en éste.
- Plantear lineamientos para el continuo desarrollo de herramientas computacionales que potencien el uso de software BIM en la práctica de la ingeniería estructural.

## <span id="page-13-1"></span>1.3 Organización del Trabajo

Para el desarrollo de la temática, el Capítulo 2 presenta los conceptos fundamentales del trabajo: interoperabilidad y BIM, junto al estatus alcanzado actualmente, centrando el análisis en su aplicación a la ingeniería estructural. También se abordan los programas que sirvieron de plataforma: ETABS para el diseño estructural y Revit para la integración en el modelo BIM. La integración de resultados es posible debido a la completa interacción entre Revit y Dynamo, cuyo entorno de programación visual es descrita también en esta sección. Los elementos de la librería nativa de Revit, que sirven para alcanzar el objetivo propuesto se presentan para finalmente discutir la pertinencia del uso de estos programas en el contexto actual.

El Capítulo 3 plantea el desarrollo de la aplicación, exponiendo las partes necesarias para el desarrollo de la herramienta en Revit, desde la base de datos, hasta la integración de los resultados del proceso de diseño en los muros del modelo tridimensional. Las rutinas programadas en Dynamo permiten visualizar la disposición de las barras en los muros del edificio, en particular, para dos familias de refuerzo, las mallas dobles y los refuerzos de punta. El desafío de programación se aborda en este capítulo, alcanzando finalmente una primera versión de la herramienta descrita.

Con estas herramientas a disposición, se arma el flujo de trabajo, dividiéndolo entre sus interacciones puntuales. El capítulo 4 argumenta el porqué del flujo propuesto y se compara con lo observado en experiencias nacionales. Se contextualiza la aplicación en el proceso de generación de planos, como entregable final del diseño estructural.

Los usos, alcances y limitaciones de la aplicación se detallan en el Capítulo 5, donde se describen las limitaciones que, por programación, tienen las aplicaciones desarrolladas, junto a las implicancias de éstas. Las soluciones implementadas no abarcan la totalidad de los casos que se observan en la práctica, existiendo otras condiciones en cuanto a las características del modelo que alberga las barras de refuerzo. Estos temas que son descritos también en este capítulo. Se proponen directrices al desarrollo futuro y los espacios que se observan a partir del flujo de trabajo.

Finalmente, en el Capítulo 6: Conclusiones, se extrae el aporte final que significa el desarrollo de la aplicación, integrada a Revit, para la interoperabilidad entre el análisis y la representación 3D del refuerzo estructural en muros de hormigón armado. En función de lo expuesto en los capítulos anteriores, se avanza en lineamientos para el trabajo posterior de herramientas y aplicaciones que le sean útiles primero para el profesional, fortaleciendo la calidad de su trabajo, y entonces a la industria en general.

# Capítulo 2

# <span id="page-15-0"></span>2.Conceptos y Programas Fundamentales

El presente capítulo aborda los conceptos y programas claves de esta memoria, estableciendo así el punto de partida del trabajo. Los conceptos vienen dados por la naturaleza del estudio, dado que la tecnología BIM es el marco en el cual adquiere importancia la correcta interoperabilidad entre programas.

Los programas escogidos deben ser compatibles con lo que se maneja en la actualidad. Queda entonces una decisión que tomar, considerando del abanico de ofertas que el mercado presenta. Estos temas se abordan en la sección correspondiente.

Conceptos:

- Interoperabilidad
- *Building Information Modeling* BIM

Programas:

- ETABS
- Revit
- Dynamo

## <span id="page-15-1"></span>2.1 Interoperabilidad

l

La interoperabilidad hoy, desde una perspectiva general, más allá de la ingeniería, es entendida como la habilidad de dos o más sistemas, o interfaces de estos, para intercambiar información y usarla eficientemente. Para explicar el concepto, este se puede extrapolar a operaciones de alta complejidad, como por ejemplo, la operación de la Estación Espacial Internacional (*ISS*, por su sigla en inglés), administrada por una cooperación internacional, a su vez liderada por cinco importantes agencias espaciales<sup>2</sup>. Su trabajo considera todo, desde el buen funcionamiento del sistema mecánico – estructural que implica un centro de investigación orbitando la tierra, hasta los protocolos de interacción entre todos los sistemas informáticos y los astronautas, seres humanos que van rotando periódicamente.

<sup>&</sup>lt;sup>2</sup> La Agencia de Administración Nacional de la Aeronáutica y del Espacio (NASA), la Agencia Espacial Federal Rusa (FKA), la Agencia Japonesa de Exploración Espacial (JAXA), la Agencia Espacial Canadiense (CSA) y la Agencia Espacial Europea (ESA).

Se trata entonces de una interacción que puede ser:

- Humano Máquina
- Máquina Máquina
- Humano Humano

El concepto también aborda la dimensión temporal. Las misiones enviadas a la estación deben ser diseñadas de forma tal que otra misión futura pueda continuar lo que alguna otra, no necesariamente la antecesora, haya dejado como trabajo pendiente, o como posible punto de interés investigativo. Dado que el mantenimiento y monitoreo de las distintas componentes de estos complejos sistemas está encargado a diferentes agencias espaciales de nacionalidades distintas, hay un intercambio de información, en múltiples niveles y en distintos códigos.

La interoperabilidad propone que al momento de plantear los objetivos del diseño de un sistema, entre estos esté el tener como resultado un sistema que maneje estándares necesarios para la correcta interoperabilidad del sistema, entre sus partes, y con otros. El comité que administra la estación<sup>3</sup> recomienda aplicar interfaces de trabajo y estándares de formato comunes para todos los sistemas, creando con esto un ambiente operacional que permita flexibilidad y adaptabilidad al tiempo que eventuales situaciones exigentes evolucionan. El funcionamiento de la ISS es uno de los máximos logros de la historia de la ingeniería, y no sólo eso, es un referente de trabajo colaborativo entre grupos de personas de culturas diferentes, logrando sentar en la misma mesa a mujeres y hombres provenientes de naciones que, en instancias menos felices, son incluso enemigas.

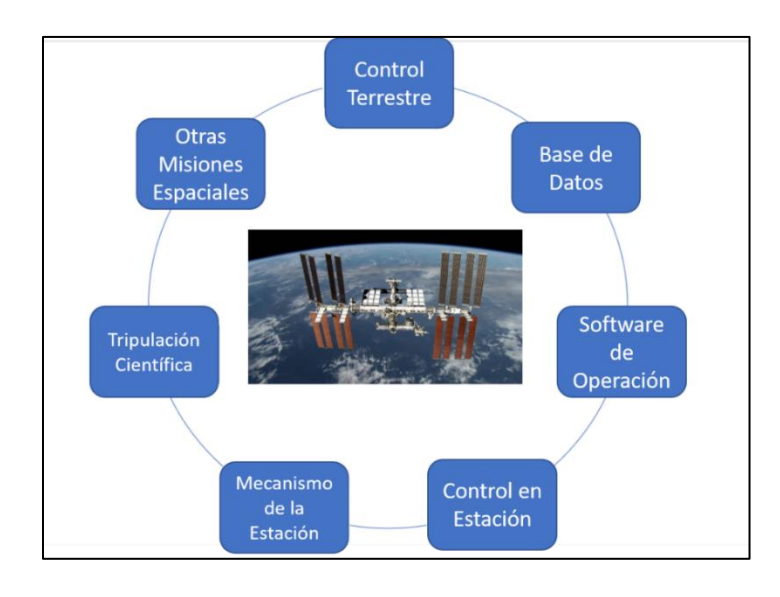

 $\overline{a}$ <sup>3</sup> Multilateral Coordination Board International Space Station Lessons Learned as Applied to Exploration. Kennedy Space Center, 22 de Julio 2099

#### *Figura 2: Estación Espacial Internacional.*

<span id="page-17-1"></span>Como se puede entrever, el término no tiene su origen en la ingeniería civil, es desde la informática que emerge. Su uso se ha extendido rápidamente a otras áreas, sin perder el original sentido, siendo aplicable a sistemas que intercambian otro tipo de información. Incluso interacciones que existen dentro de empresas, entre ellas, y con entidades gubernamentales pueden ser reinterpretadas desde este punto de vista.

En lo que concierne a la ingeniería estructural, la integración de sistemas en necesaria por motivos directos. El documento de entrada para todo el proceso de diseño estructural son los planos de arquitectura, disciplina que, si bien pueden tratar el mismo asunto que la ingeniería civil, es sabido de las diferencias que existen hasta en la interpretación de planos. Los programas de amplio uso en la práctica de la arquitectura no son aprovechables para el diseñador estructural.

Dentro del proceso de diseño estructural, las complicaciones son similares, en cada etapa se necesita la participación de un profesional que tome los datos de salida de un programa y los ingrese al siguiente, tomando más tiempo en esta operación que el invertido en otras más relevantes para el diseño, que no pueden ser realizadas por una máquina. Todo esto, sin agregar ningún valor al producto. Más adelante en el flujo de trabajo de un proyecto de edificio, durante el proceso de construcción, las contingencias propias del proceso constructivo obligan constantemente a cambiar aspectos del diseño, y la corrección de planos que eso significa es un problema que yace en la falta de herramientas que transformen esta etapa en un sistema integrado. Volver a etapas anteriores significa tiempo por parte de profesionales, afectando los interese económicos de la organización, es por esto que la interoperabilidad debe ser aplicada en el diseño de los sistemas de ingeniería estructural, siendo esta problemática la razón de la pertinencia de su uso y aplicación en el rubro.

#### <span id="page-17-0"></span>2.1.1 Revisión Histórica del Desarrollo de la Interoperabilidad

El concepto de interoperabilidad, propiamente tal, viene desde el mundo de las tecnologías de la información, y en su inicio apuntaba, sobre todo, a desarrollar un formato único para el traspaso de información.

Es posible abordar el origen del término desde el punto de vista del problema, y cuándo surge éste. Los problemas derivados de sistemas deficientes en su forma de manejar la información se tienen desde las primeras organizaciones laborales que generaron un producto a partir del intercambio de información entre los miembros, pero hubo un hecho que marcó un hito, dejando expuestas estas falencias. La inserción de los computadores y la informática a los procesos productivos vino a cambiar el paradigma de trabajo. Si había cientos de empresas trabajando en desarrollar

aplicaciones y programas, había también cientos de formatos que no podían siquiera ser leídos por los otros programas, cientos de definiciones distintas para los mismos elementos estructurales o de dibujo. Con el tiempo fue evidente la necesidad de mejorar esto, y los procesos que conectan las tareas del sistema. Como cada programa actúa de forma independiente, se pierde también comunicación entre los profesionales, que enmarcan su trabajo en un programa, y evitan salir de ahí.

A raíz de la problemática expuesta, desde los años 90 ha habido esfuerzos provenientes de distintas áreas de la construcción y el diseño para incorporar los conceptos de interoperabilidad en la práctica. Los primeros esfuerzos se enfocaron en generar un formato único de intercambio para los programas de uso en toda la industria. En 1994 Autodesk propició la creación de clases en lenguaje C++, que podían ser modificadas a través de aplicaciones de uso exclusivo para desarrolladores. Con una posición ya consolidada en el mercado, principalmente producto del éxito de AutoCAD lanzado en 1982, y con el concepto de interoperabilidad rondando en las mentes de los entendidos, en 1995 Autodesk organizó una alianza con doce otras compañías<sup>4</sup> para la colaboración en el desarrollo de programas interoperables, todos del área de la construcción, que utilizaran estas clases. Del intercambio de información e investigación conjunta se tuvieron tres colusiones:

- El desarrollo de la interoperabilidad tiene potencial comercial.
- Cualquier estándar debe tener carácter abierto, sin licencia alguna.
- La alianza debe estar abierta a incorporar nuevas organizaciones provenientes de todas partes del mundo.

El consorcio pasó de llamarse *Industry Alliance for Interoperability* a *International Alliance for Interoperability*, en 1997, y fue entonces que se retomó la iniciativa por publicar un formato orientado a objetos, formato lanzado finalmente con el nombre de *Industry Foundation Class* (IFC), de arquitectura abierta. Desde entonces constituye una herramienta para la arquitectura, ingeniería y construcción, y en los programas basados en BIM se estandarizó el uso del formato. Desde 2013 es registrada como Estándar Internacional ISO.

## <span id="page-18-0"></span>2.1.2 Interoperabilidad en la Actualidad

El grupo en la actualidad, tras una serie de transformaciones, tiene como nombre BuildingSMART, y está orientada a la implementación de BIM principalmente a través de la masificación en el uso del formato IFC en la industria alrededor de todo el mundo. La interoperabilidad ha sido tomada por la industria y reinterpretada para abordar todos los aspectos relevantes para los profesionales que se mueven en el amplio espectro de

 $\overline{a}$ <sup>4</sup> Autodesk, Archibus, AT\&T, Carrier Corporation, HOK Architects, Honeywell, Jaros Baum \& Bolles, Lawrence Berkeley Laboratory, Primavera Software, Softdesk Software, Timberline Software, Tishman Construction.

disciplinas relevantes; arquitectura, ingeniería y construcción, comúnmente referenciadas como AEC, su sigla en inglés. Como se detalla en la sección anterior, el concepto se aplica en más de una capa, teniéndose distintas soluciones según sea el problema, la gestión de tareas, comunicación entre miembros de un mismo equipo, entre muchas otras.

Durante los últimos años la interoperabilidad ha ganado la atención por buscar resolver un problema recurrente en la práctica: los cambios en cualquier etapa del proyecto. Una modificación en el diseño, por mínima que sea, puede implicar grandes costos. Tan sólo el hecho de comunicarlo a las distintas disciplinas, y que éstos lo apliquen en sus respectivos modelos, es una desventaja para las empresas de la industria, sin mencionar los errores que pueden generarse durante el proceso de modificación. Los esfuerzos que permiten operar dentro un sistema interoperable avanzan en una dirección que facilita la corrección de los modelos y planos.

Lo anterior es posible gracias a una correcta interpretación del problema, y las partes de éste, asociándolas con objetos y clases en los programas correspondientes. Esto va de la mano con el diseño paramétrico utilizado por los programas en la actualidad, permitiendo realizar cambios de manera directa y sencilla.

El enfoque que se le ha dado desde BuildingSMART a la interoperabilidad apunta específicamente a estandarizar el formato de los archivos empleados por programas típicos de la práctica. Autodesk, que por su carácter fundador sigue teniendo una posición clave en el consorcio, ha declarado su compromiso con la abierta posibilidad de que los profesionales usen cualquier aplicación, independiente del vendedor, en cualquier etapa del proceso. Señalar que desde 2011, más de 100.000 usuarios han utilizado la herramienta para exportar modelos, disponible en Autodesk-Revit. Siguen generándose alianzas para potenciar este objetivo y específicamente se ha propuesto como meta:

- Lanzar una aplicación que permita exportar e importar datos desde los programas más usados de la compañía.
- Hacer una aplicación de código abierto para el intercambio de datos en Revit.
- <span id="page-19-0"></span> Entregar experiencia al conglomerado que permita profundizar y desarrollar el concepto.

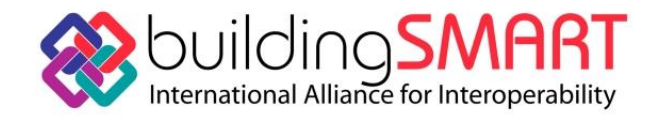

*Figura 3: Logo de Building SMART* 

Una manera de evaluar el impacto de las medidas es observando los formatos que usan los programas propios de la industria. Se presenta en la [Tabla 1](#page-20-0) los programas de mayor uso, con sus respectivos formatos de entrada y salida.

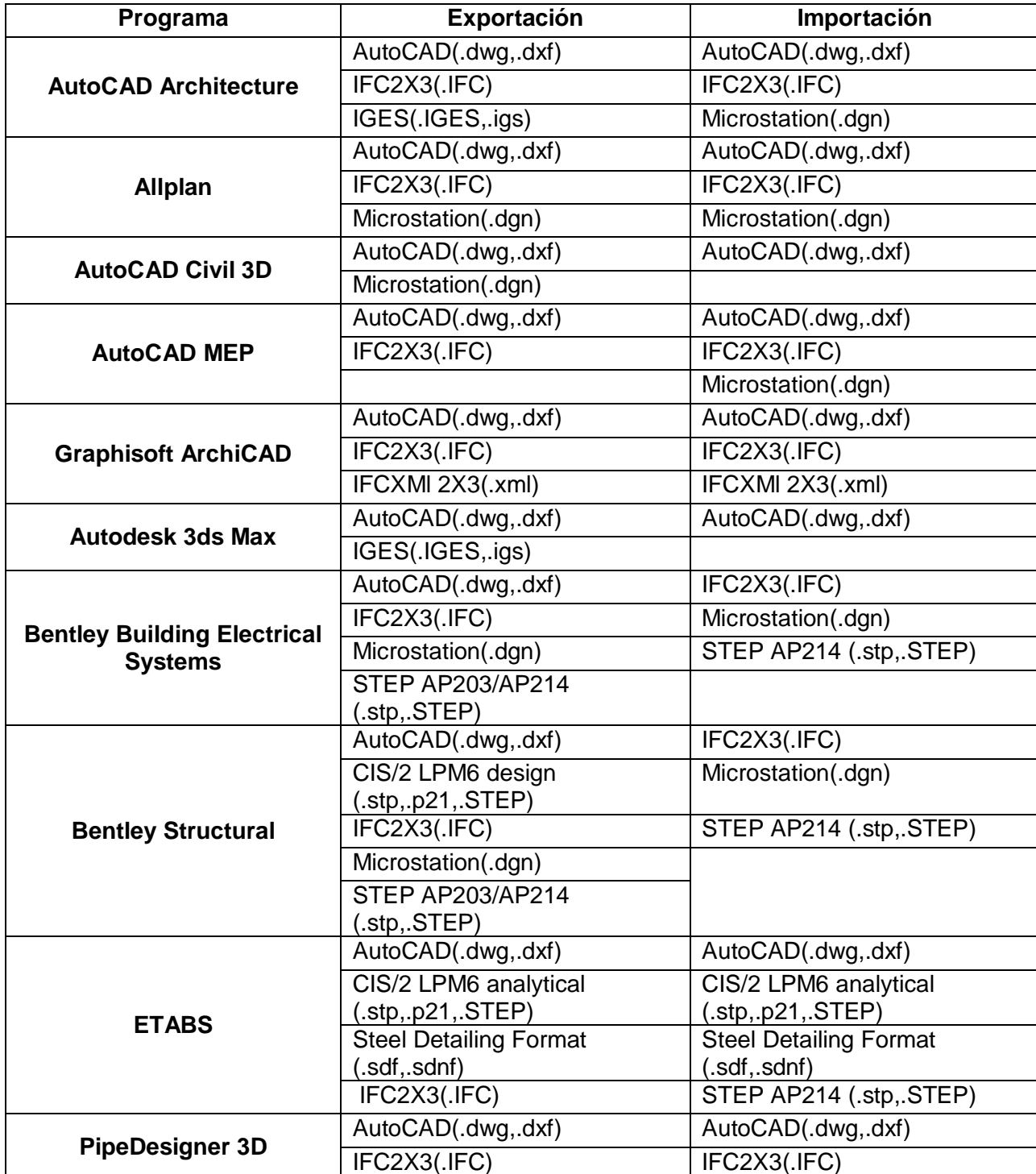

<span id="page-20-0"></span>*Tabla 1: Programas de mayor uso, con su respectivo formato de Exportación e Importación. Tabla complementada a partir de la Memoria de ALIAGA, G. 2012. FCFM.*

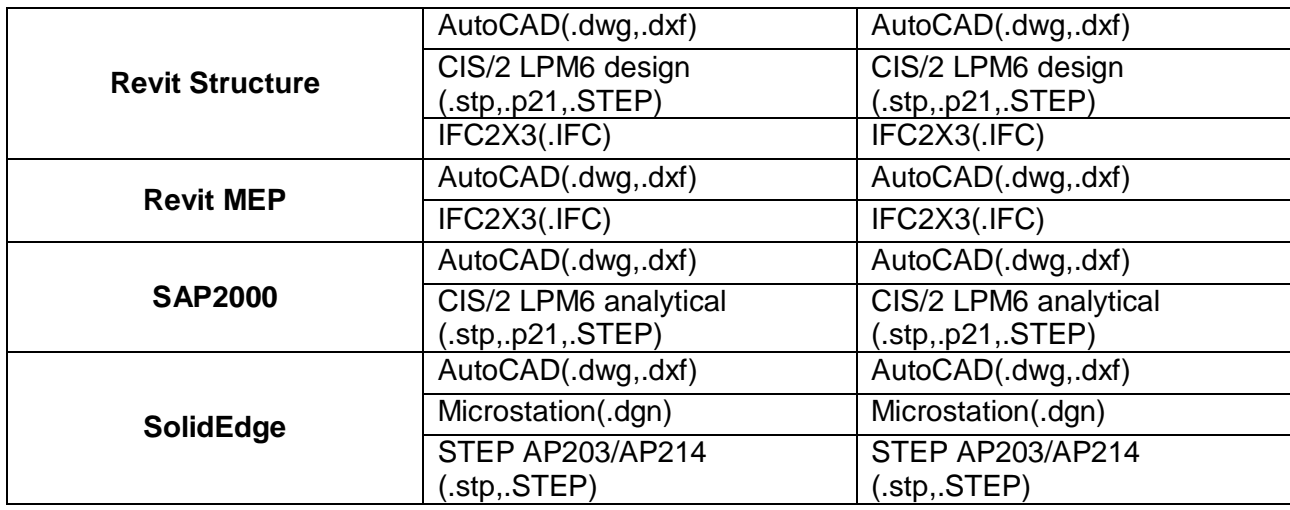

Como se observa, se ha alcanzado un uso estandarizado del formato IFC, tendiéndose transversal acuerdo en los desarrolladores de aplicaciones para la ingeniería que el uso de este formato, o los que deriven como producto del desarrollo, es una buena estrategia para potenciar sus propios programas, incluso desde un punto de vista comercial, pues permite que otros desarrolladores haga nuevas aplicaciones, insertando aún más el programa en la cadena de procesos de cada empresa.

Sin embargo, no todo son buenas referencias. El formato que se usa actualmente, promovido por BuildingSMART es IFC4 (modificada el 2016), superando ya la decena de versiones. No es posible mejorar el formato si no son explotados los beneficios que entrega éste. Actualmente, si se desea importar un archivo IFC, de los elementos clásicos, como muros, losas, pilares, trae los elementos respetando su geometría. Sin embargo, aunque se importen los datos y parámetros relevantes exitosamente, no se comportan como nativos en la totalidad de los casos, haciendo que su inserción en el modelo altere la información que ya tiene. Los resultados que se obtienen del modelamiento y análisis de ETABS (por tratarse del software aplicado al presente estudio) son la parte importante, junto con el diseño, que al no poder importarse a Revit implica necesariamente que un profesional traspase los resultados, o que directamente modele el refuerzo estructural en el modelo BIM.

# <span id="page-21-0"></span>2.2 Buidling Information Modeling - BIM

El *Building Information Modeling,* Modelado de Información de Construcción en español, tiene como objetivo principal generar un modelo 3D coordinado con todas las especialidades de un proyecto de construcción, operación o mantenimiento; para lo cual debe entenderse como un modo de procesar la información, con alcances en todo el ciclo de vida del edificio. Y aunque el modelo es el producto final, el proceso comienza recién con su generación. Posteriormente, corresponde asociar los distintos parámetros

de éste entre sí, puesto que para que el modelo sea una fiel representación del edificio, deben existir relaciones internas entre las variables de éste, relaciones que deben ser definidas por los usuarios, facilitando así a los profesionales realizar modificaciones en cualquier etapa, lo que significa una gran ventaja a la hora de diseñar. Para las fases finales, el modelo es de utilidad para la mantención, e incluso demolición de la estructura.

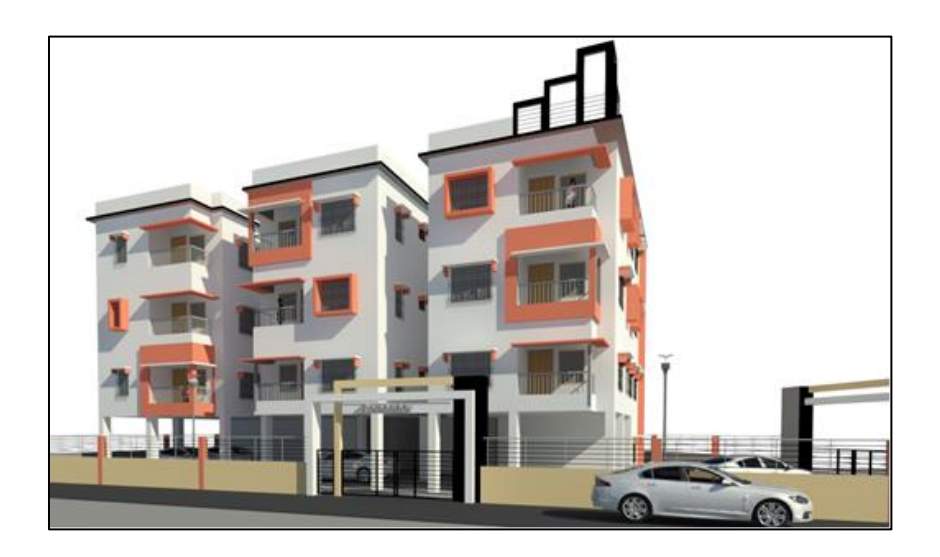

*Figura 4: Vista de modelo BIM en perspectiva.*

<span id="page-22-0"></span>Un modelo 3D coordinado podría ser insuficiente para definir lo que se busca, que es más bien una representación digital de la estructura en la que estén presente todos los elementos correspondientes de cada especialidad, dispuestos de la misma forma que se hará en la realidad, en cualquiera de las etapas. Debe existir entonces una dependencia de las variables del modelo con el tiempo, motivo por el cual se denominan estos como modelos 4D, estando la posibilidad de incluir más dimensiones, a medida que se consideren dependencias entre parámetros especialmente relevantes, como el tiempo o el costo económico.

En la [Figura 5](#page-23-0) se puede ver el refuerzo estructural en un puente de hormigón armado modelado bajo la modalidad BIM. Los elementos que lo conforman no son meras representaciones geométricas, son objetos con parámetros establecidos que los definen como tal, como su materialidad, precio, resistencia, características especiales durante la etapa de construcción, o el aspecto que se desee considerar. Es esta característica la que facilita la alteración del proyecto. En la [Figura 5](#page-23-0) cada una de las barras es un elemento independiente, que está definido dentro de otro elemento contenedor, también con sus propias características.

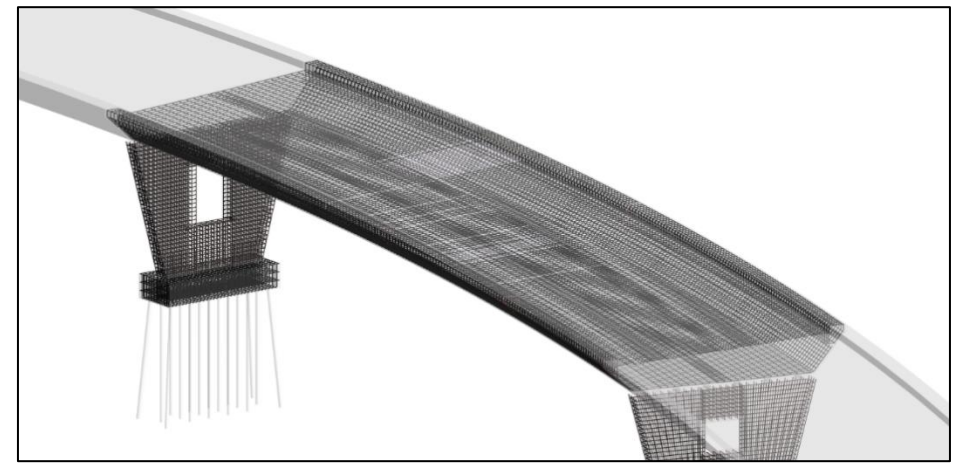

*Figura 5: Puente de hormigón armado modelado bajo la modalidad BIM.*

<span id="page-23-0"></span>La idea de que unos pocos parámetros controlen la forma de un elemento en particular, o su comportamiento durante el tiempo, está asociada a un paradigma denominado diseño paramétrico, que busca, a través de esta idea, generar nuevas formas que respondan mejor a las necesidades por las cuales fueron ideadas, y a facilitar los cambios que se quieran efectuar sobre estas, ya sea a su forma o uso. Es un ejercicio en sí el definir cuáles son estos parámetros que controlan un elemento o sistema, y se hace también necesario en este estudio acotar los parámetros relevantes para la aplicación que se desarrolla.

Con el modelo digital se pueden generar vistas dinámicas del proyecto, con la posibilidad de aislar los grupos relevantes al caso, facilitando así la interpretación de la idea del diseñador por parte del constructor, la idea del arquitecto por parte del diseñador, o cualquier combinación que pueda darse para la correcta realización del proyecto. Este es un punto relevante si se asume que la falta de comunicación entre los miembros del proyecto es una importante causa de errores y atrasos en la ejecución de proyectos de construcción.

Los planos han sido siempre el medio oficial de comunicación, entre otros documentos técnicos complementarios, y este paradigma no tiene por qué cambiar. La representación plana será siempre la forma más básica de representación, al reducir a la mínima cantidad de dimensiones la forma del elemento; sin embargo, cuando se quiere dar una idea directa y sencilla, los planos no son la herramienta óptima, y considerando que el producto del diseño pueda ser entendida por tanto por profesionales, como por personas sin la formación técnica necesaria. Una vista en perspectiva puede simplificar la comunicación, y con modelos BIM, su generación es directa.

Más allá del modelo 3D, el concepto aborda todo el proceso, pues para alcanzar la interoperabilidad deseada se necesita que en todas las etapas exista un cuidado en el manejo de la información. De esta manera, se tiene control sobre los cambios. La coordinación entre proyectos de distintas especialidades se ve potenciada con herramientas BIM, dado que el modelo alberga información relevante para todas éstas, además de las claras ventajas que entrega la visualización de todos los elementos

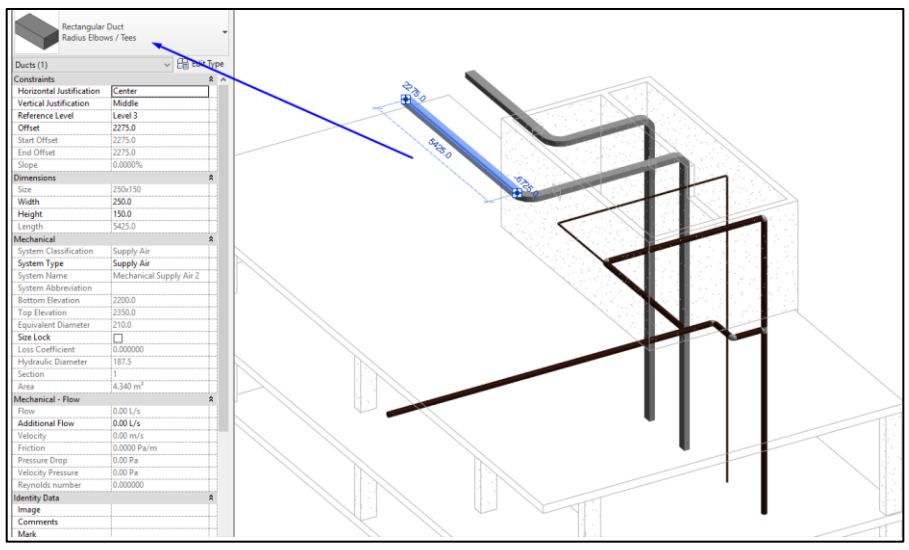

<span id="page-24-0"></span>dispuestos espacialmente.

*Figura 6: Objeto rebar y parámetros en Revit.*

Todos los actores deben participar en el cuidado necesario para tener el flujo de información bajo los estándares acordados por la industria, estándares definidos, en la actualidad, según los participantes de cada proyecto en particular. En la etapa de diseño, esto se traduce en asegurar la interoperabilidad entre los diferentes modelos de especialidad, considerando los formatos que usan, junto con las características de los objetos que existan en ellos. Se distinguen cuatro miembros principales dentro del ciclo de información de un proyecto BIM [\(Figura 7\)](#page-25-1), cada uno aporta información al modelo principal:

- Mandante/Dueño
- Diseñadores
- Constructores
- Usuarios/Operadores

Muchos de los problemas que se observan en la actualidad devienen de problemas en el manejo de la información, viéndose falencias en todas las diferentes etapas que forman parte del proceso de comunicación. Estos problemas se traducen en pérdidas económicas. En la sección anterior, ya se hizo referencia a una parte de esta problemática, pero esta vez se hace énfasis en el aporte al proceso comunicativo que significa contar con un modelo único para el proyecto. La tecnología BIM ha mostrado

acercar a los profesionales, al obligarlos a compartir su información, primeramente, para dar paso a una nueva instancia de comunicación producto de la interacción de todos con el modelo. Al permitir consultar planos y modelos tridimensionales en tiempo real, ante cualquier requerimiento de información, señalar y resolver el problema es menos complejo cuando se cuenta con la información disponible en un lugar que todos conocen. Este es otro de los beneficios de trabajar en BIM, que supone cambios culturales en los miembros del equipo, la comunicación directa entre todos los participantes es un anhelo que se persigue desde los inicios del desarrollo de esta nueva forma de construir.

#### <span id="page-25-0"></span>2.2.1 Revisión Histórica del Concepto BIM

El origen del BIM viene asociada principalmente a dos eventos. El primero, el surgimiento de los primeros programas de asistencia a las etapas de diseño y modelado, y el segundo, el posicionamiento de la programación orientada a objetos como paradigma de programación. Estos dos hitos marcan un punto de inflexión no sólo en el desarrollo BIM, también en la manera que trabaja la industria en general,

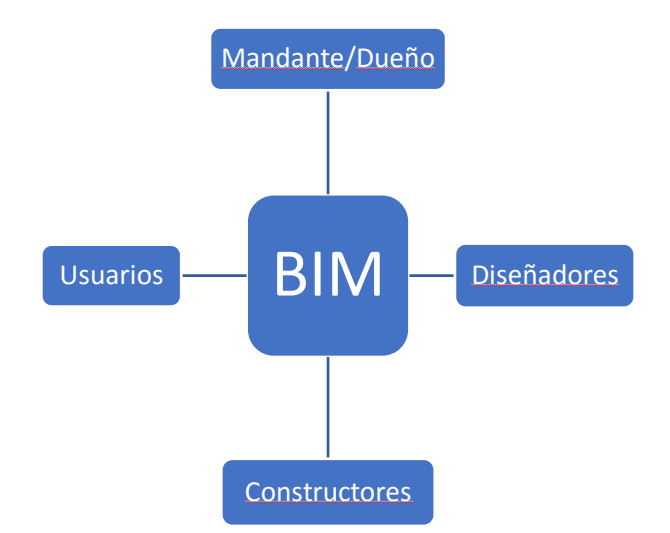

porque desde la década de los 80, planos y otros documentos dejaron de ser hechos a mano, y pasaron a ser parte de un proceso computacional, y hoy vemos la programación orientada a objetos en el centro de software BIM.

<span id="page-25-1"></span>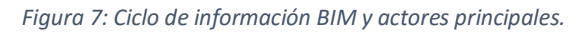

Los primeros esfuerzos se centraron en crear una interfaz de asistencia a la etapa de diseño, en parte como respuesta a un anhelo académico propio de la época y que se manifestó transversalmente en varias áreas de la ingeniería. El objetivo era generar una simbiosis entre el diseñador y la máquina, motivo por el cual se ponían insistentemente los esfuerzos en el hardware, intentando que éste se asemejara a las herramientas usadas por los ingenieros y dibujantes.

En este contexto, Ivan Sutherland (1963), como parte de su tesis PhD en el *Massachussets Institute of Technology*, escribió un programa para el diseño asistido por computador llamado *Sketchpad*, que con líneas y puntos definidos en rutinas de trabajo independientes podía realizar las operaciones geométricas básicas e incluir leyendas en la representación. Era una idea especialmente original, ya que formaba parte de un hardware especial que incluía un lápiz con láser para dibujar directamente en el monitor. Fue el comienzo de una idea que hoy es clave, poner la computación al servicio de diseñadores, de forma tal que el profesional al dedicar la mayor parte del tiempo a resolver problemas no programables puede detectar nuevas posibilidades, dando paso incluso a la libre expresión artística de la persona. Si bien el desarrollo posterior no siguió la dirección propuesta por Sutherland, en 1988 recibe el Premio

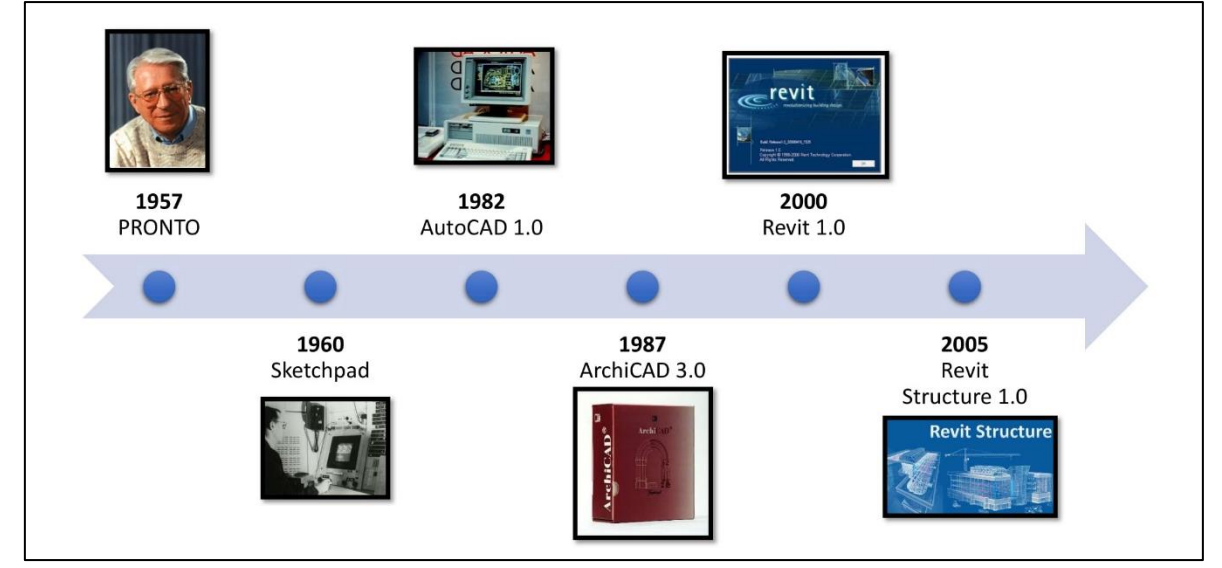

<span id="page-26-0"></span>Turing por sus aportes a la informática.

*Figura 8: Línea de tiempo BIM.*

Casi al mismo tiempo, una asistencia computacional para el modelado ya estaba disponible, pues en 1957 Patrick Hanratty, mientras trabajaba en *General Motors Research Laboratories* lanzó una versión comercial de su programa PRONTO, en el cual venía trabajando desde su doctorado en *University of California*. Lo especial que tenía PRONTO era que incluía su propio lenguaje programable que permitía un mejor control numérico de los dibujos. Muchos esfuerzos posteriores continuaron con las ideas de estos dos personajes, pero pasaron casi 20 años hasta que en 1982 el mismo Patrick Hanratty lanza AutoCAD 1.0, ganándose ya el apodo de "padre del CAD". Con un uso acotado a ingenieros mecánicos y aeroespaciales en sus inicios, para mediados de la década de los 80 ya era usada en la industria de la arquitectura, ingeniería y construcción, lo que significó un cambio en la manera que se trabajaba hasta el momento, transformándose en parte esencial del quehacer. La posibilidad de usar capas en el dibujo fue muy bien recibida por los usuarios, pero el aspecto más importante de este primer software es el lenguaje de programación AutoLISP incluido, que amplía las funcionalidades del modelador al permitirle, a través de una línea de comando, generar formas y modificarlas, una característica que se mantendrá en los programas del área hasta la actualidad, con diferentes entornos de trabajo y lenguajes.

El salto hacia lo que hoy se conoce como BIM se dio con la adición de un nuevo concepto a los esfuerzos hechos. Coincidentemente con el comienzo del auge de AutoCAD, se establecieron los fundamentos de la Programación Orientada a Objetos (*Object - Oriented Programming* - OOP), y su uso en los programas del área permitió establecer relaciones entre los elementos. El usuario podía manejar un modelo por medio de los elementos que forman parte de este, asociando información relevante a cada uno, como la materialidad, parámetros característicos o funcionalidad en la estructura. Graphisoft fue la empresa pionera en esta dirección, en 1987 lanza ArchiCAD 3.0, un programa que por primera vez incluye la OOP de la manera que lo hacen los programas hoy, estableciendo una estructura de datos en la que cada elemento forma parte de una familia mayor. La idea que se profundiza en la sección [2.4](#page-32-0) del presente trabajo.

El desarrollo vino de la mano de empresas como Autodesk, Bentley Systems o Tekla Structures, siempre con la capacidad de procesamiento de las computadoras de la época como limitante. El 2000 Autodesk lanza Revit 1.0, programa que permite a ingenieros, arquitectos y diseñadores generar diseños directamente en 3D, con una estructura de datos acorde al área del profesional diseñador. Estaba orientado a aplicar un diseño paramétrico, al incorporar parámetros clave para el control de las formas. Al margen de estas mejoras, carecía de los elementos relevantes para los ingenieros estructurales, como perfiles de acero o barras de refuerzo, ni tampoco la interacción necesaria entre ellos, pues estaba pensada para arquitectos como principales usuarios. Finalmente, el 2005 todo este avance alcanza a los ingenieros estructurales, AutoCAD lanza Revit Structure, que además de incluir librerías con elementos relativos a la ingeniería estructural, permitía asignar cargas y calcular esfuerzos en la estructura.

#### <span id="page-27-0"></span>2.2.2 BIM en la Actualidad

El BIM ha sido adoptado por la industria como lineamiento de trabajo. Ha mostrado reducir los costos, especialmente en la etapa de operación. La posibilidad de efectuar cambios con facilidad en el modelo también se traduce en un beneficio económico. Además de las ventajas que entrega a las oficinas privadas, las entidades estatales han puesto la mirada sobre BIM, ya que los modelos 3D sirven para documentar y respaldar los modelos de proyectos importantes, en un formato 3D de fácil interpretación para los no entendidos, otro aspecto positivo del BIM.

Hoy se apunta a modelos alojados en línea, de forma tal que todos los miembros del proyecto puedan efectuar cambios. Autodesk está trabajando en distintas plataformas *online* que permiten almacenar diferentes modelos, con control de cambios y administración de permisos, BIM 360 y aplicaciones para Revit son ejemplos del avance en esta línea. Si bien la ingeniería estructural ha tenido un acercamiento tardío a programas BIM, en comparación a arquitectura o coordinación, hoy el mercado exige el acercamiento. Uno de los principales motivos que alejan estos dos mundos es la gran diferencia que existe entre el modelo de arquitectura y el modelo de análisis que se hace para establecer los esfuerzos, y como el modelo estructural busca replicar el comportamiento físico de la estructura, muchas simplificaciones son hechas con respecto al modelo arquitectónico. Esta dualidad se traduce en tiempo de trabajo, y por ende el proceso se aleja del óptimo.

En la actualidad hay diversos grupos con la misión de potenciar el desarrollo BIM, tanto a nivel nacional como internacional. BuildingSMART es el conglomerado más grande a nivel mundial, y son referentes a la hora de hablar de BIM. La inserción de la metodología de trabajo propuesta por BIM va de la mano del incentivo por parte de autoridades. Y son numerosos los países que cuentan con las mismas disposiciones del Plan BIM 2020, siendo el modelo británico el referente.

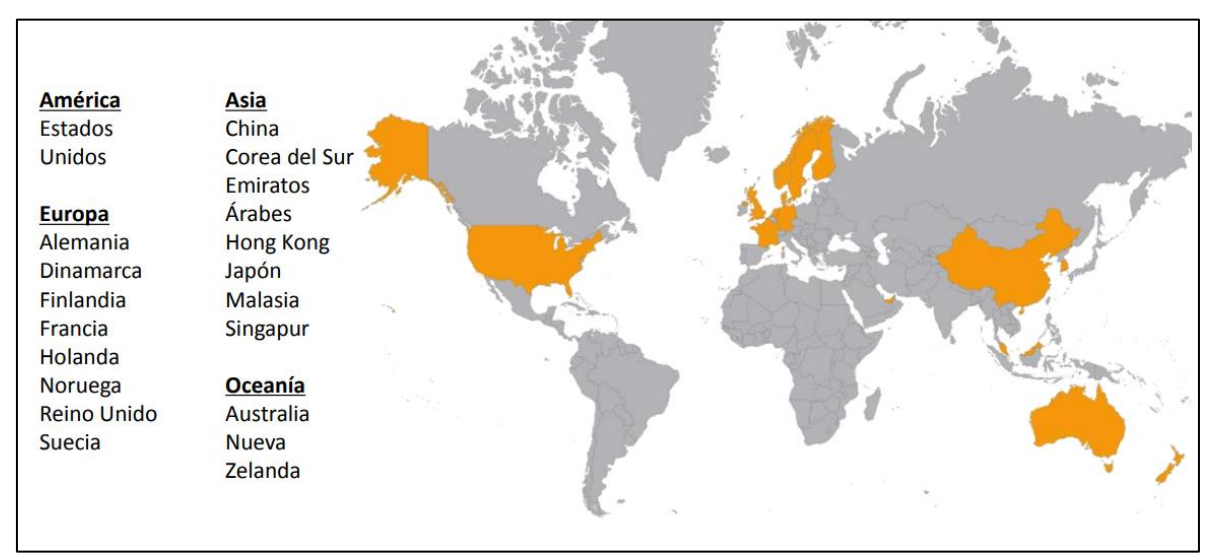

<span id="page-28-0"></span>*Figura 9: Países con mandato BIM. Plan BIM 2016.*

# <span id="page-29-0"></span>2.3 CSI – ETABS

Los programas de análisis estructural más usados en la actualidad son:

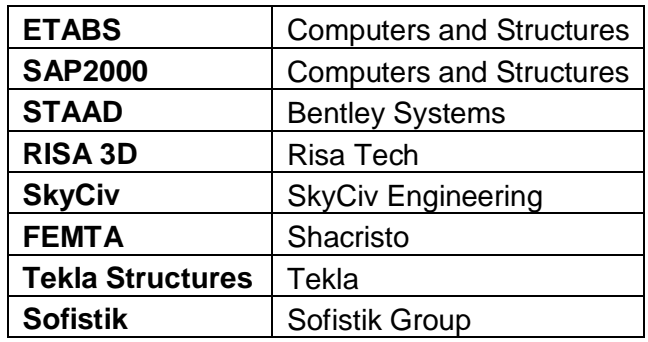

*Tabla 2: Software más usados en la actualidad para Análisis Estructural.*

Todos estos utilizan métodos de elementos finitos para realizar el análisis, pero tienen diferencias que pueden determinar la preferencia de uno por sobre el otro, considerando el uso que se le dará. Sin ir más lejos, se observa que *Computers and Structures* tiene dos programas de análisis estructural, SAP y ETABS: el primero pensando en proyectos de acero, mientras que el segundo potenciado para proyectos de edificios. Esto da cuenta de la alta especialización que han adquirido los programas, acercándose a las necesidades del nuevo diseñador, que busca en el computador una asistencia completa con una rápida capacidad de respuesta, que le permita la evaluación de múltiples alternativas.

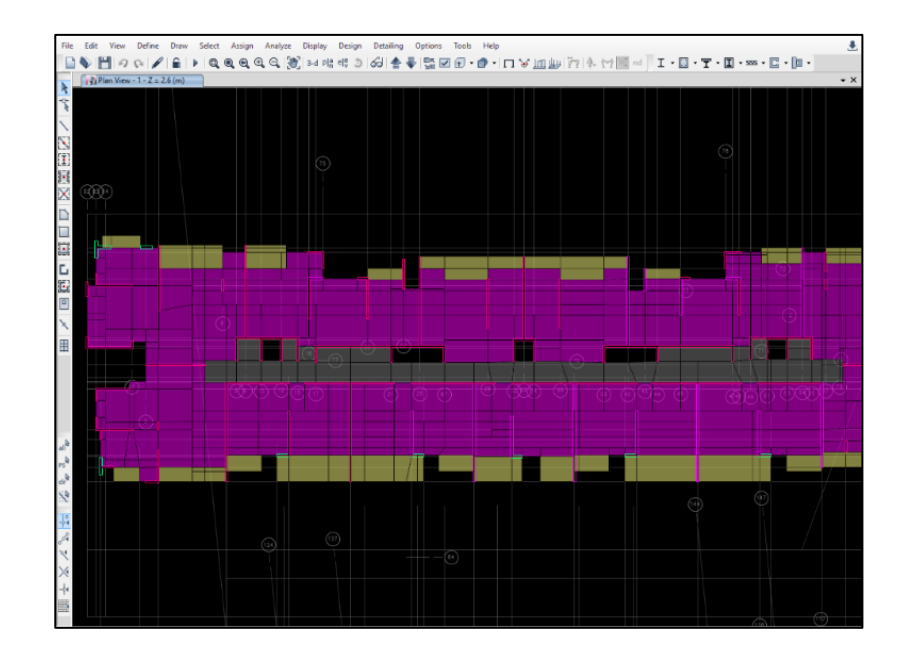

<span id="page-29-1"></span>*Figura 10: Modelo Analítico para análisis de losas en ETABS*

La práctica nacional se caracteriza por el uso frecuente de edificios de muros, siendo el hormigón armado el material por excelencia. Esto ha hecho que en general, lo profesionales busquen programas que se adecuen a esta realidad. Así, CSI ETABS es uno de los programas de mayor alcance en la industria nacional, posicionándose como herramienta de trabajo y docencia por su pertinencia para el diseño y evaluación de edificios. Es usado en universidades del país como parte del programa para la formación de ingenieros estructurales, por lo que se proyecta que su uso siga expandiéndose. La posibilidad de ejecutar distintos análisis dinámicos hace que sea aplicable en Chile para el cumplimiento de normas nacionales, y especialmente por la alta sismicidad que caracteriza al país. Por todos estos motivos se escogió ETABS como herramienta de diseño para el flujo de trabajo propuesto en este trabajo.

#### <span id="page-30-0"></span>2.3.1 Revisión Histórica del CSI- ETABS

Al igual que como para BIM la incorporación de las ideas provenientes del estudio de la OOP significaron un gran avance, los inicios de los programas modernos de análisis estructural están fundado en el método de elementos finitos, desarrollado durante los años 40 por Alexander Hrennikoff y Richard Courant. Aunque hayan adoptado distintos enfoques para resolver el problema, los dos coincidieron en un aspecto clave y esencial: la discretización de dominios continuos en otros más pequeños, a través de un "meshado" de los elementos.

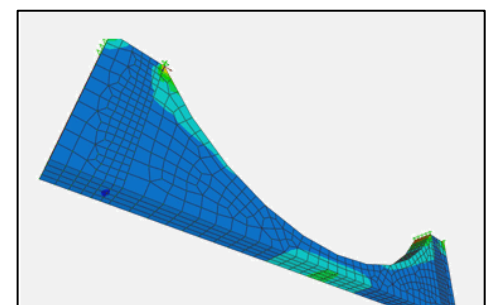

*Figura 11: "Meshado" de elemento finitos en software de modelado.*

La palabra "meshado" es una castellanización de la palabra inglesa *mesh*, que significa malla, y se usa para indicar la división en el elemento. El método es una serie de técnicas numéricas consecutivas usadas para encontrar soluciones aproximadas para ecuaciones diferenciales parciales con condiciones de borde. Para conseguirlo, va limitando el dominio del problema al dividirlo en partes más sencillas, llamados elementos finitos, para después minimizar la función error y acercarse así a la solución numérica. De la mano de estas ideas, a mediados de los años 70 se lanzó la primera versión de ETABS, limitada en comparación con las versiones posteriores, pero que ya utilizaba métodos de elementos finitos.

Su uso inicialmente estuvo limitado por la tecnología de la época, que no permitía la interacción correcta entre el entorno gráfico de modelación y las opciones de análisis.

El salto se dio en los años 80, cuando nuevas estructuras fueron concebidas gracias al aporte de programas de asistencia al diseño estructural, dando paso a estructuras más complejas, como el diseño del techo del Opera, cuyo Análisis Estructural fue posible gracias al uso de las nuevas tecnologías.

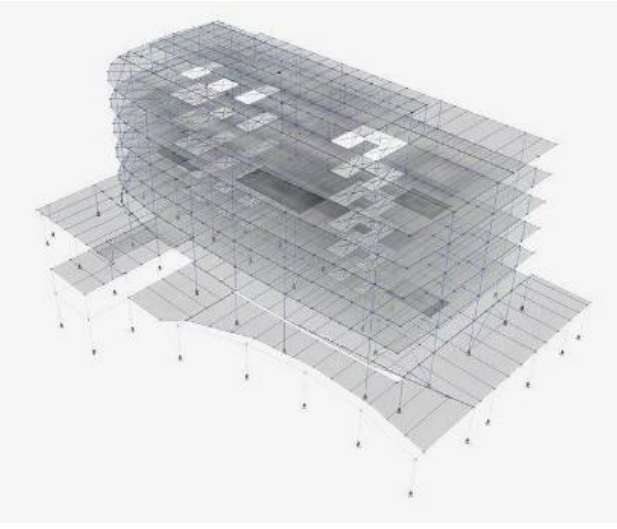

*Figura 12: Modelo de estructura en ETABS.*

#### <span id="page-31-0"></span>2.3.2 Uso Actual del Software

Hoy el programa CSI – ETABS, en su versión 2018, permite realizar los siguientes análisis:

- Análisis modal espectral.
- Análisis tiempo-historia.
- Análisis P-Delta.
- Secuencias de construcción.
- Análisis no lineal *Pushover*.
- Análisis no lineal tiempo historia
- Asistencia al diseño de marcos de acero.
- Asistencia al diseño en hormigón armado.
- Conexiones de acero.

Los desafíos ahora apuntan a optimizar el modelo 3D junto con potenciar la interoperabilidad del modelo con los programas BIM.

### <span id="page-32-0"></span>2.4 Autodesk – Revit

Revit es un programa BIM de modelamiento para arquitectos, ingenieros, diseñadores, coordinadores y administrador de contratos desarrollado por Autodesk y escrito en C++. Permite generar formas en 3D directamente, hacer anotaciones y acceder a la base de datos relacional del modelo. Aborda el ciclo completo de vida del edificio, desde su evaluación hasta su uso y eventual demolición.

Como se indicó en secciones anteriores, Revit propicia un diseño paramétrico al incluir esta idea a la metodología de trabajo propuesta por el programa. Si bien su distribución está asociada a Autodesk, sus orígenes están en *Charles River Software*, empresa fundada por Irwin Jungreis y Leonid Raiz, quienes tenían la idea original de Revit. Aun cuando ya existían programas BIM que permitían la modelación 3D, como ArchiCAD o Reflex, Revit tenía diferencias importantes con respeto a estos. La primera diferencia es la bidireccionalidad de asociación que se le atribuye a Revit, radicando acá la capacidad del programa para efectuar cambios en los elementos adyacentes del que está siendo intervenido por el usuario, es decir, el resto del edificio se ajusta a los cambios hecho en un punto en particular. Otra diferencia es la flexibilidad del programa para la incorporación de nuevas familias de elementos. No es necesario programar en Revit para incluir elementos nuevos, con sus respetivas características.

El 2012, y tras el lanzamiento de cuatro versiones, Autodesk compra la empresa encargada del desarrollo de Revit, dando un salto importante: lo acercó a la ingeniería. Si en un comienzo Revit apuntaba principalmente a arquitectos, Autodesk incorporó Revit Structure, dando un paso más allá. Sin embargo, la práctica no se vio muy alterada con la incorporación del programa por el simple motivo que el nivel de detalle de la modelación que permite Revit (u otros programas de arquitectura) no es de utilidad para el ingeniero estructural, como sí lo son la facilidad y velocidad para diseñar.

Por esta diferencia que existe entre el modelo de arquitectura y el modelo de análisis, se necesita de un profesional modelador que incorpore los resultados de la etapa de diseño en el modelo, con la finalidad de generar lo planos correspondiente para la construcción. Esta etapa en la actualidad se realiza, mayoritariamente, con AutoCAD, en vistas bidimensionales.

Revit 2018 ya incluye todas sus funcionalidades en un único producto, avanzando en la dirección BIM, siendo de utilidad para casi la totalidad de las disciplinas asociadas a la construcción, en la manera que su funcionalidad se acople a los flujos de trabajo que se manejan. Esto apunta a un trabajo multidisciplinario, en comparación a la gran segmentación de labores que hay en la cadena productiva de la

construcción. Revit incluye en un único entorno de modelación los elementos propios de varias disciplinas, con los beneficios que eso implica desde el punto de vista de coordinación, y modelado también, porque basta con poder observar la disposición de los elementos de otra especialidad para obtener información de cómo y dónde ubicar uno nuevo.

La base de datos relacional que genera para administrar la información del proyecto permite el manejo de archivos relacionados al proyecto, el registro de tareas cumplidas, datos obtenidos y una actualización permanente de la información.

#### <span id="page-33-0"></span>2.4.1 Clasificación de elementos en Revit

Uno de los aspectos más importantes de Revit es la posibilidad de generar familias nuevas directamente desde el software, sin la necesidad de saber programar, puesto que dispone de una interfaz especial para la creación y manejo de familias. Antes de ahondar en este aspecto, se introduce la estructura de datos típica de Revit, que se conoce como jerarquía Revit, en la siguiente Figura 17, que incluye un ejemplo.

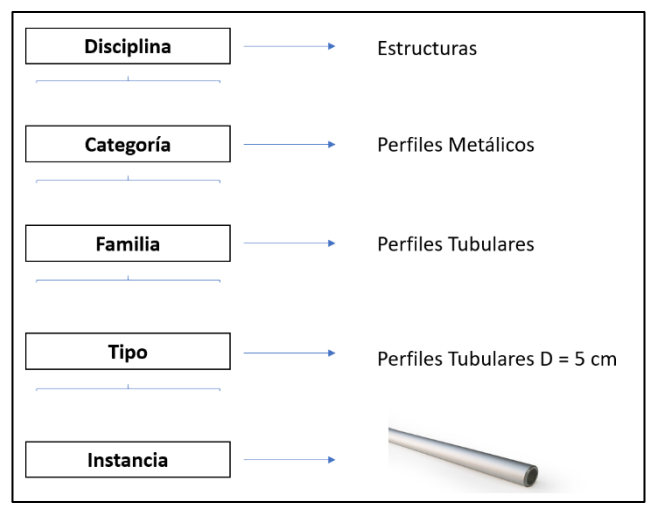

*Figura 13: Jerarquía de datos en Revit. Ejemplo, perfil tubular.*

<span id="page-33-1"></span>Las disciplinas madres, junto a sus categorías, no pueden ser alteradas. Las disciplinas son:

- Arquitectura
- Estructuras
- Electricidad
- Fontanería
- Mecánica

Categorías existentes en Revit son, por ejemplo, pilares, vigas o barras de refuerzo dentro de la disciplina estructural; puertas o ventanas lo son en la disciplina arquitectura. Todos los elementos de Revit deben pertenecer necesariamente a una categoría, de forma que Revit agrupe elementos que comparten características físicas y funcionales similares.

Las familias, tipos e instancias son personalizables, se puede generar o eliminar según sean los requerimientos del usuario. La inclusión de esta estructura de datos permite visualizar en un mismo modelo los elementos de varias espacialidades, con la posibilidad de apagarlos en la vista, de la misma forma que funcionan las capas de AutoCAD. Este tipo de funcionalidades y convenciones clásicas de los productos Autodesk se preservan en Revit, generando así un entorno cada vez más común para los profesionales del área. El anhelo de los desarrolladores es entregar en un software soluciones para toda la industria, despejando así problemas relacionados a la interoperabilidad entre programas.

#### <span id="page-34-0"></span>2.4.2 Refuerzo Estructural en Revit

Revit dispone de funcionalidades y elementos especialmente preparados para los ingenieros estructurales, en particular, con una familia de refuerzos estructurales llamada rebar, dividida en los siguientes tipos:

- Tratamiento de punta de barra
- Barras según diámetros
- Ganchos para extremo de barras
- Barras con formas

La aplicación que se presenta en este trabajo utiliza los elementos generados especialmente para la práctica nacional, respetando los diámetros disponibles en el mercado, no obstante, las funcionalidades que Revit le entrega a los elementos bajo la disciplina estructural son de utilidad para el desarrollo.

De la etapa de diseño se tiene el refuerzo a usar, luego el desafío es modelar el refuerzo en la estructura, respetando los requerimientos normativos, porque el modelo busca ser una fiel representación de lo que se construirá. Este proceso, que en la actualidad implica horas de trabajo de un modelador, es el que busca ser optimizado mediante la herramienta de refuerzo automático. Las funcionalidades que ofrece Revit permiten la disposición de refuerzos en muros, pero nivel a nivel, dejando el ingreso de las barras que pasen por más de un nivel, como el refuerzo de punta, como tarea para un modelador, exigiendo más horas de trabajo profesional.

Dado que los modelos analítico y arquitectónico nunca convergerán, la tarea de modelado de refuerzos debe ser repensada, aprovechando las herramientas que los programas BIM entregan, como las categorías mencionada anteriormente. Un primer paso es el uso del software para esto, por sobre AutoCAD, u otro programa de representación 2D; sin embargo, el estándar de planos alcanzado con software CAD está arraigado en la práctica. Se vislumbra entonces la necesidad de generar herramientas que faciliten alcanzar en Revit los estándares impuestos por el uso de software CAD.

Si bien el programa permite la manipulación de estas familias de forma directa, en el entorno de trabajo, incluye una herramienta especial pensada para aplicar un diseño paramétrico, una interfaz de programación visual llamada Dynamo, que permite, entre muchas otras cosas, manipular las familias y todos los datos del modelo.

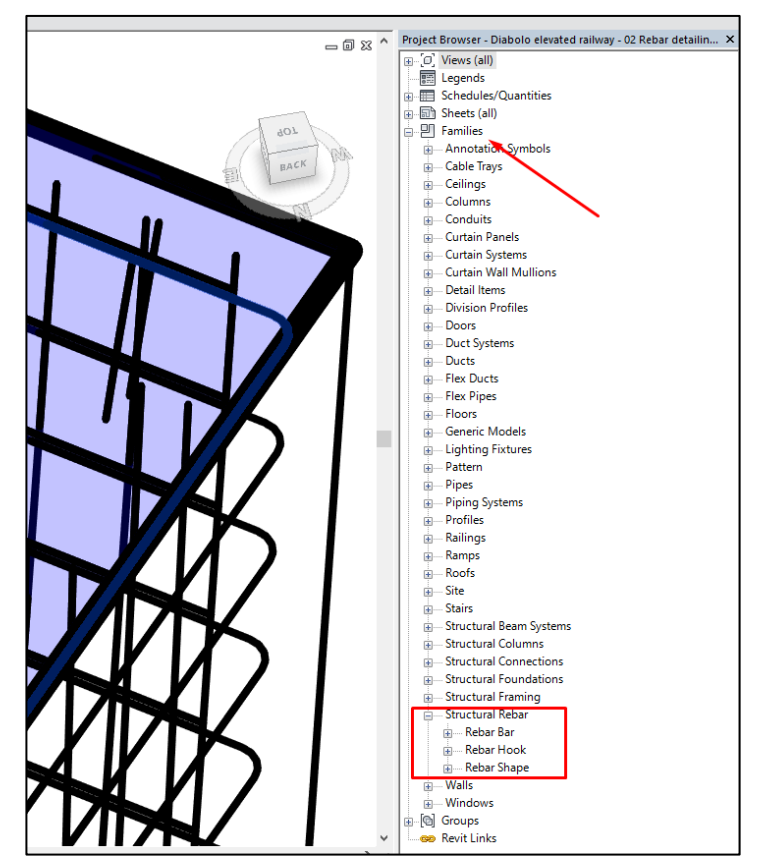

*Figura 14: Instancia parte de familia Structural Rebar (barras de refuerzo)*

## <span id="page-35-0"></span>2.5 Dynamo

Por sí sólo, Dynamo es un entorno de programación visual, que puede ser vinculado con el programa o base de datos que el usuario desee. El lenguaje de programación que ofrece para el desarrollo está orientado al diseño gráfico y dibujo, permitiendo la generación de geometrías a partir de relaciones entre las partes de un
proyecto y secuencias de procesos y operaciones. Esto es precisamente lo que hace la programación, formaliza los procesos en un lenguaje específico, Dynamo agrega a esto una biyección entre un lenguaje de programación textual y la representación visual de éste. Para representar comandos y datos usa nodos, y para relacionarlos usa cables.

El objetivo de un buen lenguaje de programación es generar un código, como elemento de comunicación, que permita la confiable interacción entre la máquina y el humano. Dynamo da un paso en esa dirección al abandonar la clásica práctica de la programación asociada a textos y scripts largos, cuya sintaxis escapa de las capacidades del modelador, para dar paso a la programación visual.

Dynamo fue desarrollado inicialmente de forma independiente por Ian Keough, con la intención de unir la programación visual, el diseño computacional y BIM. Autodesk proyectó positivamente el desarrollo y lo incorporó a su paquete de programas, dando la posibilidad así al usuario de manipular de elementos nativos de Revit desde Dyanmo. La aplicación desarrollada en este trabajo usa Dyanmo para automatizar el proceso de ubicación de barras de refuerzo estructural en el modelo BIM.

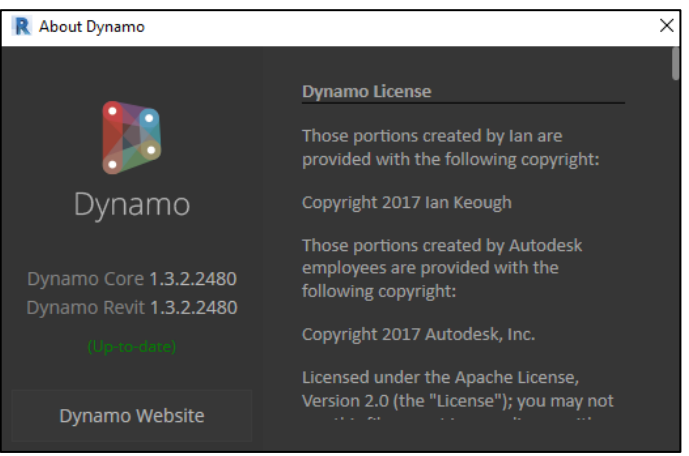

*Figura 15: Información de Dynamo consultada desde el programa.* 

## <span id="page-36-0"></span>2.5.1 Programación Visual

La forma de abordar la migración desde la programación textual es con cables y nodos, permitiendo así visualizar la secuencia.

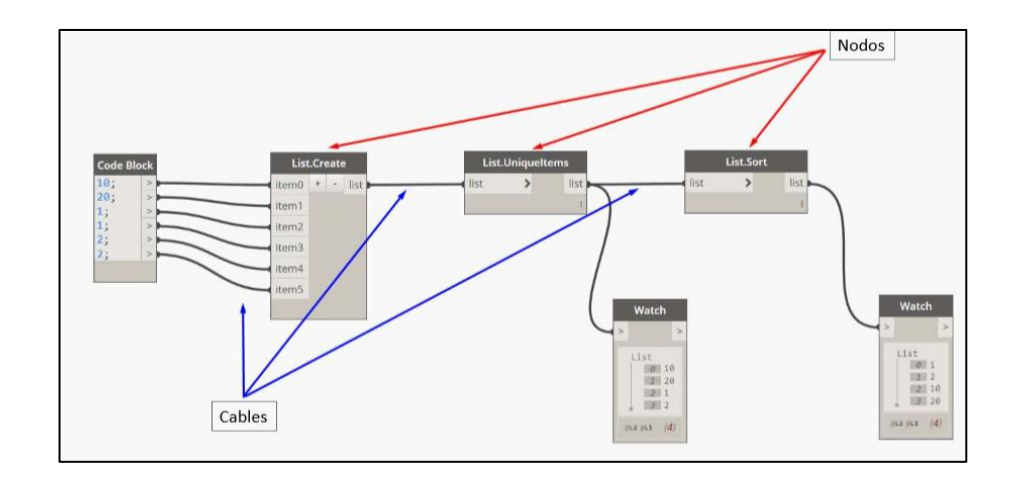

*Figura 16: Cables y nodos en Dynamo.*

En la Ilustración se señalan tres nodos, que son respectivamente:

- Crear lista
- Elementos únicos de la lista
- Ordenar lista

Al mismo tiempo que ejecuta la rutina, el programa permite visualizar las geometrías que se estén generando en el *background* de la interfaz, como también elementos nativos de Revit. La bidireccionalidad que ofrece permite hacer todo, y más, de lo que se hace en el entorno de Revit.

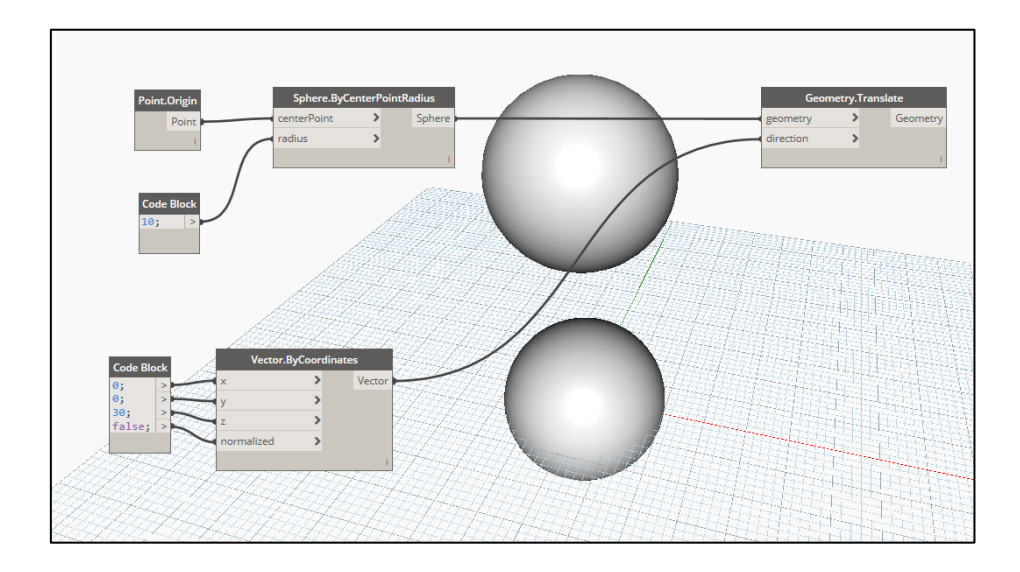

 *Figura 17: Programación con pre- visualización de geometrías en background.*

El lenguaje de programación que está detrás de esta representación visual se llama DesignScript, creado especialmente por Autodesk para la manipulación de elementos gráficos, y todo lo que está en Dynamo el programa lo interpreta como comandos en DesignScript. El usuario podría hacer exactamente lo mismo que hace con nodos y cables, no usarlos, y programar directamente en un cuadro de texto dentro de Dynamo, aprovechando únicamente las opciones de previsualización en el *background* [\(Figura 18\)](#page-38-0).

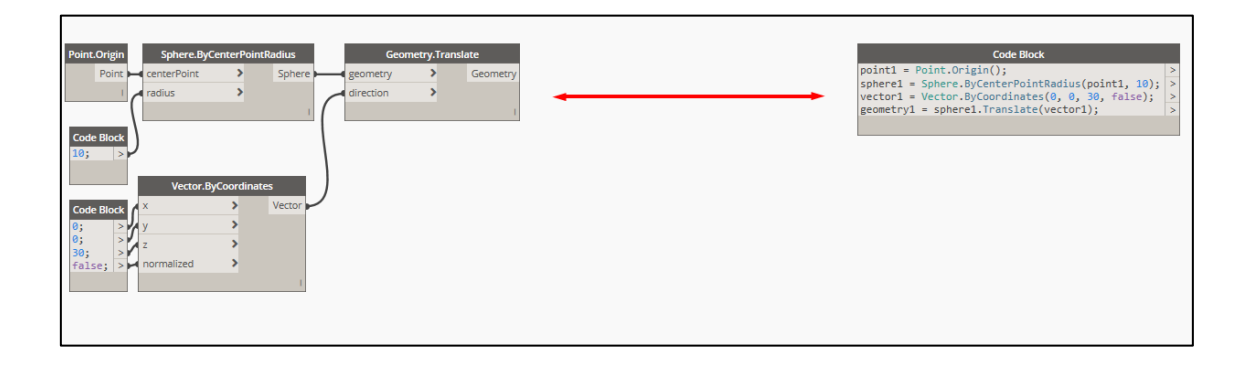

*Figura 18: Equivalencia entre nodos Dynamo y DesingScript.*

<span id="page-38-0"></span>Contar con el programa descrito de esta manera gráfica facilita la programación, acercando esta tarea a los ingenieros de diversas áreas, ya que no requiere el domino de ningún lenguaje de programación en particular, más bien un entendimiento de los procesos y parámetros que controlan la operación.

Sin embargo, no todo es positivo en esta simplificación. Las iteraciones y operadores lógicas no funcionan bien en Dynamo por la secuencia que fuerza, desde el último hasta el primer nodo siempre, y DesignScript puede no resultar cómodo para usuarios ya familiarizados con lenguajes de uso más extendido, y con comandos y operaciones más sofisticadas. Conscientes de estas limitaciones, los desarrolladores entregan la posibilidad de usar Python como lenguaje de programación alternativo [\(](#page-39-0) [Figura 19\)](#page-39-0), y la inserción de la funcionalidad programada en este lenguaje dentro de un

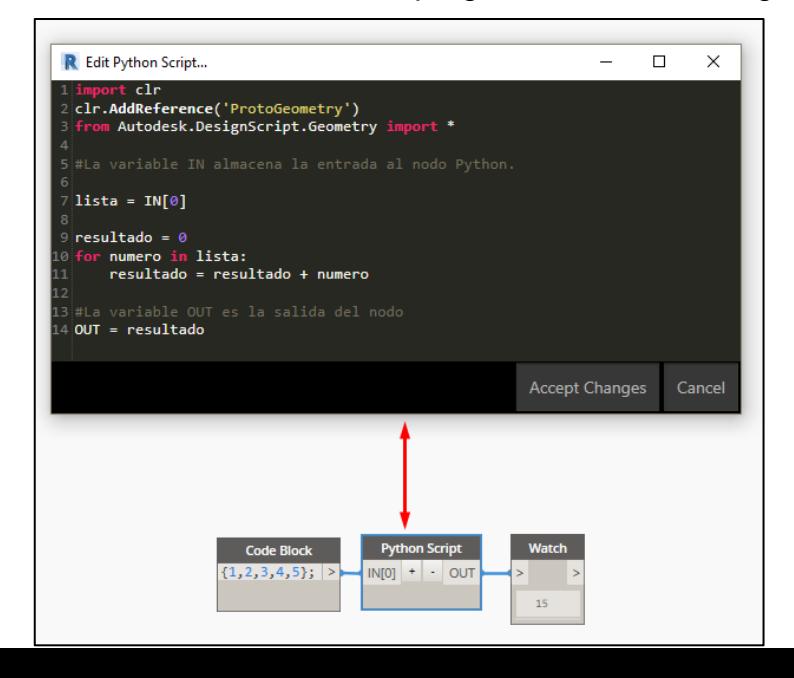

<span id="page-39-0"></span>nodo Dynamo.

*Figura 19: Nodo Python y su entorno de programación textual.*

Con todas las herramientas descritas en el presenta capítulo, y concordancia con los conceptos abordados, se aborda el desarrollo de la aplicación para el armado automático de muros de edificios de hormigón armado.

# Capítulo 3

# Desarrollo de la Aplicación en Dynamo

Para el desarrollo de la aplicación se utiliza Dynamo como entorno de programación, con partes programados en Python. Esta combinación de lenguajes en un mismo código es posible gracias a la inclusión de nodos Python en Dynamo (sección [2.5.1\)](#page-36-0), ampliando las funcionalidades de Dynamo y permitiendo así evitar el excesivo uso de nodos. Como Dynamo previsualiza los resultados a medida que se trabaja en el código, muchos nodos en éste afecta el rendimiento del computador, pudiendo transformar el proceso de programación en algo tedioso.

La inclusión en el modelo de las barras de refuerzo estructural es una tarea compleja dada la multiplicidad de opciones y casos que existen para armar elementos estructurales de hormigón armado, razón por la cual se reconoce la necesidad de establecer con claridad la funcionalidad de la aplicación. Como se señaló, se abordan los muros, dado su reiterado uso en la práctica nacional, ya que constituyen parte primordial del sistema sismorresistente principal de los edificios chilenos. La especial sismicidad que caracteriza al país, junto a las características de cada mercado, aleja el diseño estructural nacional con respecto a lo que se tiene en el resto del mundo, y en particular con Estados Unidos, donde se hacen los programas con mayor uso en el pai. Por este motivo las herramientas que ofrecen no están alineadas con lo que acá se necesita, especialmente en muros. Las características de cada mercado influyen también, en Chile se prioriza el ahorro de materiales por sobre la mano de obra, situación inversa en Estados Unidos.

Se establece como meta abarcar al menos el 80% de los casos, es decir, hay una cantidad limitada de casos que se asumen escapan del campo de acción del programa.

Se busca automatizar la incorporación al modelo de tres familias de refuerzos:

- Mallas dobles (o múltiples)
- Refuerzos de punta
- Empalmes

En adelante se hará referencia al modelo Revit de arquitectura como modelo BIM, y a éste con el refuerzo incorporado se le llamará SBIM (S*tructural Building Information Modeling).* Se distinguen más de una forma de relacionar el diseño estructural con el modelo BIM, siendo la más directa el modelado uno a uno de las barras, la aplicación ha sido diseñada para ser ejecutada desde Revit, a través de una interfaz de selección de elementos. Dada la gran cantidad de datos que implica el modelo de un edificio, se toma la decisión de no ejecutar la aplicación en todos los muros de éste al mismo tiempo, sino que se trabaja únicamente con los muros de cada elevación, de manera tal que los tiempos de ejecución no sean excesivamente altos y no se pierda control de lo que se está haciendo.

Tres minutos por elevación es el tiempo que se pretende alcanzar, esto es, que después de la selección de los muros de una elevación y la aceptación del cuadro de diálogo, la aplicación tarde, en promedio, tres minutos en generar los refuerzos estructurales dentro de los muros seleccionados en el modelo. Hoy se tiene un tiempo mayor para la realización de esta tarea con las herramientas nativas de Revit, sin la automatización que significa el uso de la aplicación. La comparación con tiempo que se requiere para generar la misma información en un plano CAD es aún mayor. Puede tomar horas el dibujo de una elevación en programas de dibujo bidimensional, sólo para una elevación.

# 3.1 Definición de la Entrada y la Salida

Antes de proceder con la programación, es imperativo definir qué entra y qué sale del programa.

## 3.1.1 Entrada

Son dos antecedentes previos los necesarios para proceder; los resultados de la etapa de diseño y el modelo en Revit.

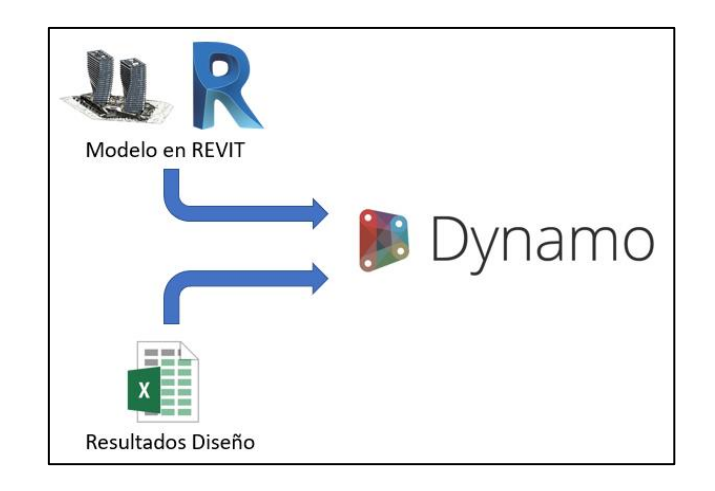

*Figura 20: Fuentes de información para Dynamo.*

Del modelo Revit, sólo la selección del usuario entra al programa, y a partir de los datos obtenidos de esta selección, se consulta la base de datos en las instancias de los elementos correspondientes. Para dar inicio a la aplicación se debe presionar el ícono Refuerzo en Muros en la barra de herramientas, bajo la pestaña Memoria FCFM, con la vista en la elevación que se desee trabajar.

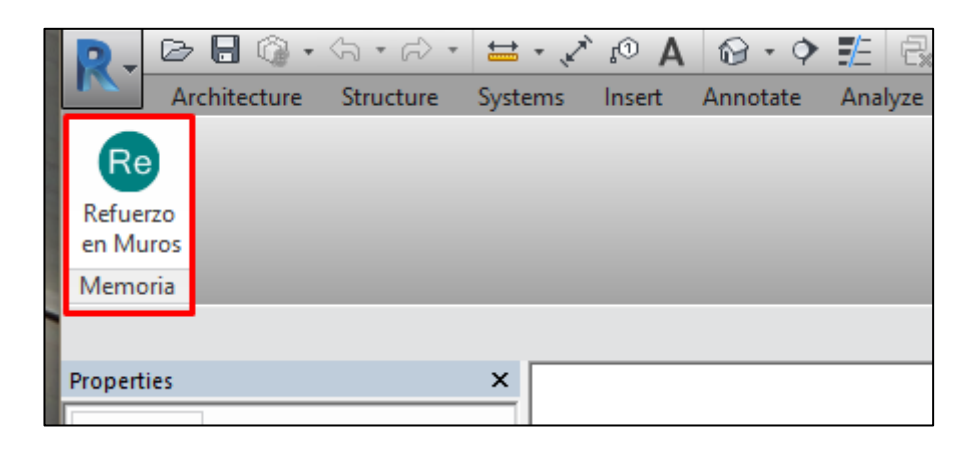

*Figura 21: Botón que da inicio a la ejecución de la aplicación.*

#### 3.1.1.1 Resultados de Etapa de Diseño

Como se describió en al capítulo anterior, el diseño estructural se apoya en resultados del análisis en ETABS, a partir de las simulaciones que se hacen sobre el modelo analítico. Con los datos obtenidos, el ingeniero estructural debe disponer el refuerzo en la estructura, en conformidad con la normativa nacional, estableciendo el diseño estructural. Esta información se debe almacenar en la base de datos, que para efectos de este estudio corresponde a una planilla de Microsoft Excel, denominada Diseño Muros. Se utiliza este programa, por sobre otras bases de datos de lectura/escritura más eficiente, por la facilidad con la que el ingeniero puede ingresar la información, además del uso extendido que ha alcanzado. Es entonces necesario definir la distribución de la información en las columnas de la planilla para saber dónde extraer datos.

Existe mucha información que se podría extraer desde el modelo analítico, además, la base de datos del proyecto completo podría abarcar no sólo el diseño estructural de los elementos, también disposiciones espaciales de éstos, cargas asignadas, o toda información que pueda ser relevante en el futuro del proyecto. Señalar que esta funcionalidad es parte del núcleo de BIM en Revit, el poder almacenar información en los elementos que forman parte del modelo. Paulatinamente se avanza de esta forma a una convergencia de tareas en un único programa.

Si bien en la planilla Diseño Muros viene la información básica del refuerzo en muros del edificio, el diseño no termina ahí. Hay muchos detalles, como empotramientos, largos de desarrollo o ganchos, que no están definidos en la planilla, porque no forman parte de los resultados exportables del modelo analítico, o porque no han sido tabulados por el ingeniero diseñador. Este es el espacio que tiene el programador para automatizar procesos que hasta ahora necesitan la intervención de un profesional.

La disposición de estos refuerzos complementarios sigue reglas definidas en normas y criterios de la práctica, por lo que, desde ese punto de vista, es una tarea programable. Con la información de la planilla y el modelo es posible conseguir esto (ver [Figura 22\)](#page-44-0).

| A                       | А              | B              | c                            | D | Ε        | F                                                 | G         | н                    |                                | -1                     | K                                       |                                         |
|-------------------------|----------------|----------------|------------------------------|---|----------|---------------------------------------------------|-----------|----------------------|--------------------------------|------------------------|-----------------------------------------|-----------------------------------------|
| $\overline{1}$          |                |                |                              |   |          |                                                   |           |                      |                                |                        | Punta "i"                               | Pinta "i"                               |
| $\overline{2}$          | $Pier$ $\star$ | Nivel $x$      | ×<br><b>Malla Horizontal</b> |   |          | $\overline{\phantom{a}}$<br><b>Malla Vertical</b> |           | $\blacktriangledown$ | $\blacktriangledown$<br>Fierro | Fierro<br>$\mathbf{v}$ |                                         |                                         |
| $\overline{\mathbf{3}}$ | N°             | N°             |                              |   |          |                                                   |           |                      |                                |                        |                                         |                                         |
| $\overline{4}$          | 1              | $-3$           | <b>DM</b>                    | 8 | @        | 20                                                | <b>DM</b> | 8                    | @                              | 20                     | 2f22+2f18+2f16+2f16+2f12+2f12+2f10      | 2f22+2f18+2f16+2f16+2f12+2f12+2f10      |
| $\sqrt{5}$              | 1              | $-2$           | <b>DM</b>                    | 8 | @        | 20                                                | <b>DM</b> | 8                    | @                              | 20                     | 2f18+2f18+2f16+2f16+2f12+2f12           | 2f18+2f18+2f16+2f16+2f12+2f12           |
| 6                       | 1              | $-1$           | <b>DM</b>                    | 8 | @        | 20                                                | <b>DM</b> | 8                    | @                              | 20                     | 2f18+2f18+2f16+2f16+2f12+2f12           | 2f18+2f18+2f16+2f16+2f12+2f12           |
| $\overline{7}$          | $\overline{2}$ | 1              | <b>DM</b>                    | 8 | @        | 20                                                | <b>DM</b> | 8                    | @                              | 20                     | 2f22+2f18+2f16+2f16+2f12+2f12+2f10      | 2f22+2f18+2f16+2f16+2f12+2f12+2f10      |
| $\overline{\mathbf{8}}$ | $\overline{2}$ | $\overline{2}$ | <b>DM</b>                    | 8 | @        | 20                                                | <b>DM</b> | 8                    | @                              | 20                     | 2f18+2f18+2f16+2f16+2f12+2f12           | 2f18+2f18+2f16+2f16+2f12+2f12           |
| $\overline{9}$          | $\overline{2}$ | 3              | <b>DM</b>                    | 8 | ര        | 20                                                | <b>DM</b> | 8                    | @                              | 20                     | 2f18+2f18+2f16+2f16+2f12+2f12           | 2f18+2f18+2f16+2f16+2f12+2f12           |
| 10                      | $\overline{2}$ | 4              | <b>DM</b>                    | 8 | @        | 20                                                | <b>DM</b> | 8                    | @                              | 20                     | 2f22+2f18                               | 2f22+2f18                               |
| 11                      | $\overline{2}$ | 5              | DM                           | 8 | @        | 25                                                | <b>DM</b> | 8                    | @                              | 20                     | 2f22+2f18                               | 2f22+2f18                               |
| 12                      | $\overline{2}$ | 6              | <b>DM</b>                    | 8 | @        | 25                                                | <b>DM</b> | 8                    | @                              | 20                     | 2f22+2f18                               | 2f22+2f18                               |
| 13                      | $\overline{2}$ | $\overline{7}$ | <b>DM</b>                    | 8 | $\omega$ | 25                                                | <b>DM</b> | 8                    | @                              | 20                     | 2f22+2f18                               | 2f22+2f18                               |
| 14                      | $\overline{2}$ | 8              | <b>DM</b>                    | 8 | @        | 25                                                | <b>DM</b> | 8                    | @                              | 20                     | 2f22+2f18                               | $2f22+2f18$                             |
| 15                      | $\overline{2}$ | 9              | <b>DM</b>                    | 8 | @        | 25                                                | <b>DM</b> | 8                    | @                              | 20                     | 2f22+2f18                               | 2f22+2f18                               |
| 16                      | $\overline{2}$ | 10             | <b>DM</b>                    | 8 | @        | 25                                                | <b>DM</b> | 8                    | @                              | 20                     | 2f22+2f18                               | 2f22+2f18                               |
| 17                      | $\overline{2}$ | 11             | <b>DM</b>                    | 8 | @        | 25                                                | <b>DM</b> | 8                    | @                              | 20                     | 2f22+2f18                               | 2f22+2f18                               |
| 18                      | $\overline{2}$ | 12             | <b>DM</b>                    | 8 | $\omega$ | 25                                                | <b>DM</b> | 8                    | @                              | 20                     | 2f22+2f18                               | 2f22+2f18                               |
| 19                      | 3              | $-3$           | <b>DM</b>                    | 8 | @        | 20                                                | <b>DM</b> | 8                    | @                              | 20                     | 2f22+2f18+2f16+2f16+2f12+2f12+2f10      | 2f22+2f18+2f16+2f16+2f12+2f12+2f10      |
| 20                      | 3              | $-2$           | <b>DM</b>                    | 8 | @        | 20                                                | <b>DM</b> | 8                    | @                              | 20                     | 2f18+2f18+2f16+2f16+2f12+2f12           | 2f18+2f18+2f16+2f16+2f12+2f12           |
| 21                      | 3              | $-1$           | <b>DM</b>                    | 8 | @        | 20                                                | <b>DM</b> | 8                    | @                              | 20                     | 2f16+2f18+2f16+2f16+2f12                | 2f16+2f18+2f16+2f16+2f12                |
| 22                      | 3              | 1              | <b>DM</b>                    | 8 | @        | 20                                                | <b>DM</b> | 8                    | @                              | 20                     | 2f25+2f18+2f16+2f16+2f12+2f12+2f10+2f10 | 2f25+2f18+2f16+2f16+2f12+2f12+2f10+2f10 |
| 23                      | 4              | $\overline{2}$ | <b>DM</b>                    | 8 | @        | 25                                                | <b>DM</b> | 8                    | @                              | 20                     | 2f22+2f18+2f16+2f16+2f12+2f12+2f10      | 2f22+2f18+2f16+2f16+2f12+2f12+2f10      |
| 24                      | 4              | 3              | <b>DM</b>                    | 8 | $\omega$ | 25                                                | <b>DM</b> | 8                    | @                              | 20                     | 2f18+2f18+2f16+2f16+2f12+2f12           | 2f18+2f18+2f16+2f16+2f12+2f12           |
| 25                      | 4              | 4              | <b>DM</b>                    | 8 | @        | 25                                                | <b>DM</b> | 8                    | ⊚                              | 20                     | 2f16+2f18+2f16+2f16+2f12                | 2f16+2f18+2f16+2f16+2f12                |
| 26                      | 4              | 5              | <b>DM</b>                    | 8 | @        | 25                                                | <b>DM</b> | 8                    | @                              | 20                     | 2f12+2f18+2f16+2f16                     | 2f12+2f18+2f16+2f16                     |

*Figura 22: Planilla Diseño Muros con la información de las barras.*

<span id="page-44-0"></span>La planilla viene dividida por familias de barras en las columnas, por pier y nivel en las filas. Este es un aspecto relevante y clave para el diseño del programa. En cuantoa la base de datos, la tabla presentada es una relación cuya llave es pier y Nivel, es decir, cada una de las instancias (filas) está identificada por únicamente una combinación de estos dos valores. Por ejemplo, hay sólo un elemento que tiene asignado Pier 2 en el nivel 2. Los atributos Punta i y Punta j corresponde al refuerzo de barras de punta para el esfuerzo flexo-torsional, cuya nomenclatura está detallada en la sección [1.3](#page-97-0) del Capítulo 5. Este par de parámetros son la conexión con el modelo analítico de ETABS, siendo el pier, en particular, el elemento en común entre ambos modelos. Es condición para el uso de la aplicación que un muro del proyecto esté identificado con el mismo pier, tanto en el modelo analítico ETABS, como en el modelo Revit. El concepto también se aborda en la Sección [3.3.2](#page-51-0) . Los atributos Malla Horizontal y Malla Vertical dan cuenta del refuerzo para las mallas.

En este punto del trabajo se definen los parámetros controladores del diseño, acotándose a los siguientes:

- Pier
- Nivel
- Número de barras refuerzo horizontal
- Diámetro barras refuerzo horizontal
- Espaciamiento entre barras refuerzo horizontal
- Número de barras refuerzo vertical
- Diámetro barras refuerzo vertical
- Espaciamiento entre barras refuerzo vertical
- Refuerzo en punta de muro izquierda
- Refuerzo en punta de muro derecha

Esta selección viene dada por la manera clásica de reforzar un muro en Chile, además de mallas dobles, o múltiples, se usa armadura longitudinal de borde, en las puntas de muro, para resistir el momento de flexión generado por las fuerzas sísmicas laterales. Esta armadura va confinada para evitar el pandeo por compresión, sin embargo, los refuerzos de confinamiento no están abordada por esta aplicación.

## 3.1.1.2 Modelo en Revit

La segunda parte de datos necesario para la aplicación corresponde al modelo en Revit, tarea que corre por cuenta de un modelador BIM, pudiendo incluso venir de arquitectura, en la minoría de casos en la actualidad. Para el resto, debe generarse un nuevo modelo de la estructura a partir de los planos de arquitectura. Si se considera el hecho de que la estructura también cuenta con un modelo analítico, es razonable la idea de replicar éste en Revit; sin embargo, no es posible debido a diferencias que existen entre lo que se modela en ETABS y lo que realmente se construye. El modelo de ETABS es una simplificación del sistema físico correspondiente para poder simular el comportamiento de la estructura, entonces no representa necesariamente las dimensiones o características diseñadas. No obstante, la situación propone espacios para desarrollos posteriores.

El modelador tendrá entonces la labor de traspasar la información a la plataforma Revit, debiendo respetar lo establecido por los diseñadores estructurales y presentando la información de manera que el programa pueda interpretarla. Muchas consideraciones y alcances en la manera que debe trabajar el modelador nacen en el transcurso del desarrollo de la aplicación, pues en ciertos casos facilita la tarea, para efectos de programación, exigir una condición en la etapa de modelado, que considerar el caso de manera aislada en el programa. Estas condiciones son presentadas en el Anexo A.

Todo el trabajo que implica la modelación en Revit a partir de planos de arquitectura, o modelos de análisis en ETABS, forma parte de la problemática que aborda el estudio de la interoperabilidad. El objetivo último es un modelo único, administrado por un programa, que permita integrar el análisis y diseño, sin embargo, de momento el análisis estructural debe hacerse en un programa externo, quedando así una distancia entre ambos modelos.

Dado que el análisis y diseño están plasmados en la base de datos, el modelo Revit de la estructura debe contener los parámetros necesarios para la vinculación con la información. Como se expuso en la sección anterior, el par pier-nivel identifican un elemento del edificio en la base de datos, en concordancia con la manera de representar resultados en ETABS, por lo que cada muro del modelo de Revit debe tener asociado necesariamente estos parámetros, y es el modelador quien debe hacer este pareo de información.

Todo esto permite que los datos sean consultados directamente en las filas correspondientes a los muros de la elevación que se está trabajando, por lo que el tiempo de lectura.

#### 3.1.2 Salida

El producto final de la aplicación el modelo SBIM de los muros en de la elevación, es decir, el modelo de los muros con las barras de refuerzo dispuestas correctamente. El modelo 3D puede ser exportado a cualquiera de los formatos que dispone Revit (ver Tabla 1).

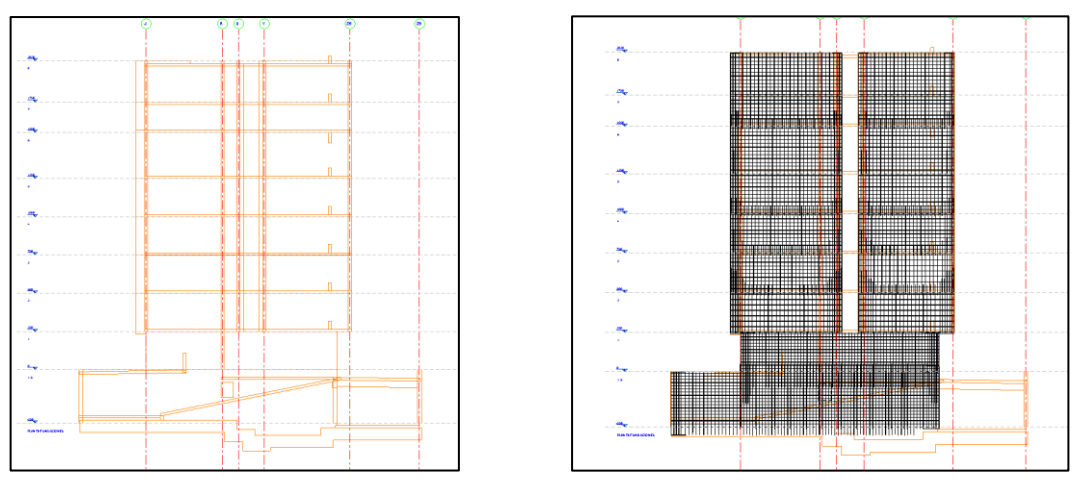

*Figura 23: Elevaciones antes y después de la ejecución*

# 3.2 División de Procesos

Según sea el grupo de refuerzos estructurales que se trate, se aplica una diferenciación de los procesos a ejecutar, división que responde a una decisión por parte del programador.

Existen diversos enfoques a la hora de armar un algoritmo, se optó por un camino que dividiera las tareas que pueden hacerse de forma independiente, acoplando datos relevantes a medida que se vayan calculado las geometrías. Siguiendo esta línea, se programan dos subrutinas independientes para la generación de geometrías, una que genera los parámetros y geometrías necesarias para crear los elementos correspondientes a las mallas dentro de Revit, y otra que hace lo mismo para las barras de punta. Como cada uno de estos subprocesos corresponde a una secuencia de nodos, se utiliza una funcionalidad de Dynamo pensada para estos casos, la opción de condensar toda una rutina, un conjunto de nodos, en un nodo personalizable (*Custom* 

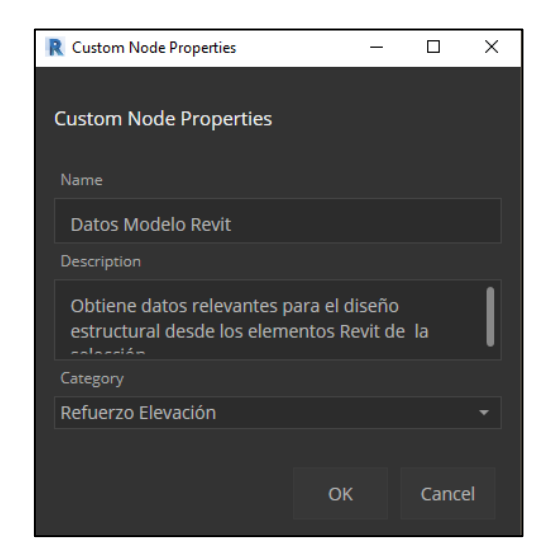

*Node*).

*Figura 24: Cuadro para definición de propiedades de Custom Node.*

Esta división en los procesos como metodología de programación tiene la ventaja de permitir la evaluación del desempeño, funcionamiento y tiempos de ejecución de manera independiente, pudiendo entonces reconocer cuales son las tareas que toman mayor trabajo al programa. Mayores esfuerzos son puestos en estos "cuellos de botella", optimizando así el código.

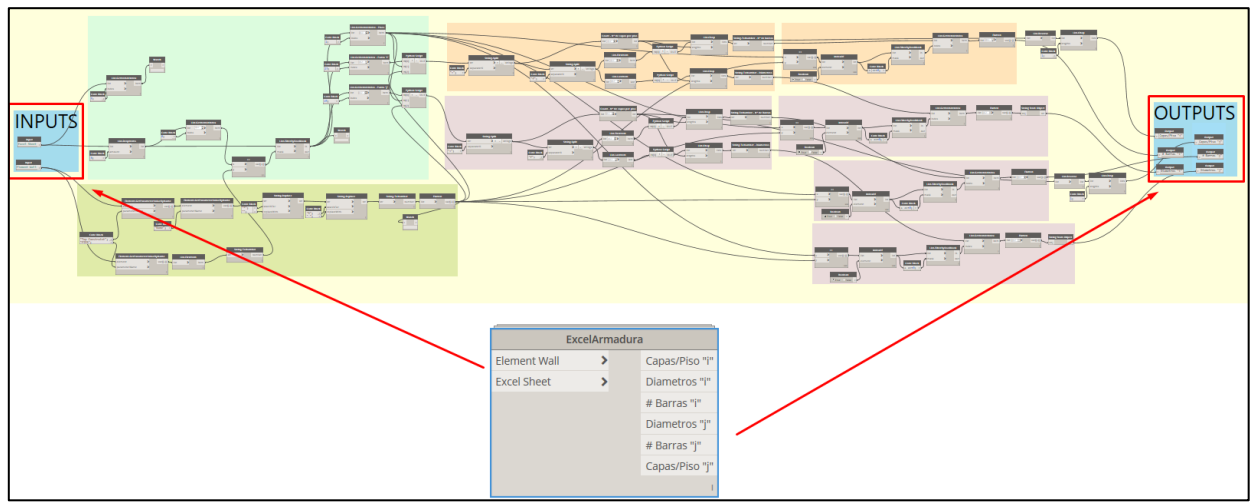

*Figura 25: Condensación de rutina dentro de un nodo.*

<span id="page-48-0"></span>La [Figura 25](#page-48-0) presenta un conjunto de nodos que son condensados en sólo uno. Los nodos que generan las geometrías para el refuerzo de mallas y puntas son condensados en los nodos Geometría Mallas y Geometría Puntas, respectivamente.

# 3.3 Estructura del Código

El algoritmo principal de funcionamiento de las tres rutinas se esquematiza en la siguiente [Figura 26:](#page-48-1)

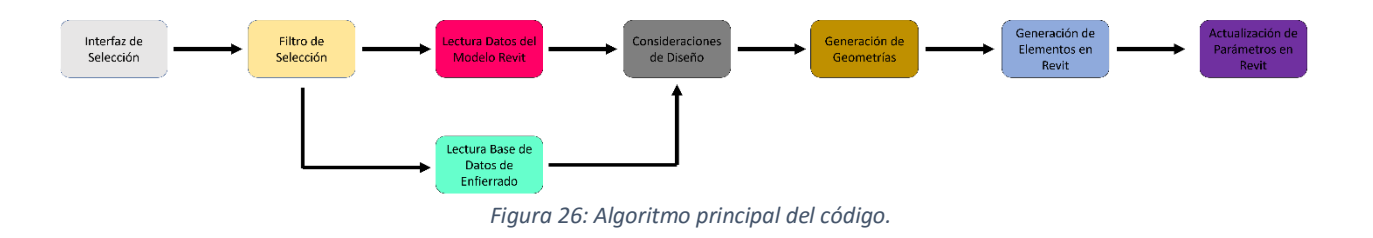

<span id="page-48-1"></span>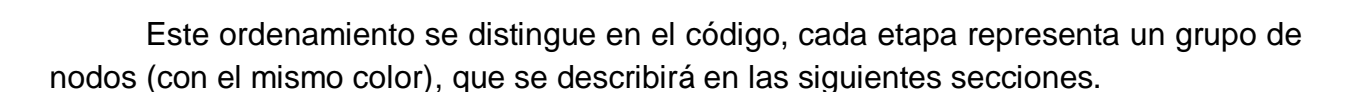

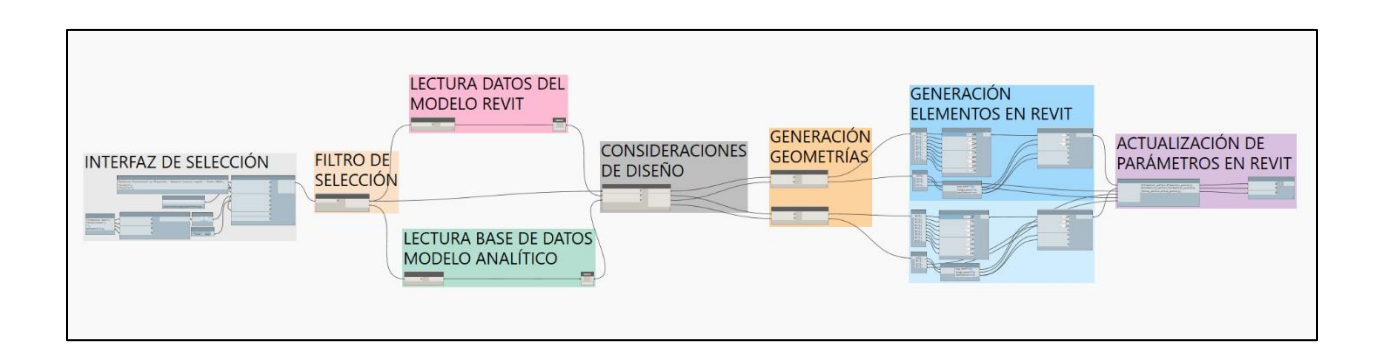

### 3.3.1 Interfaz de Selección

Es el primer grupo de nodos de programa y contiene los comandos para la generación de la interfaz de selección dentro de Revit, estableciendo las dimensiones del cuadro de diálogo y las opciones que ofrece al usuario, entre otros aspectos. Define así la primera y única interacción con el usuario.

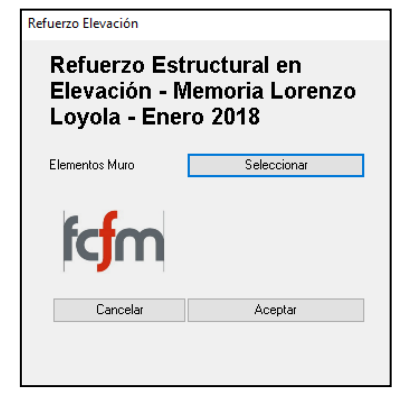

*Figura 28: Cuadro para la selección de elementos en Revit.*

Se opta por un cuadro simplificado, sin más que el botón que da paso a la instancia de selección. El usuario debe efectuar la selección de los muros del modelo en Revit, con la vista en la elevación que se desee trabajar.

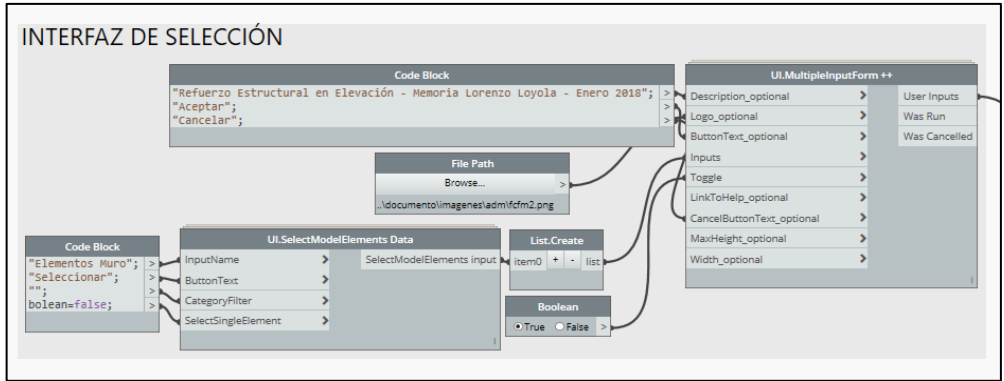

*Figura 29: Vista del grupo de nodos Interfaz de Selección en Dynamo.* 

El programa queda a la espera de la selección, y no es posible efectuar otras tareas hasta que se seleccione algo del modelo. Para identificar esta instancia, hay cuatro aspectos que observar:

- No se permite ejecutar otras rutinas ni manipular la barra de herramientas.
- No es posible modificar aspectos del modelo, ni del Project Browser.
- El botón Aceptar está bloqueado.

Para poder asegurar la inclusión de todos los elementos, se indica la selección de derecha a izquierda. Esto responde a una clásica convención de los programas CAD:

- Izquierda a derecha: Selecciona todo lo que el cursor encierra en el rectángulo de selección
- Derecha a izquierda: Selecciona todo lo que toca el cursor con el rectángulo.

De esta manera se tiene mayor información entando, relevante para las consideraciones especiales de diseño que se pretende aborde la aplicación.

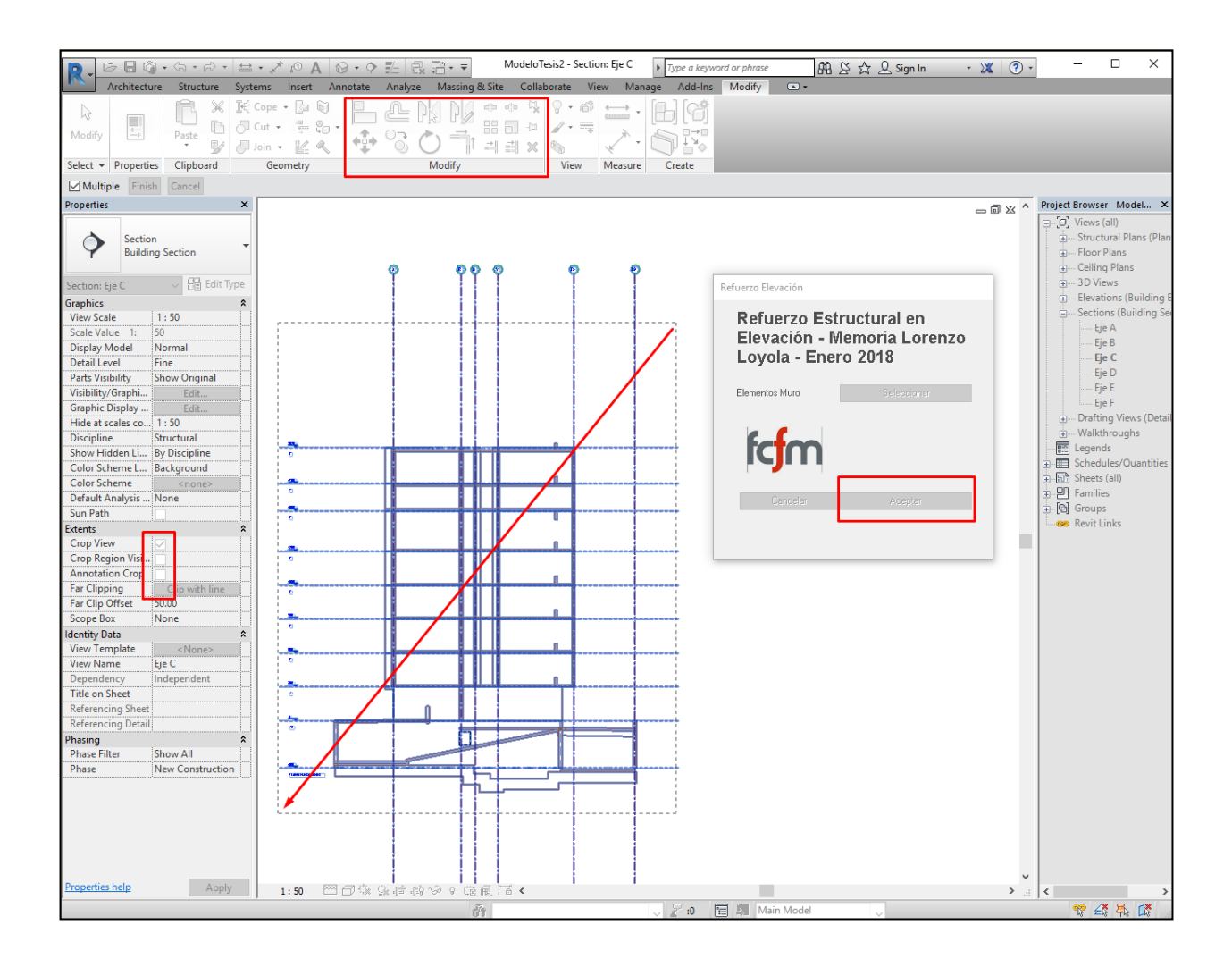

*Figura 30: Aspectos que distinguen la interfaz de selección en Revit.*

Presionando el botón *Finish* en la parte superior izquierda de la ventana de trabajo, se le da la instrucción al programa para que continúe. De la interfaz de Selección salen los elementos de Revit que contenga la selección. Gracias a la programación orientada a objetos propia del software BIM, el programa puede consultar los atributos de estos elementos para conocer sus propiedades geométricas y extraer formas a partir de ellos, y es lo que los siguientes grupos de nodos hacen.

## <span id="page-51-0"></span>3.3.2 Filtro de Selección

Al efectuar la selección de derecha a izquierda, al programa ingresan elemento que no son necesariamente parte del proceso en cuestión, como, grillas, vistas o textos, todos objetos dentro de Revit que también pueden ser manipulados con Dynamo, pero que para efectos de esta aplicación deben ser excluidos. Los elementos que sí son relevantes son:

- Muros *Wall Elements*
- Muros paralelos a la dirección de la vista
- Muros no paralelos a la dirección de la vista
- Losas *Floor Elements*
- Losas de apoyo de muros paralelos a la vista
- Losas de apoyo de muros no paralelos a la vista

El conjunto de nodos que se encarga de filtrar los elementos se ha denominado Filtro Selección. En esta etapa, además de sacar elementos no relevantes y separar según tipo, se hacen consultas en cuanto a las propiedades geométricas de los muros y losas que sí entran al programa. Cada uno de estos elementos estructurales, que forman parte del modelo BIM, puede ser descrito por geometrías, objetos que pertenecen a las librerías de Autodesk, como líneas y puntos representativos, dispuestos en un sistema de referencia establecido por el entorno de trabajo de Revit, con un origen arbitrario. A partir de esta información se realiza un análisis geométrico para determinar puntos de intersección entre las curvas, o establecer si un punto

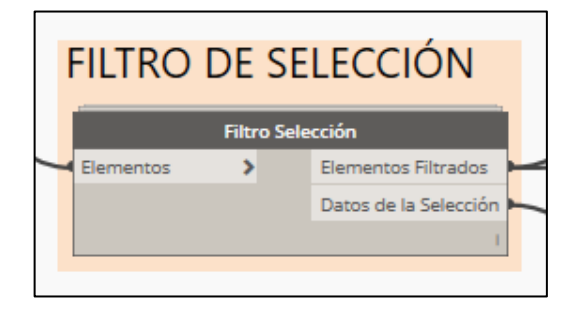

relevante para el análisis pertenece a un elemento.

*Figura 31: Nodo Filtro de Selección en Dynamo.*

No obstante, la mayor parte del análisis geométrico se realiza en el grupo de nodos llamado Consideraciones de Diseño, dejando para Filtro de Selección una tarea crucial para el diseño de la aplicación, pues en este punto se establece el inicio en cuanto a la estructura de datos que manejará el programa, definiendo de manera formal la manera de identificar los elementos del modelo BIM para efectos de programación. La base de datos tiene como llave el número de pier y nivel de un muro, mientras que en el modelo Revit, el software le asocia a cada elemento un número único denominado ElementID. Es condición, para poder realizar un mapeo de información, que cada elemento en Revit tenga asignado el par de parámetros pier-nivel, asignando así a cada ElementID de los muros la información correspondiente a su refuerzo.

Es en el Filtro Selección que se vincula la información, concretándose la conexión entre el modelo analítico y diseño, con el modelo BIM.

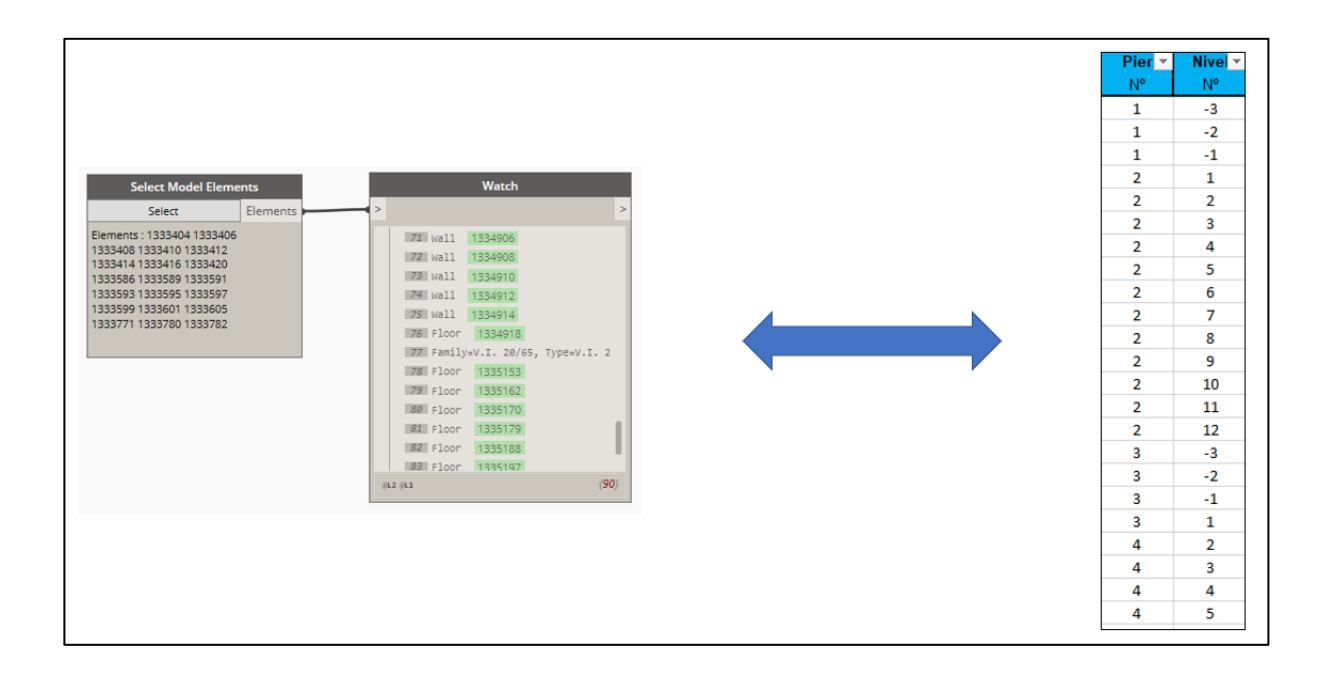

*Figura 32: Mapeo identificador elemento Revit y par Pier- Nivel en base de datos*

El uso del pier como llave de la relación está asociado al rol que cumple en ETABS, como elemento básico de diseño estructural en el modelo analítico, por sobre los muros mismos. Un pier corresponde a un conjunto de elementos finitos que definen un muro, y para efectos del análisis y diseño, se asume que las secciones planas permanecen planas ante esfuerzos y deformaciones. Desde el punto de vista del

ingeniero estructural, y para efectos de la modelación en ETABS, cada muro debe formar parte de un pier. Pero como a un pier pertenece más de un elemento muro del modelo, por sí solo no sirve como identificador, es necesario otro parámetro para que se logre hacer referencia a un muro del modelo en particular. El nivel al que pertenece en la estructura es el parámetro que complementa al número de pier, juntos son un identificador único para cada muro del modelo, por lo que en la base de datos (planilla Diseño Muros), estos dos atributos son la llave de la relación, al mismo tiempo que para el programa forman parte de los primeros niveles en jerarquía de la estructura de datos.

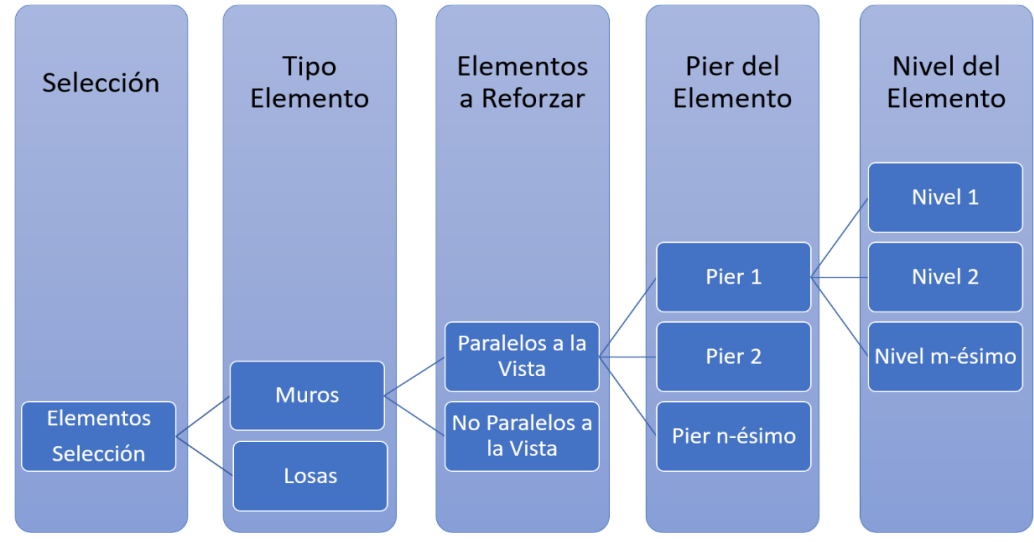

*Figura 33: Estructura de datos que maneja el programa.*

Cada grupo dentro del código genera, eventualmente, nuevos niveles en la estructura de dato, según sea el proceso que esté ejecutando, pero estos cuatros primeros persisten en general.

## 3.3.3 Lectura Datos del Modelo Revit

Los elementos en Revit corresponden a objetos para efectos del programa, por lo que son múltiples los parámetros que pueden ser obtenidos a partir del modelo directamente. Este conjunto de nodos condensados en Datos Modelo Revit recopila toda la información relevante para las consideraciones de diseño que se puedan extraer desde los elementos de Revit. El modelo BIM, al ser una representación exacta del proyecto real, tiene mayor utilidad si lo que se desea es saber exactamente cómo estará la barra ubicada dentro de la pieza de hormigón. Esta información se ordena en diferentes listas para su procesamiento secuencial, hasta generar una lista consolidada

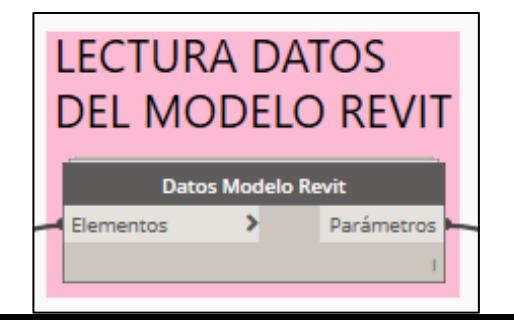

de salida llamada Parámetros, con valores referentes a recubrimientos según muros y tipos de encuentros. Además, como la modelación BIM exige incluir materialidad, a partir de la calidad del hormigón que tenga el muro en cuestión, se definen aspectos relevantes para el detallamiento.

#### *Figura 34: Nodo Datos Modelo Revit en Dynamo.*

Para la manipulación y extracción de datos a partir de elementos del modelo Revit se debe trabajar con las librerías de la interfaz de programación de aplicaciones (API, su sigla en inglés) de Revit, pero desde Dynamo, que tiene una buena bidireccionalidad entre los elementos nativos de Revit y los propios. La plataforma API que Autodesk pone a disposición es accesible para cualquier lenguaje compatible con Microsoft .NET Framework, esto es, Visual Basic .NET o C#. Es posible, además, utilizar las librerías de Autodesk y las de Revit para llevar a Python todas las clases y objetos del programa, pudiendo efectuar transacciones al documento con Revit en ejecución. Este Documento Revit es el archivo madre del software, que almacena los parámetros e información del proyecto. Es una de las estrategias de los desarrolladores para satisfacer las demandas del BIM, pues su implementación busca permitir la alteración o consultas al proyecto desde varias fuentes, manteniendo siempre el control paramétrico del diseño.

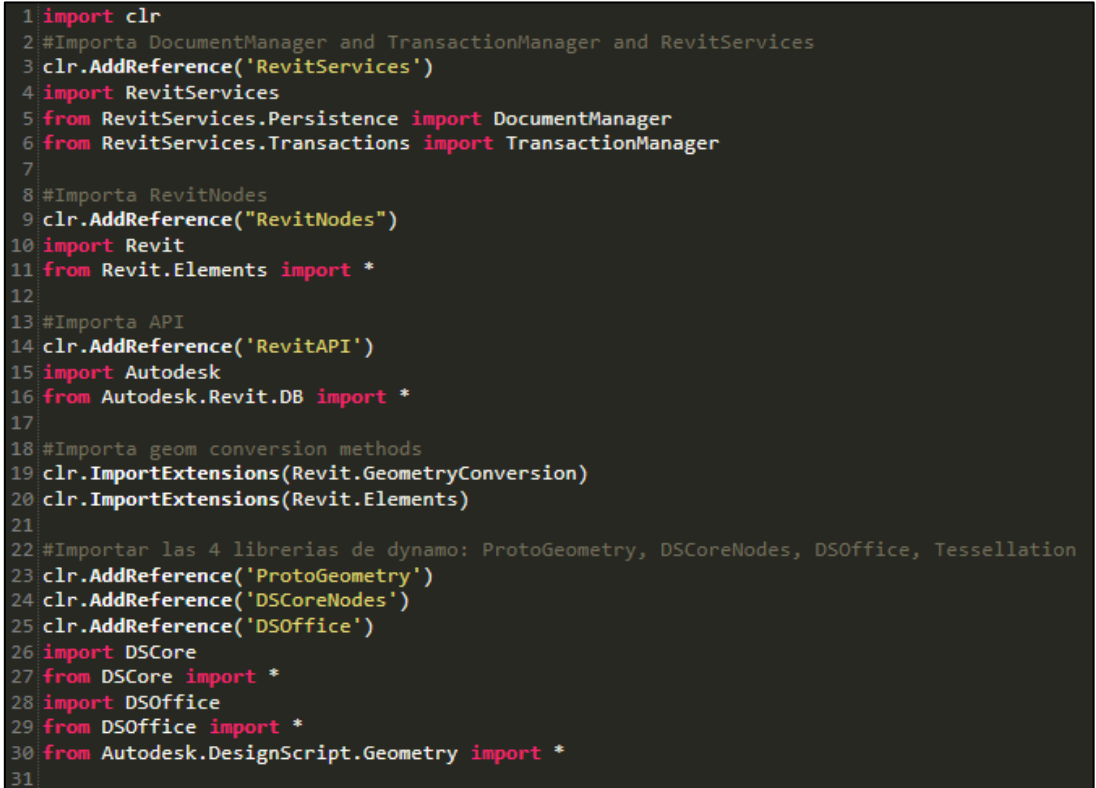

*Figura 35: Librerías para Python usadas durante el desarrollo.*

Habiendo importado lo necesario, el tratamiento que se le da a los objetos viene dada por los lineamientos de la OOP, es decir, para obtener atributos del objeto hay que agregar un punto al final, seguido por el nombre del atributo consultado.

```
lista.append(float(element.GetParameterValueByName('Base Constraint').GetParameterValueByName('Elevation')))
                          Figura 36: Sintaxis para la manipulación de objetos de Revit.
```
## 3.3.4 Lectura Base de Datos de Diseño

La información del modelo BIM permite saber las dimensiones y la disposición espacial de los elementos de la elevación, pero todo lo relativo al refuerzo estructural que le corresponde a cada uno está en la planilla Diseño Muros. Gracias a la estructura de datos establecida en etapas anteriores, de la planilla se obtiene los datos de las filas que coinciden con los niveles y piers de la selección.

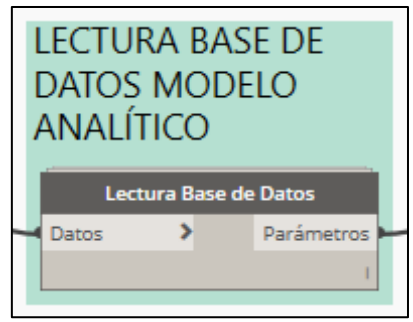

*Figura 37: Nodo Lectura Base de Datos.*

Similar a la interacción entre el código Python y Revit a través de Dynamo en la etapa anterior, para leer la Base de Datos se necesita generar un traspaso de información entre Microsoft Excel y el código Python inserto en un nodo Dynamo. Existen libreras que, al igual que con Revit, permiten esta conexión.

```
clr.AddReferenceByName('Microsoft.Office.Interop.Excel, Version=11.0.0.0, Culture=neutral, PublicKeyToken=71e9bce111e9429c'
nummerereneergnammereneersoorereneereneersprei<br>mm Microsoft.Office.Interop_import_Excel<br>mm_System.Runtime.InteropServices_import_Marshal
```
*Figura 38: Librería de interoperabilidad entre Excel y Python.* 

## 3.3.5 Consideraciones de Diseño

Con toda la información extraída de la planilla Diseño Muros y selección en Revit, hay consideraciones de diseño que deben ser establecidas con anterioridad a la Generación de Geometrías, para asegurar que estas geometrías controladoras de los elementos finales en el programa generen refuerzos en concordancia con los criterios básicos de armado de muros. Se deben establecer los parámetros que controlan el diseño a nivel de detallamiento, como los pisos a empalmar, ajustes de barras para alcanzar largos comerciales. Si bien el programa toma gran parte de las decisiones concernientes a esto en el grupo de nodos Generación de Geometrías, de la planilla Diseño Muros se extrae la información respecto a número de capas en la armadura de punta, entre otras más, que necesitan ser organizadas antes de continuar con la

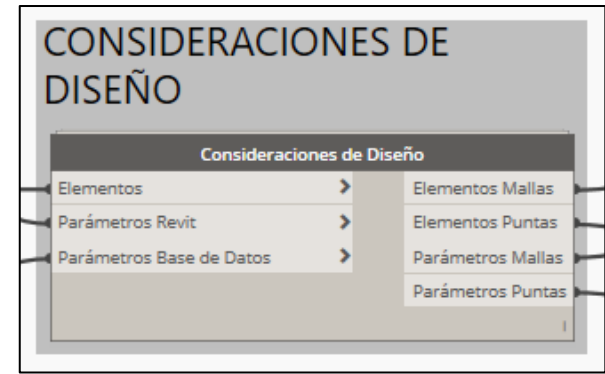

secuencia de procesos.

*Figura 39: Nodo Consideraciones de Diseño en Dynamo.*

Dentro de las consideraciones de diseño abordadas en esta etapa se encuentran:

- Largos de desarrollo
- Pisos y ubicación de empalmes
- Largos de empalme
- Empotramientos de fundaciones
- Restricciones a longitud de barras de refuerzo en función de dimensiones del muro

Como existen diferencias en cuanto a la manera que se dispone el refuerzo en muros que son interceptados por otros, el programa debe hacer la distinción.

Muchas de las funciones y métodos de Dynamo son usados para la ejecución de operaciones geométricas, y su mejor interpretación. Para su incorporación a un código Python se usa la respectiva librería, permitiendo así realizar exactamente lo mismo que el código gráfico hace en Dynamo.

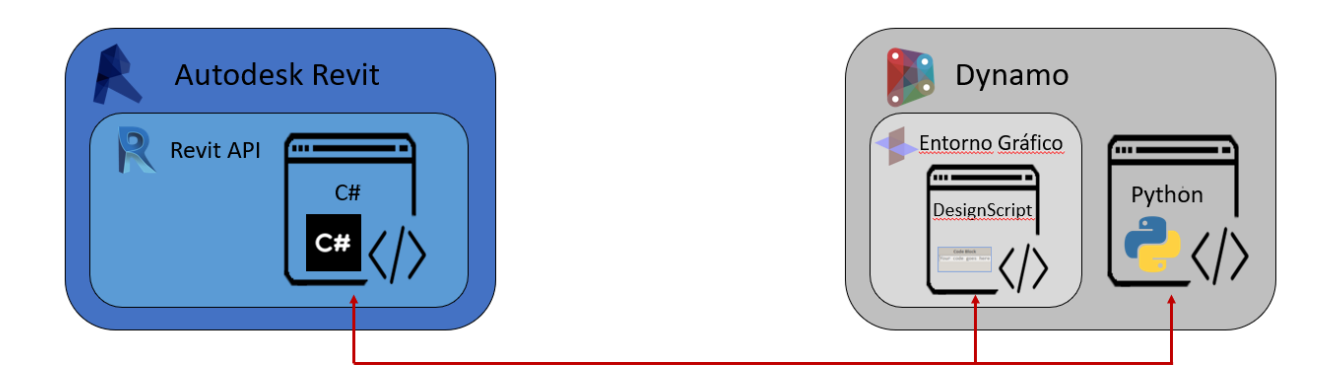

*Figura 40: Distintos lenguajes usados durante el desarrollo.*

En esta parte del desarrollo se saca mayor provecho a las virtudes de la programación visual. Al previsualizar los efectos que el código tiene en las geometrías, el proceso de programación se vuelve más fluido para el desarrollador. Se está acercando así la programación a profesionales no habituados a esto. Independiente del lenguaje que se use, la programación de tareas relacionadas a la ingeniería es cada vez más necesaria, por lo que encerrar el desarrollo en un único lenguaje no es una buena alternativa. La dirección es asegurar que el intercambio de información y funcionalidades sea rápido y correcto, sin inconsistencias, y el cuidado de este aspecto está en manos del programador y usuario del software de origen y destino.

Entre Revit y Dynamo existe una bidireccionalidad completa, al menos para los estándares presentes, debido a que los desarrolladores están relacionados por vínculos comerciales, el grupo desarrollador de Dynamo trabaja constantemente en asegurar las funcionalidades del programa dentro de Revit, y también hacen lo mismo con los programadores de Python. Pero Python por sí solo, por medio de sus librerías abiertas, también permite la interacción con Revit. Luego, el lenguaje de programación que se quiera utilizar deja de ser una barrera a la hora de querer manipular elementos Revit desde un entorno de programación.

DesignScript (sección [2.5.1\)](#page-36-0), con el entorno gráfico de programación en el que trabaja, es una herramienta adecuada y cercana para la generación de modelos y la programación de tareas de diseño, permitiendo en esta etapa reconocer la manera en que resultaría el proceso en Revit y poder corregir errores desde el mismo entrono de trabajo de Dynamo.

En consideración de lo anterior, se efectúan gran parte de las consideraciones de diseño con los nodos y cables de Dynamo, limitando el uso de Python a ordenamientos de datos, almacenamientos e iteraciones.

#### 3.3.6 Generación de Geometrías

Es el centro del código porque también lo es del algoritmo. A partir de los elementos ya filtrados y ordenados, determinado el resultado del análisis geométrico, y hechas las consideraciones necesarias de diseño, se generan nuevas geometrías, que serán las formas patrones para los elementos rebar a insertar en el modelo. Entrega un set de curvas que, cada una, representa una barra en Revit.

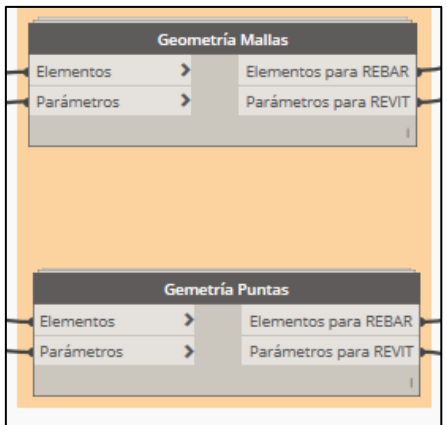

*Figura 41: Nodos Generación de Geometría.*

Previo a la etapa final de creación de curvas, hay una serie de manipulaciones geométricas que permiten asegurar la consideración de los siguientes criterios de diseño en el modelo:

- Ajuste de largo de barra según largos comerciales
- Detección y eliminación de congestión en los encuentros
- En barras horizontales, gancho según encuentro en las puntas de muro
- En barras verticales, empotramientos en muros y ganchos según sea base o coronamiento
- Recubrimientos normativos
- Barras equiespaciadas en función del diseño estructural y largos de muro
- Remates para mallas horizontales

El tipo de gancho del refuerzo horizontal en las mallas cambia según el borde de muro sea una punta libre, cuyo caso considera un gancho sísmico 135°, o un encuentro con otro, que considera gancho de 90°.Para generar los elementos en Revit se necesita más información, no sólo las curvas. El tipo de barra, los diámetros, las formas de gancho, son todos objetos que, a su vez, forman parte de la jerarquía de datos que maneja Revit, que deben ser definidos correctamente para cada grupo de refuerzo. La primera salida del nodo entrega los elementos geométricos necesarios para la generación de barras, mientras que la segunda salida corresponde a una lista con los parámetros asociados a la barra. De esta forma se puede condensar la información para realizar una única transacción con el Documento de Revit, traspasando esta información un elemento rebar, representativo de la barra, dentro del modelo.

Todo esto debe ser condesando en listas, respetando la estructura previa. La generación de la barra dentro del modelo todavía no se realiza, no se pueden asignar nuevos parámetros a elementos Revit que aún no existen dentro del documento, por lo que la asignación de parámetros debe ir al final.

Las funcionalidades gráficas de DesignScript son nuevamente de utilidad, la automatización de procesos como este exige la evaluación de alternativas que, gráficamente, pueden ser descartadas o incorporadas con mayor fluidez. Adquiere importancia la manera que está dispuesto el muro en el modelo, con respecto al sistema de referencia y la dirección de la vista de elevación. El análisis del conjunto de muros de la selección define una dirección, un objeto vector, que será la dirección principal del muro, para efectos del modelo. Este es uno de los aspectos que pudo ser desarrollado gracias a la representación gráfica de Dyanmo.

#### 3.3.6.1 Geometría Puntas

El conjunto de nodos y códigos que se encargan de generar las geometrías que representa cada barra del refuerzo estructural en las puntas de cada muro ha condensado en un único nodo llamado Geometría Puntas.

La [Figura 42](#page-60-0) presenta, en el *background* de Dynamo, las curvas que en etapas posteriores serán elementos rebar, representativos de las barras refuerzos de punta. Las zonas donde se traslapan corresponden a empalmes del tramo.

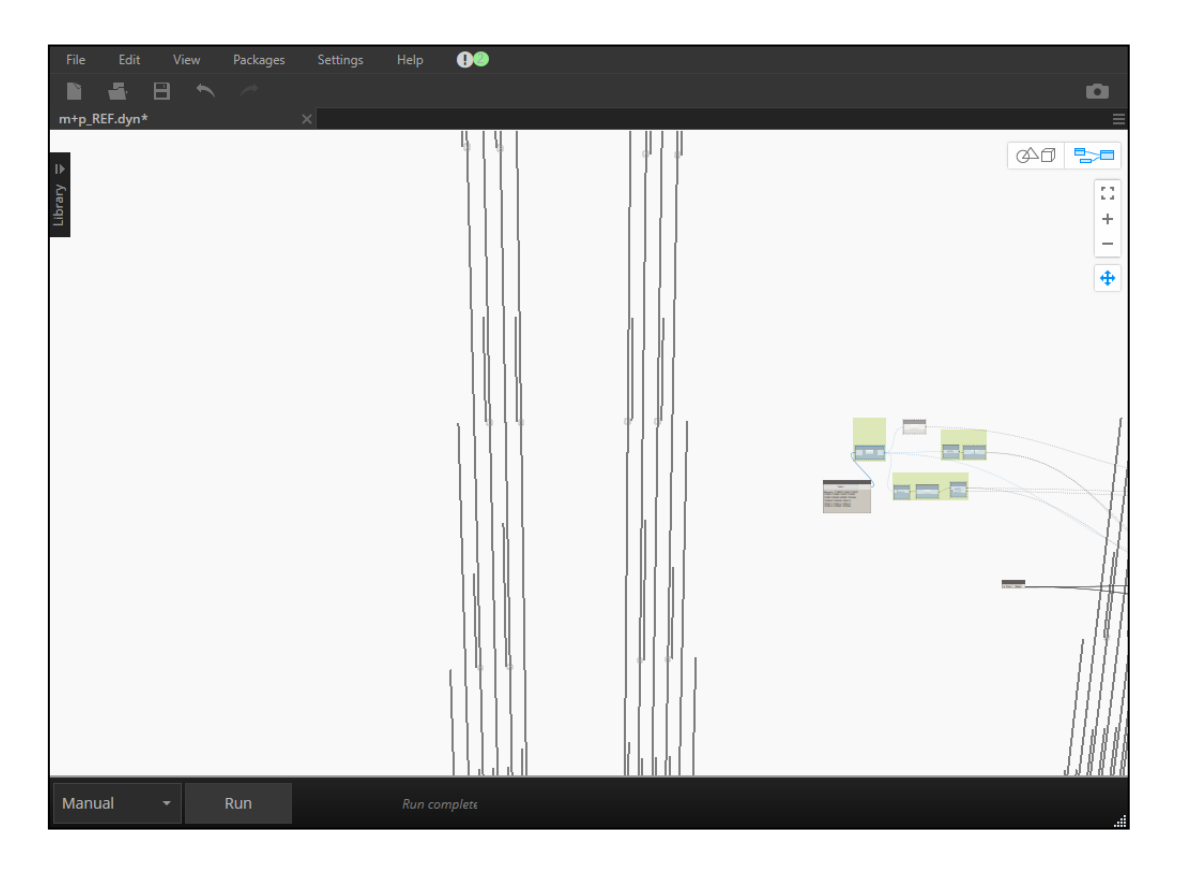

*Figura 42: Previsualización de geometría en Dynamo.*

#### <span id="page-60-0"></span>3.3.6.2 Geometría Mallas

A su vez, el código que toma las decisiones en cuanto a las formas y cantidades de las geometrías generadoras de los elementos rebar de mallas es el nodo Geometría Mallas. Se hizo esta distinción para poder realizar de forma paralela el análisis de mallas y puntas, y de esta forma optimizar los tempos de ejecución. En este punto del trabajo se pudo entrever una de las grandes desventajas de programar mediante Dynamo, que a medida que va creciendo el programa, el código crece, la cantidad de nodos, y eso dificulta el trabajo.

## 3.3.7 Generación de Elementos en Revit

Como se mencionó anteriormente, la generación de elementos en Revit necesita de varios objetos que lo definan. El nodo *Rebar.ByCurve* permite generar un elemento rebar en Revit tomando como referencia un objeto curva. El algoritmo para esto consiste en la generación, para cada muro y grupo de refuerzo, de los refuerzos que comparten un plano, el de la cara cuya normal salga del plano de la vista en Revit. A estas barras se les denomina barras maestras*,* porque luego, siguiendo los patrones estipulados en los nodos de generación de geometrías, se replican en la dirección del espesor del muro. Los objetos detallados en la Tabla 4 son el input para este nodo.

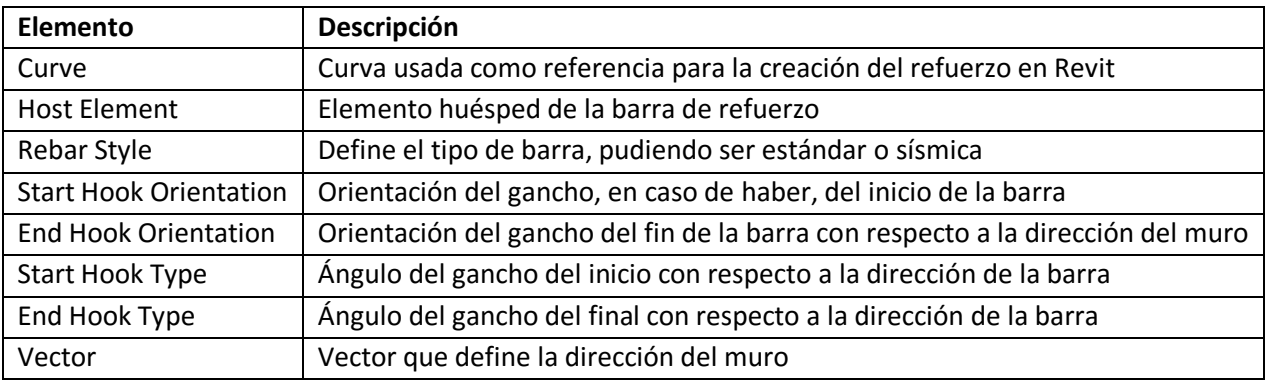

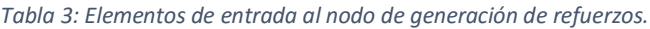

Teniendo la barra maestra en el modelo, se procede a replicar en una dirección, para lo cual se utiliza el nodo *Rebar.SetLayoutAsMaximumSpacing*, que necesita como input los espaciemientos entre barras, y las dimensiones del elemento huesped del grupo de barras.

Cabe señalar en este punto otra ventaja del uso de Dynamo, la posibilidad de usar nodos desarrollados por terceros, y una comunidad de usarios que aporta de forma significativa a la resolución de problemas que puedan surgir durante el desarrollo. Los dos nodos usados en esta etapa forman parte de un paquete externo llamado *DynamoForRebar*.

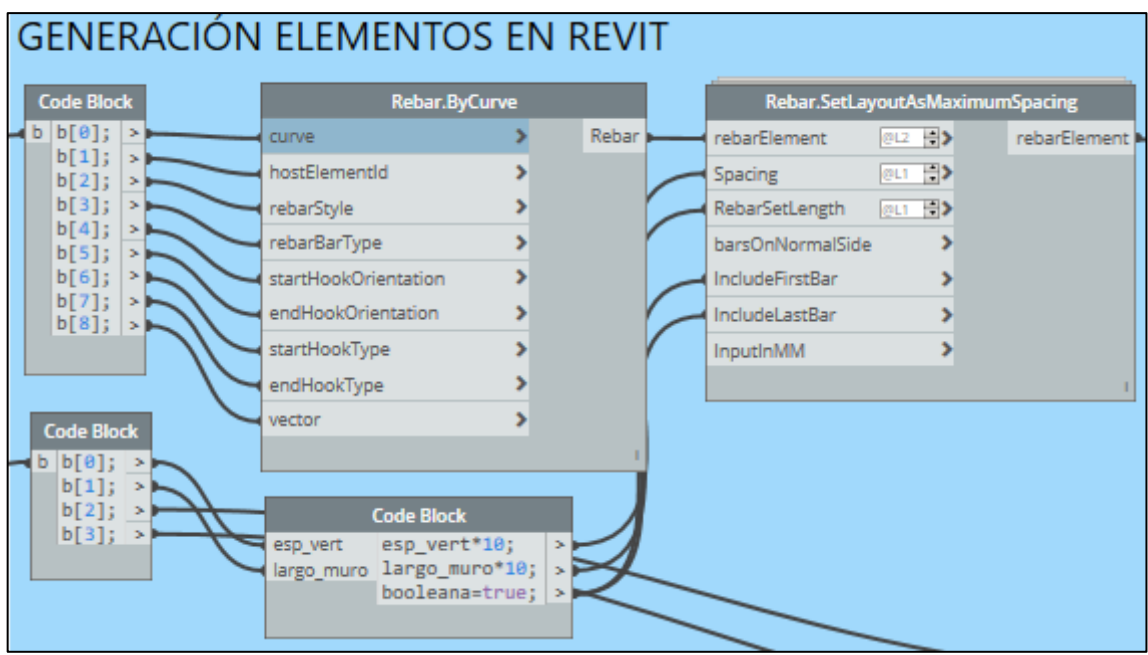

*Figura 43: Grupo Generación Elementos en Revit.*

Tras esta etapa, ya es posible visualizar las barras en el modelo Revit, formando parte del modelo BIM.

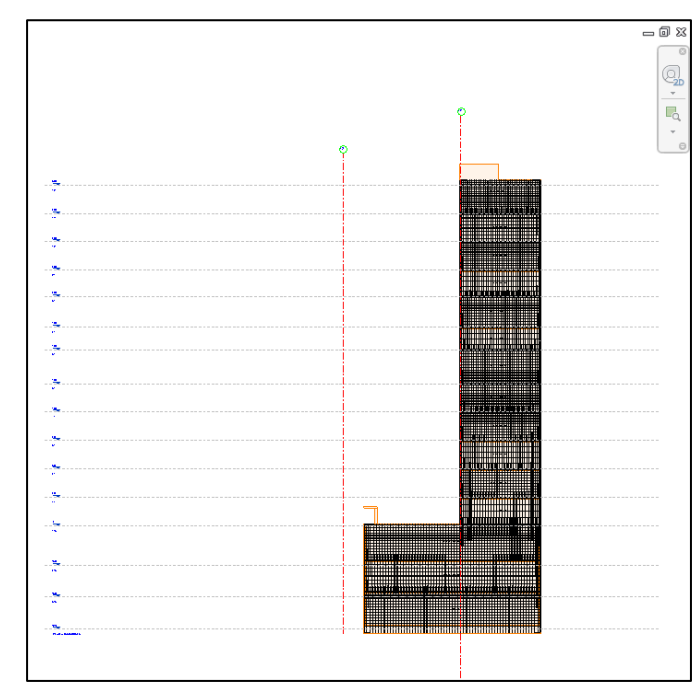

*Figura 44: Visita en elevación reforzados como resultado de la ejecución.*

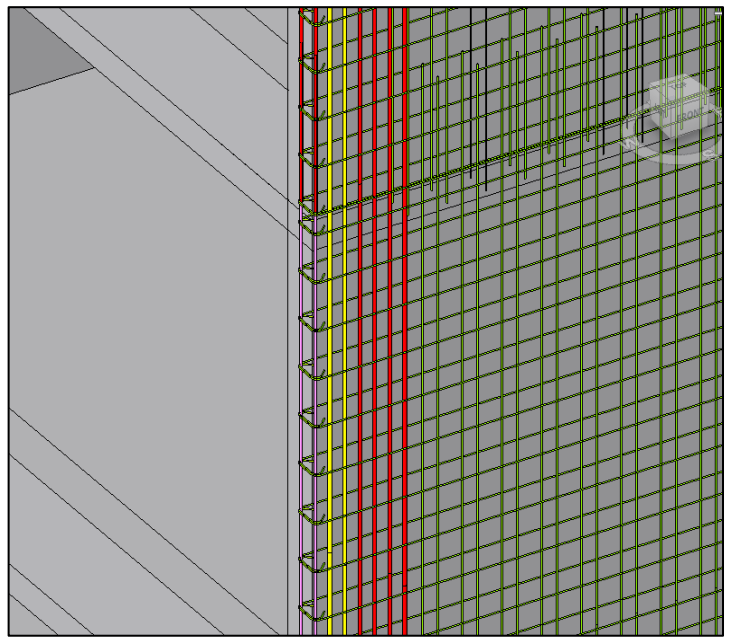

*Figura 45: Muros reforzados en vista 3D*

## 3.3.8 Actualización de Parámetros en Revit

La última etapa es la recolección de parámetros y su inclusión en el modelo Revit. Los parámetros son pate importante del funcionamiento BIM, porque son los que controlan los elementos en todos sus aspectos, además de entregar información relevante del elemento al profesional que la necesite. Funcionan como un banco de información asociado a cada elemento.

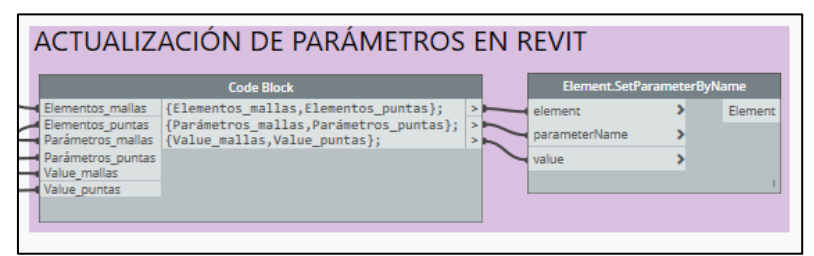

*Figura 46: Grupo de nodos Actualización de Parámetros en Revit.*

Para aprovechar esta funcionalidad que los programas BIM ofrecen, toda la información que sea de utilidad para el modelador de arquitectura, diseñador de estructuras, o profesional que intervenga en el proceso, debe ser adjuntada al modelo, de tal manera que su eventual consulta esté al alcance de todos. Si bien ésta es una de las principales virtudes del uso de BIM, su mal uso puedo llevar a sobrecargar el modelo, o a programar procesos que termina tomando un tiempo excesivo al computador, por lo que la adición o remoción de parámetros debe ser bien pensada antes de ser implementada.

*Tabla 4: Descripción de parámetros*

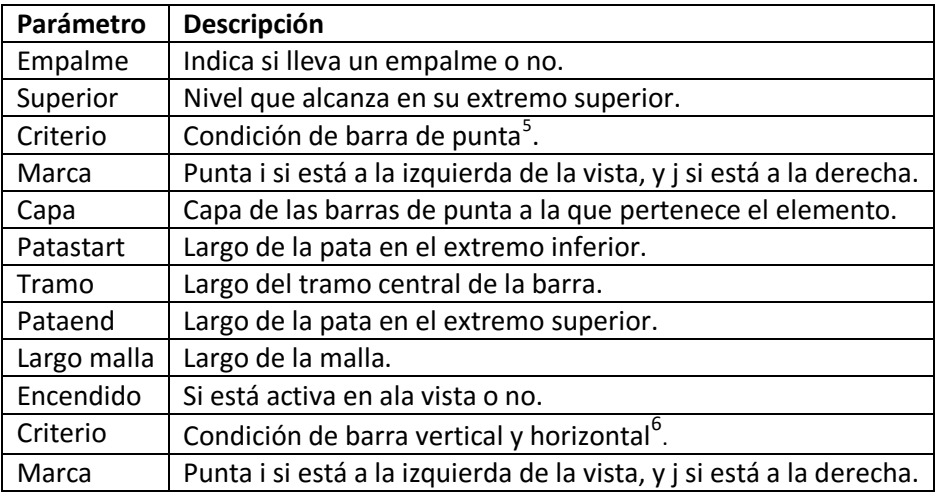

El nodo *Set.ParameterByName* permite modificar parámetros, y los valores asociados a cada elemento. Se opta por condensar la información antes de la entrada, de manera tal de reducir las transacciones en Revit.

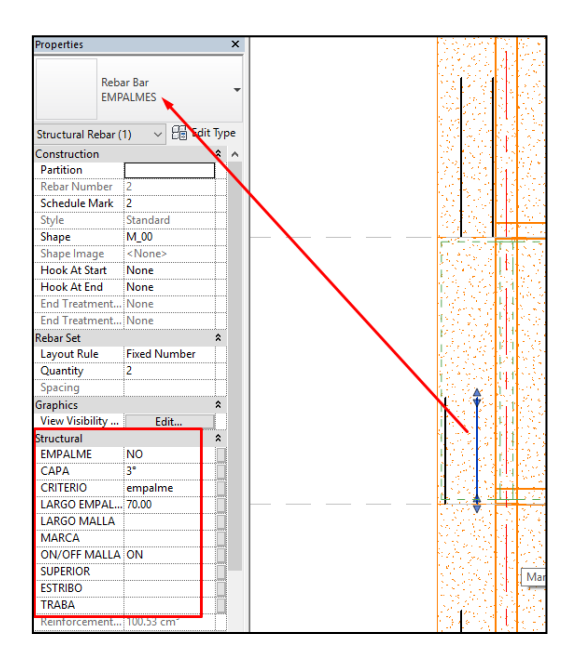

*Figura 47: Parámetros de elemento rebar definido por la aplicación.*

5 BC: Base - Coronamiento BP: Base - Punta Empotrada

- 
- PC: Punta Empotrada Coronamiento
- PP: Punta Empotrada Punta Empotrada
- <sup>6</sup> PP: Punta en extremo i Punta en extremo j PE: Punta en extremo i – Encuentro en extremo j EP: Encuentro en extremo i - Punta en extremo j
- PP: Punta en extremo i Punta en extremo j

# Capítulo 4

# 4.Flujo de Trabajo

Cada grupo de trabajo establece un flujo de trabajo determinado, esto es, la secuencia que se aplica para generar un producto o servicio a partir de información inicial. La ingeniería estructural forma parte de un numeroso grupo de disciplinas que intervienen en la realización de proyectos de construcción. Si bien la aplicación desarrollada es de utilidad durante la etapa de diseño y representación del diseño estructural, busca tener impacto en la manera que se hacen las cosas, pues al tiempo que acerca la práctica al estándar BIM, propone una nueva forma de detallar el diseño estructural. Al generar un modelo integrado en Revit, no hay necesidad de usar programas CAD para generar los planos, pues vistas en planta, corte, o elevación pueden ser generadas a partir del modelo 3D, con las barras de refuerzo integradas.

El flujo de trabajo de una organización no siempre es establecido, quedando relegado más bien a las circunstancias y tecnologías disponibles. Observar la manera en que los procesos suceden es misión de los mismos profesionales inmersos en el sistema, desde ahí nacen las mejoras que apunten a optimizar los procesos internos.

Antes de definir cualquier flujo de trabajo, es necesario establecer, de forma análoga lo que se hace con la aplicación en su etapa de programación, cuáles son las entradas y salidas de la etapa de diseño estructural. Si se acota aún más el proceso, considerando sólo edificios, se reconoce una entrada común, que corresponde al diseño de arquitectura.

Por lo general, esto corresponde a un set de planos con el diseño arquitectónico, siendo la primera interacción del proceso con áreas externas, al tiempo que significa el primer desafío para la interoperabilidad. El formato de exportación de estos planos es, en la mayoría de los casos *.dwg*, que ya no resulta ser un formato cómodo para su uso en programas BIM.

La bidireccionalidad entre los planos en plataformas CAD y programas BIM no es efectiva en la actualidad, es un profesional especialmente preparado el encargado de modelar la estructura a partir de esta información. Las herramientas que ofrecen interoperabilidad entre las dos plataformas no satisfacen los mínimos requerimientos de modelamiento. Aunque no se ha podido hacer un programa que transforme automáticamente los planos de una estructura en un modelo 3D, existen herramientas

que facilitan la tarea, aunque la intervención de un modelador es indispensable en todo momento [\(Figura 48\)](#page-66-0).

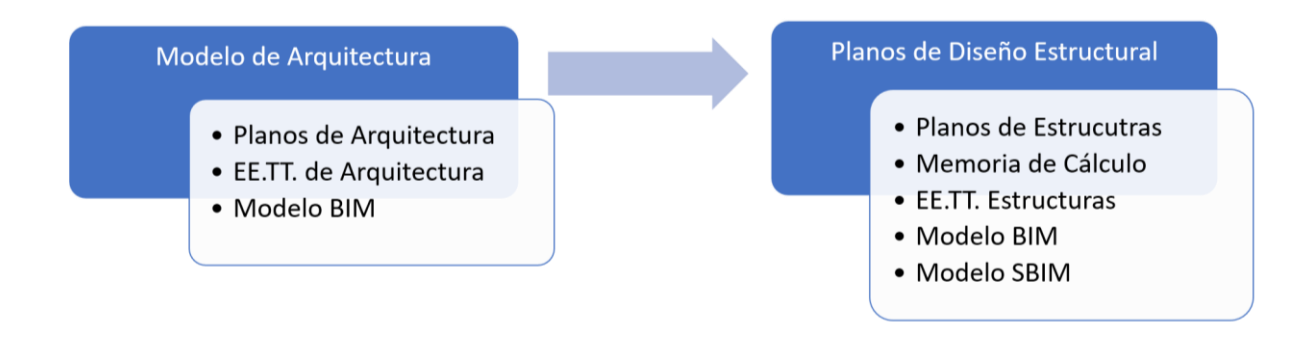

*Figura 48:* Entrada y Salida de la Etapa de ingeniería estructural

<span id="page-66-0"></span>Este modelo SBIM (modelo BIM con elementos del diseño estructural) que se consigue tras el traspaso de información es un requerimiento relativamente nuevo de la industria. Las virtudes del BIM ya han sido abordadas en capítulos anteriores, y el mercado ha respondido al hecho. La exigencia de este modelo para la construcción es cada día más común, pasando a ser ya un estándar de la industria. Muchos países en la actualidad exigen el modelo para todos los proyectos estatales, medida que entrará en vigor el 2020, dando el paso definitivo para la industria nacional en lo que a desarrollo BIM respecta. Junto al uso masivo de una aplicación, o conjunto de aplicaciones afines, viene asociado un desarrollo que conduce a mejoras. Como la elaboración de este modelo está siendo asumido por las oficinas de cálculo y de ingeniería, es el espacio propicio para el desarrollo de la tecnología.

Desde el punto de vista del grupo de trabajo, el contar con el modelo BIM de la estructura que se busca reforzar representa también una ventaja, al proponer nuevas formas de generar el modelo analítico, más eficientes que partir desde cero. Si el modelo incluye parámetros como la materialidad, o estados de carga, también sirve para potenciar la etapa de diseño al proponerle más información al diseñador estructural. Este modelo en sí ya es un producto entregable de utilidad para el proceso constructivo, sin embargo, para representar el resultado de la etapa de diseño es necesario incluir los refuerzos en el modelo, pasando a ser un SBIM (ver Capítulo 4, sección [4.1.5\)](#page-73-0).

La salida más importante de la etapa del diseño estructural son los planos de estructuras. Aunque se está avanzando a pasos acelerados para la implementación BIM, sigue siendo un estándar de la práctica el uso de planos para la representación del modelo estructural, y difícilmente dejará de serlo, pues son una simplificación necesaria para visualizar un modelo, muy arraigado en todas las disciplinas de la ingeniería por lo

demás. La disyuntiva está en cómo hacer eso planos, qué programas usar y qué competencias necesita el profesional a cargo, considerando el trabajo que significa representar una vista de elevación en un programa CAD en la actualidad.

Definidas las entradas y salidas, para esquematizar el flujo de trabajo, se reconocen los procesos y productos claves para establecerlas como hitos del proceso. Los productos clave del proceso son:

- Modelo BIM
- Modelo SBIM Modelo BIM con refuerzo estructural incorporado
- Modelo analítico
- Diseño estructural Base de datos de refuerzo
- Detallamiento Planos de ingeniería estructural

La interoperabilidad mejora el traspaso de información entre las etapas del proyecto, por lo tanto, se necesita establecer con claridad el subproceso para el cual la aplicación desarrollada en esta memoria es de utilidad. Las siguientes secciones detallan el contexto de la aplicación en el flujo de trabajo, y la interoperabilidad que se genera entre los programas.

# 4.1 Elementos del Flujo de Trabajo del Diseño Estructural

Para la práctica de la ingeniería estructural se utilizan diversos programas que realizan análisis de elementos finitos. Son fundamentales para determinar la mecánica de sólidos de elementos como fundaciones o placas de conexión, motivo por el cual se decide reducir el campo de acción de la aplicación desarrollada en línea con lo establecido en los objetivos. Al ser los muros los que son reforzados automáticamente, no hay necesidad de abordar en este estudio otros programas para el análisis estructural aparte de ETABS, son más las alternativas de software.

Es importante tener en consideración que la interoperabilidad y flexibilidad en el traspaso de información de un modelo debe alcanzarse para todas las interacciones internas, debe existir el cuidado al programar de buscar la máxima generalidad posible para el código. Si bien el potencial BIM para la interoperabilidad radica en Revit y sus elementos, la manera en que entran y salen los datos puede afectar el rendimiento de la aplicación en el contexto de trabajo.

Mejoras en los procesos particulares significan perfeccionamientos en toda la etapa de diseño estructural. En situaciones donde hay ambigüedad en cuanto a la manera de ejecutarse una tarea, esto puede ser determinado en gran medida por la asistencia computacional que se tenga y la manera disponible para intercambiar información. La idea es alcanzar la situación inversa, que el flujo de trabajo defina la tecnología necesaria.

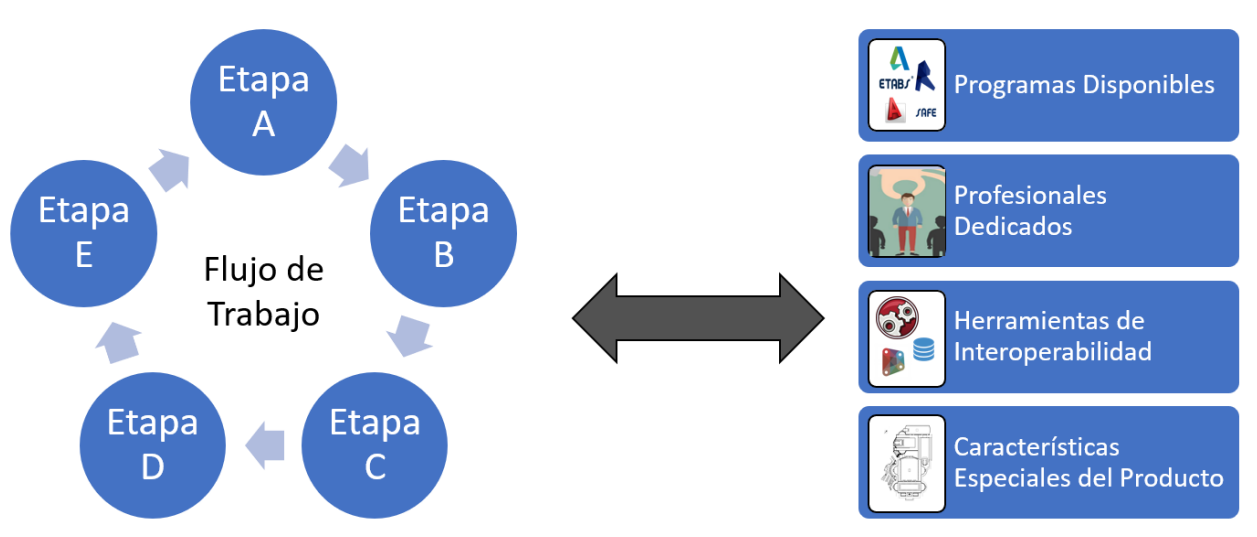

*Figura 49: Flujo de trabajo influenciado por determinados factores y viceversa.*

Para determinar entonces el flujo de trabajo, es necesario definir los procesos que, a modo general, se aplican a la práctica nacional.

#### 4.1.1 Análisis Estructural – Modelación en Software de Análisis

Todo comienza con este proceso, que corresponde a la generación del modelo analítico, representación que predice el comportamiento, los esfuerzos y deformaciones de la estructura ante las solicitaciones dispuestas, tanto por normativa, como por criterios de diseño. Si bien para este estudio se considera el uso de ETABS, por ser un software dedicado a edificios de altura, pero la elección está en manos del ingeniero. El análisis generalmente está asociado a uno, o más, modelos de análisis mecánico o estructural.

La experticia del ingeniero es necesaria para alcanzar una modelación correcta, quien debe ser capaz de utilizar las herramientas que el programa ponga a su disposición de manera correcta. El modelo analítico dista de lo que representa el modelo BIM, porque para modelar la estructura acorde a las condiciones del programa, muchas simplificaciones deben ser hechas a la manera que se representa el edificio, alejándose del modelo arquitectónico. Representa el primer desafío para la interoperabilidad, se trata del intercambio inicial de información, y que no cuenta con herramientas para facilitarla. Los planos de arquitectura dan cuenta de la idea que se tiene del proyecto, pero no son de utilidad para la generación del modelo. La distancia en la arquitectura de programación de los programas de dibujo CAD dista mucho de lo que la programación orientada a objeto define, o de la manera en que los modelos de elementos finitos trabajan en los programas de análisis y diseño.

El modelo analítico contiene la mayor cantidad de información de toda la etapa de ingeniería estructural, seguida por la generación de datos del diseño estructural, que completan la base de datos para los procesos posteriores. Esta información debe ser analizada por el ingeniero antes de permitir el avance en el flujo de trabajo, pues el análisis de esfuerzos y deformaciones realizado por el programa podría no ser consistente, requiriendo nuevos ajustes al modelo, hasta alcanzar un comportamiento esperado. Con el modelo terminado, entregando resultados consistentes, está la alternativa de continuar con el diseño estructural dentro del mismo software de análisis, decisión que queda en manos del profesional; sin embargo, para efectos de este estudio el uso de ETABS está limitada al proceso de análisis estructural, dejando para la siguiente etapa la decisión de qué hacer con la información resultante del análisis. Esto se observa en la mayoría de las oficinas de cálculo del país, que utilizan postprocesos con la información de ETABS para ajustarla a la práctica nacional.

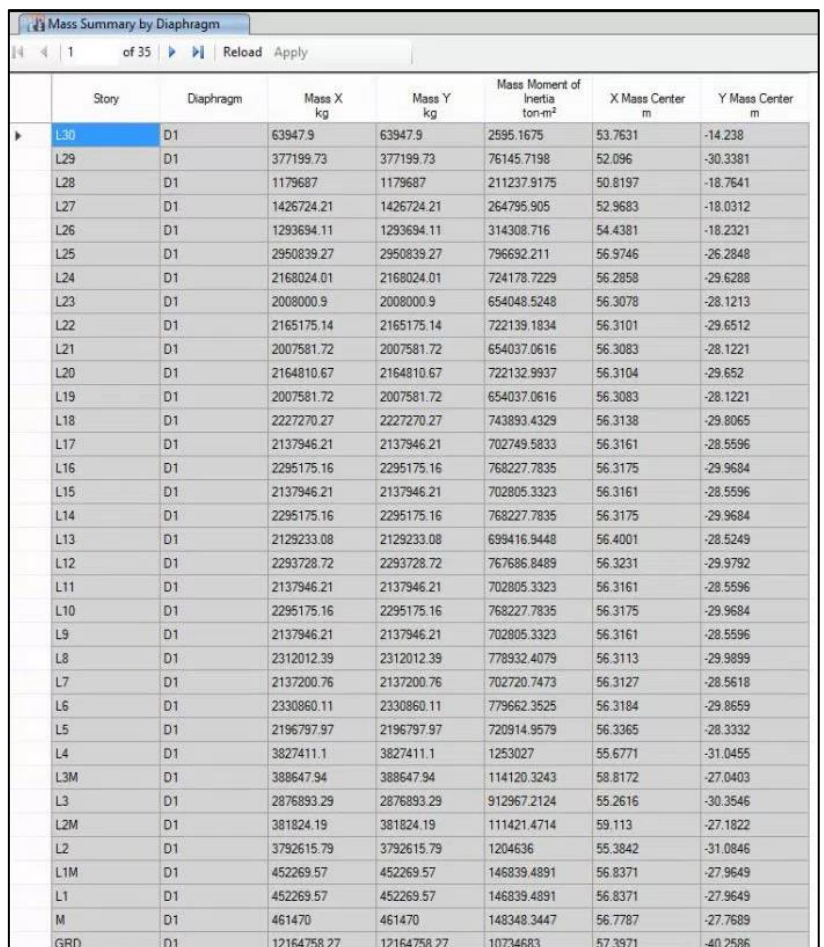

*Figura 50: Captura de tabla de resultados del análisis en ETABS.*

#### 4.1.2 Diseño Estructural

Los resultados del proceso anterior definen el comportamiento físico de la estructura, estos datos, junto a las normas chilenas, conocimientos adquiridos durante la práctica y base científica que maneja el profesional a cargo del diseño, conforman los elementos clave de esta etapa. Se establece acá un diseño que debe ser representado en dos productos; planos y modelos 3D.

Es, naturalmente, el proceso más importante, que requiere profesionales con mayor preparación. Con los resultados del análisis, el ingeniero diseñador debe lograr que los elementos estructurales resistan los esfuerzos y deformaciones a las que será sometida la estructura, disponiendo de barras de refuerzo estructural donde corresponda.

Acotando nuevamente el tema al objeto de esta memoria, refuerzos en muros de hormigón, se establece como mecanismo de diseño la intervención directa del profesional, muro a muro. La asistencia computacional para el proceso de análisis estructural tiene acotado su aporte por el alto nivel de sofisticación de decisiones que involucra, al punto que no pueden ser programables y deben ser tomadas únicamente por el ingeniero, limitándose la programación a tareas iterativas, como la asociación de cuantías de acero a número y diámetro de barras, o el pareo de datos del análisis con las referencias correctas en normas o manuales. Propone un desafío para la automatización, ya que la asistencia al diseño es uno de los objetivos de los programas BIM. El desarrollo queda entonces para cada grupo de trabajo, de manera que permita optimizar los procesos programables, dando libertad al ingeniero para abordar los temas más complejos con mayor cuidado.

Los resultados de esta etapa deben ser puestos en una Base de Datos de diseño (materializada en la planilla diseño muros para efecto de la aplicación), que sirve de entrada para las etapas siguientes.

El grupo encargado del diseño debe atender constantes cambios en éste, debido a cambios de arquitectura, presupuesto o cualquier contratiempo en general, lo que hace de esta etapa un proceso dinámico. Para poder explicitar el flujo de trabajo se hace una distinción entre el proceso de Análisis Estructural, asociado a un modelo, y el de diseño asociado a decisiones del grupo de profesionales en cuanto al refuerzo en los muros, no obstante, ambos procesos son interdependientes. El modelo va cambiando a medida que se implementan decisiones de diseño, hasta alcanzar una convergencia.

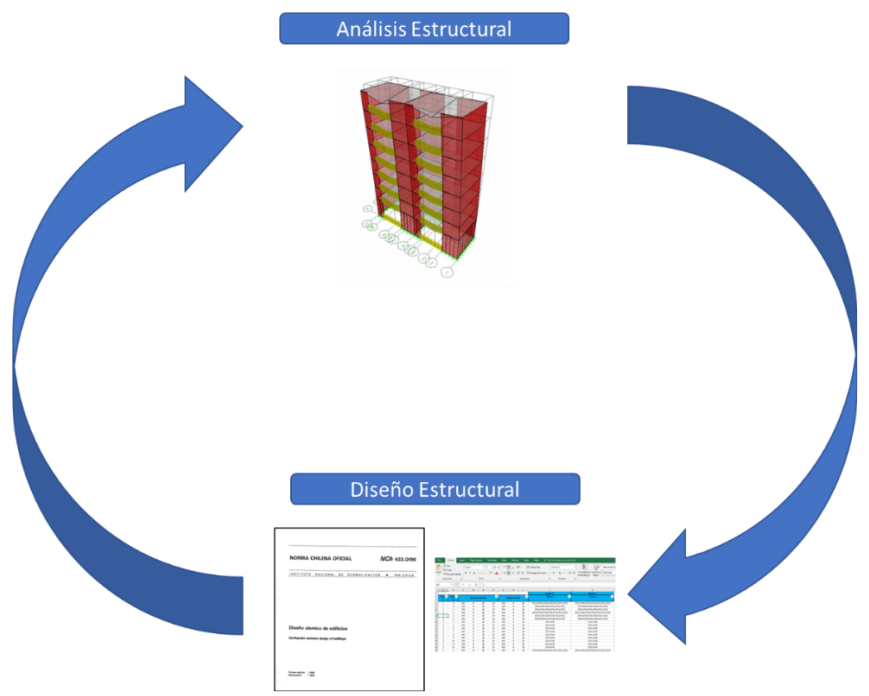

*Figura 51: Traspaso de información entre procesos de análisis y diseño estructural.*

## 4.1.3 Detallamiento Estructural

La industria nacional usa los planos como código de comunicación, y como se expone en el [Figura 48,](#page-66-0) son el producto final de la ingeniería estructural del proyecto. Los planos de detalle son generados en esta etapa, usando para ello la plataforma CAD que disponga el equipo.

Es una etapa delicada, pues cambios en el diseño significan la generación de un nuevo set de planos, tarea laboriosa para los equipos de dibujo e ingeniería. El uso de programas BIM apunta al traspaso de la información a un entrono 3D, sin embargo, para fines constructivos, los planos son indispensables. A partir de un modelo BIM es posible obtener las mismas vistas planas que se hacen independientemente en programas CAD, como AutoCAD, por ejemplo. A eso apunta el desarrollo de la aplicación para el refuerzo que se desarrolla, a dar un paso hacia la generación de planos de detalle a partir de modelos BIM, aportando así a reducir los tiempos de trabajo asociados a cambios en el proyecto. El problema con los planos 2D de CAD es que no son inteligentes, es decir, no responden ante cambios, todo debe hacerse manualmente.

Corresponde a una de las últimas etapas por las que pasa la información antes de transformarse en el producto final de la ingeniería estructural, y siendo CAD la plataforma masificada para la generación de planos, su uso está arraigado, lo cual es positivo, pues la representación plana es la simplificación máxima que se puede hacer
para la descripción de un modelo. Existen detalles en la forma de indicar cotas, desniveles, tipos de refuerzo que hacen del uso del software BIM incómodo para el detalle de elementos estructurales. Es importante entonces señalar que, si bien el objetivo del desarrollo apunta generar planos a partir de modelos 3D, el uso de herramienta computacional para el dibujo bidimensional es indispensables para el detallamiento de determinados elementos estructurales, o la incorporación de tipología y simbolismos propios de la práctica.

Este proceso de la ingeniería estructural debe ser ejecutado por ingenieros en equipo con los dibujantes, para asegurar la concordancia entre el diseño y el producto final.

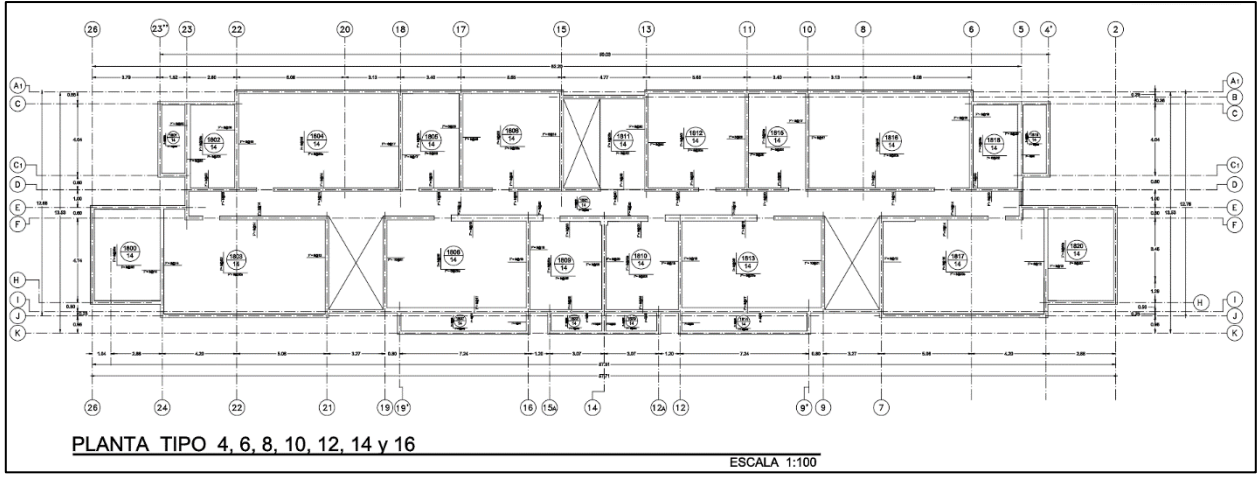

*Figura 52: Plano de detalle dibujado en AutoCAD.*

#### 4.1.4 Modelación BIM

El modelo en 3D cuenta con numerosas virtudes ya expuestas, que lo llevaron a transformarse en uno de los nuevos requerimientos de la industria global y nacional. La plataforma BIM que alberga el modelo, Revit para efectos de este estudio, que se genera a partir de los planos de arquitectura. Como se detalló en capítulos anteriores, la interoperabilidad en este intercambio no se alcanza todavía, por lo que la correcta realización del proceso depende directamente del trabajo de un profesional modelador.

La interoperabilidad, en el punto que se encuentra ahora, no pretende eliminar profesionales del proceso, el objetivo es que un grupo de trabajo pueda abordar un mayor flujo de proyectos, con productos de mejor calidad, gracias a una buena administración de sus recursos tecnológicos. En esa línea, es posible diversificar las competencias requeridas en el equipo de trabajo encargado de la ingeniería estructural. Dibujantes y Modeladores BIM son los que tiene la misión de efectuar el traspaso de información. Su trabajo es clave para el posterior desarrollo del proyecto, pues las

características y detalles del modelo en Revit determinan la manera que la aplicación entiende la disposición de los muros y, por ende, de los refuerzos. Eso en el caso de este estudio en particular, pero desde el punto de vista BIM, el modelado incorrecto genera problemas en todos los procesos posteriores principalmente por las inconsistencias entre el modelo y la realidad, afectando la crucial confianza que deben tener todos los profesionales que consulten o modifiquen el modelo, durante todo el ciclo de vida del edificio. En estas razones radica la importancia del trabajo realizado por los profesionales idóneos durante la modelación.

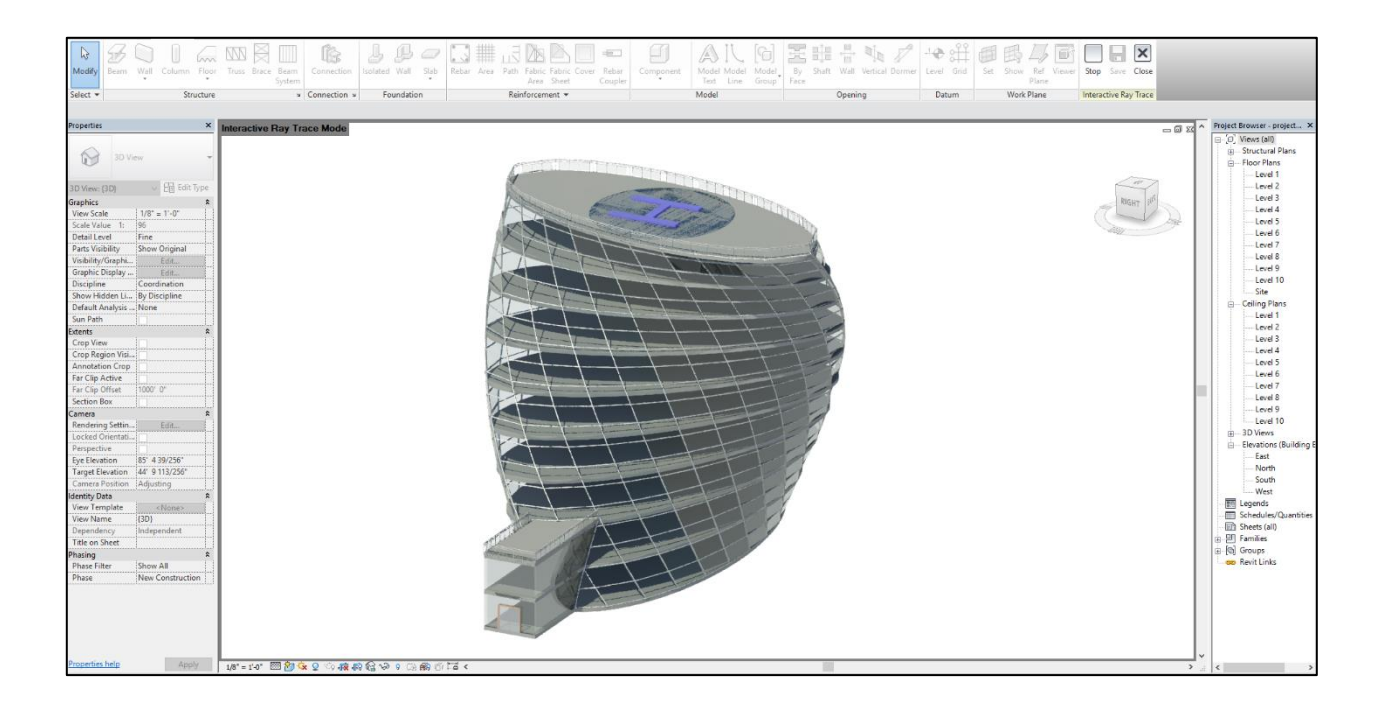

*Figura 53: Modelo BIM en Revit.*

#### <span id="page-73-0"></span>4.1.5 Modelación SBIM

Es el producto nuevo que se busca generar, un modelo 3D de la estructura, es decir, con los refuerzos incorporados. Para su confección en la actualidad se necesita del trabajo, al igual que para los planos, de ingenieros y dibujantes coordinados. Los objetos parametrizados de los programas BIM son un avance hacia la generación de modelos 3D, pero su uso por parte de ingenieros estructurales no es lo suficientemente cómodo como para ver una explosión en su cantidad de usuarios.

Lo anterior significa un doble trabajo para ingenieros, que deben dar el salto hacia un cambio de plataforma que le sea de utilidad también durante otras etapas de diseño estructural. Si bien la cantidad de refuerzo dispuesta sale de las etapas de diseño y análisis estructural, durante su representación hay detalles que deben ser cuidados por el profesional diseñador de la estructura.

Estos detalles de diseño son los que la aplicación corrige y forman parte de la inteligencia del programa (sección [3.3.6\)](#page-58-0), sin embargo, no son abordadas la totalidad de los grupos de refuerzos, dejando fuera, por ejemplo, estribos y trabas. Su inclusión manual dentro del programa BIM forma parte de este modelo SBIM, en ese sentido, la aplicación es una asistencia a la etapa de representación, análisis y diseño estructural. A partir de la base de satos generada desde el modelo analítico, el programa dispone las barras en muros tomando las decisiones de diseño correspondientes, alivianando así la carga para el ingeniero, o modelador. Es posible ahora generar los elementos de refuerzo en toda una elevación del modelo en minutos.

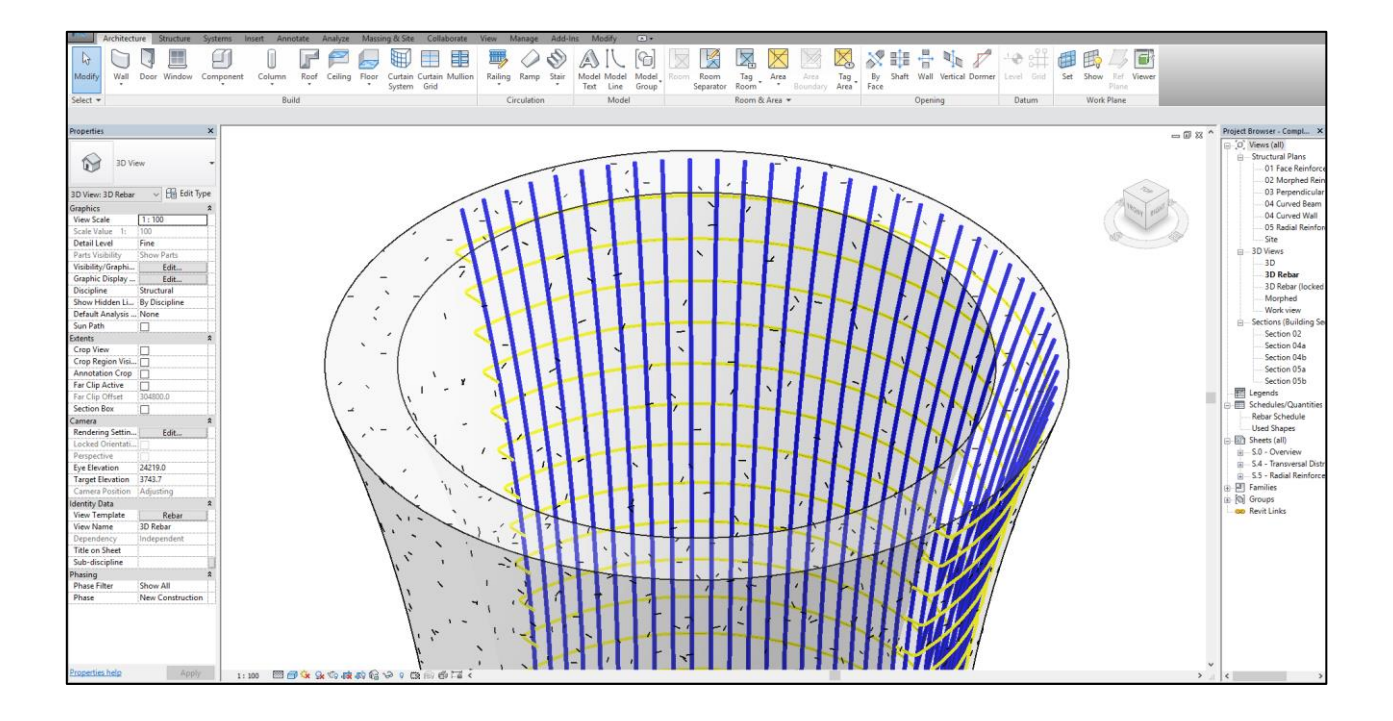

*Figura 54: Elementos rebar dentro del modelo BIM.*

## 4.2 Determinación Flujo de Trabajo

La manera en la que todos los procesos descritos en la sección anterior interactúan para dar forma a la ingeniería estructural del proyecto, es el flujo de trabajo que se describe en esta sección.

Dado el sinnúmero de posibles flujos de trabajo, el esquema que se muestra en la [Figura 55](#page-75-0) corresponde a una generalización.

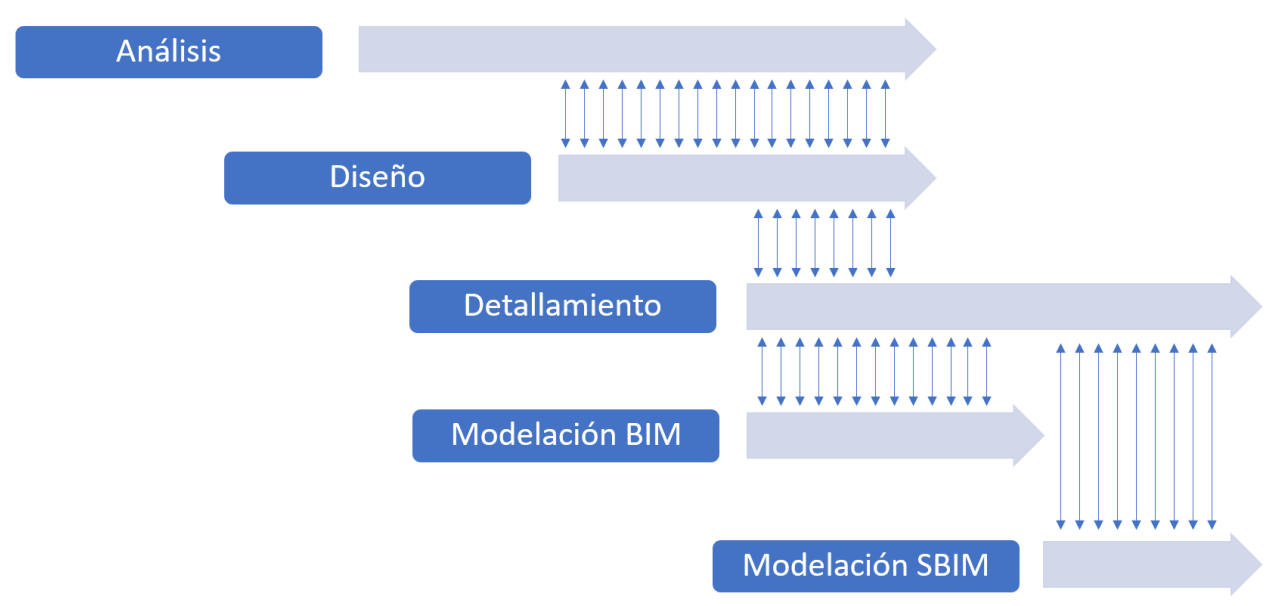

*Figura 55: Flujo de trabajo e intercambio de información entre los procesos.*

<span id="page-75-0"></span>El análisis es el primer paso para la ingeniería estructural. Durante la generación de modelos analíticos para la determinación de reacciones y deformaciones en la estructura, se definen criterios claves para la consecución del flujo de trabajo. El modelo analítico, como fuente principal de datos, está en constante interacción con la etapa de diseño. A partir de los resultados del análisis se dispone de la armadura en los muros del edificio, el diseño comienza después que el análisis, pero los dos procesos están vinculados más allá de lo que la simplificación de la [Figura 55](#page-75-0) permite exponer, porque incluso la manera que se escoge para modelar en el programa de análisis puede también ser una decisión de diseño. De ahí la necesidad de asociar el proceso de análisis estructural con un modelo analítico, para enfatizar la distinción con la determinación definitiva del refuerzo, en la etapa de diseño.

Avanzado el diseño, es tiempo de comenzar con la confección de planos. AutoCAD es la herramienta por excelencia de esta etapa, que debe estar en constante comunicación con diseño. Su inicio define un momento clave para el flujo de trabajo porque significa el traslape de tres procesos, análisis, diseño y detallamiento. El diseño sin estar completo ya puede entregar información suficiente al dibujante como para que comience con la representación en planos de los elementos huésped de elementos estructurales, no obstante, es necesario que el proceso esté terminado, al menos con respecto a un grupo de refuerzos, para completar el dibujo.

La interacción que existe entre estos tres procesos podría fácilmente extenderse hasta el final del proyecto. El flujo lineal de trabajo descrito cambia al presentado en la [Figura 56](#page-76-0) cuando hay cambios o modificaciones en el proyecto, generando un traslape entre los tres procesos hasta el final.

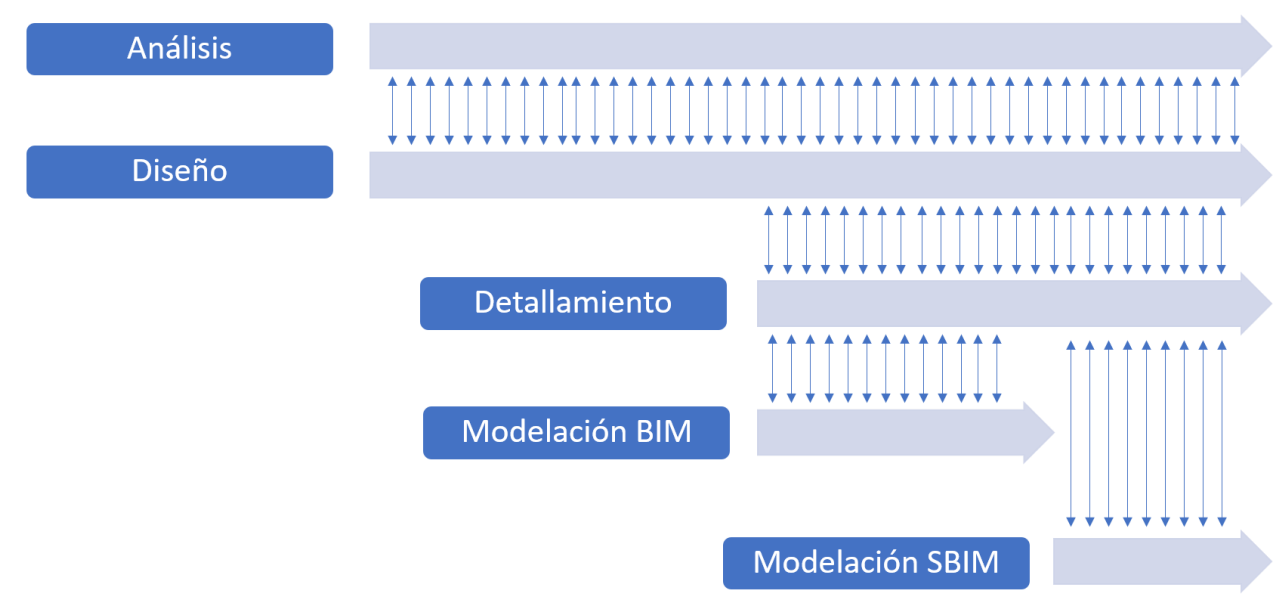

*Figura 56: Alteración del ordenamiento de flujo de trabajo por cambios.*

<span id="page-76-0"></span>El modelo BIM, a partir de los planos de arquitectura, es el primer paso para alcanzar el modelo con los refuerzos integrados, y su desarrollo está vinculado a lo que provenga del detallamiento. Dado que este es un proceso delicado, al implicar la generación de numerosos planos, el equipo se tiende a centrar torno a esta etapa para establecer consideraciones de diseño finales, dejando de lado el modelo BIM como plataforma para visualizar detalles y asistencia. Es por esto que se sitúa el comienzo de la etapa de modelación BIM coincidente con el de detallamiento, porque las decisiones de ingeniería vienen desde esa dirección, sin dejar de ser una generalización lo anterior.

Hay dos medidas que podrían alterar este flujo, y que se presentan como estrategias para alcanzar un flujo de trabajo propuesto, que a través del uso de la aplicación en desarrollo mejore los resultados, en tiempo y calidad. El primero, que el equipo comience con la modelación BIM en cuanto se tengan los planos de arquitectura, traslapando las etapas de análisis y modelación. Requiere un replanteo en administración del recurso humano, no con tanto impacto si se cuenta con modeladores al interior del equipo. Es una labor que ya está tomando especial relevancia, al ser los modelos BIM ahora un producto demandado por el mercado.

Sin importar cuando empieza, la etapa final de la modelación corresponde a la incorporación de los refuerzos al modelo 3D, generando así el modelo SBIM. modeladores BIM deben generar el intercambio de información, en equipo con ingeniería, para la determinación de decisiones que quedaron fuera de la etapa de detallamiento.

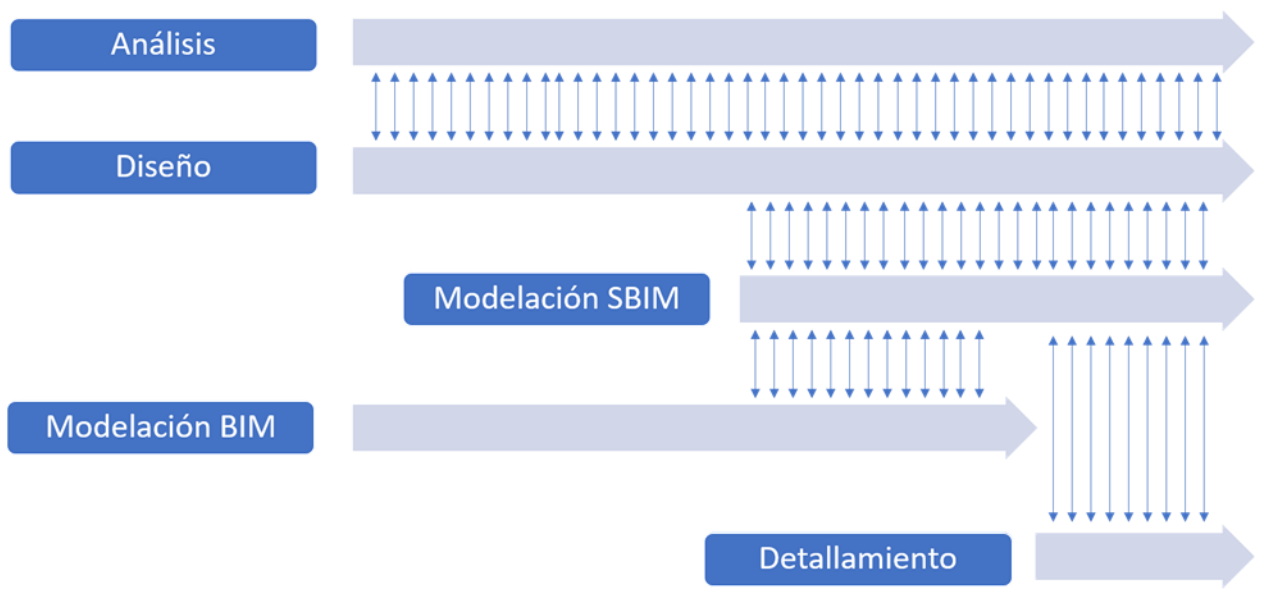

*Figura 57: Alternativa de flujo de trabajo, modelación BIM prioritaria.*

Esto motiva la segunda medida, que más bien responde a una consecuencia del uso de los modelos Revit, el traspaso al final del flujo de la etapa de detallamiento. Con un modelo con las barras integradas en poder del equipo, la generación de planos puede realizarse sin mayores contratiempos desde Revit, eliminando CAD del flujo de trabajo.

## 4.3 La Aplicación dentro del Flujo de Trabajo

Se diseña la aplicación a modo de puente entre los datos del proceso de diseño estructural y la modelación SBIM, por medio de mejoras en el traspaso de información. Desde un enfoque centrado en ésta, el diseño es un paso intermedio que complementa los datos salientes del modelo analítico, pasando a ser la base de datos la entrada, junto a las referencias entregadas por el usuario desde la interfaz de Revit. Se forma así un nexo entre dos modelos, el de análisis alojado en ETABS, y la representación en el modelo 3D de Revit.

Habiendo definido los procesos al interior de la ingeniería estructural, procede definir el lugar de la aplicación en el flujo de trabajo, en concordancia con los planteamientos propuestos por la interoperabilidad. Esto es, asegurar desde el diseño de la aplicación que su implementación esté justificada en el contexto, intercambiando la información de forma expedita, sin problemas asociados a formato o estructura de datos. Como el desarrollo de nuevas tecnologías nace de la necesidad de resolver problemas particulares de cada equipo, definir con claridad el rol que juegan programas nuevos dentro de todo el intercambio de información es una tarea con múltiples soluciones, dando espacio a los equipos para explorar.

Como la aplicación genera automáticamente los refuerzos, su salida corresponde a elementos en Revit, mientras que su entrada es la base de datos, junto a la selección de elementos en Revit. Es un aspecto importante, y corresponde a una decisión de diseño, que la aplicación sea ejecutada desde Revit, apuntando así al uso de un software único.

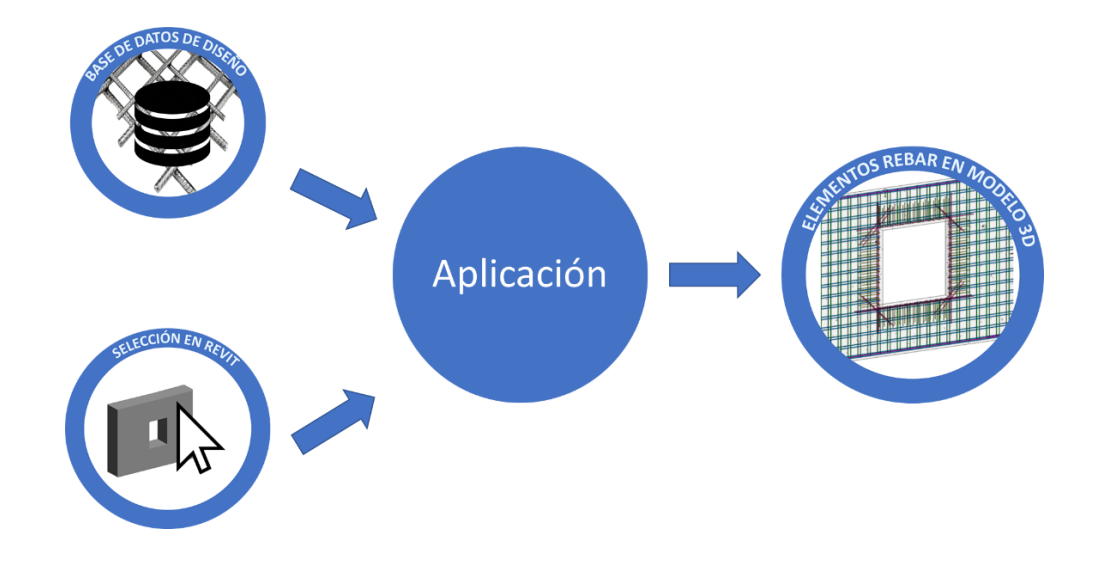

*Figura 58: Entradas para la aplicación en el flujo de trabajo.*

Los procesos que conforman la ingeniería estructural intercambian información por medio de sus respectivos subproductos, es desde esta perspectiva que se aborda el flujo de trabajo, como muestra la [Figura 59,](#page-79-0) la relación entre todos los subproductos, todos con trabajo dedicado de un profesional especializado. Los planos son la información inicial, que definen la geometría del proyecto. Esta información es procesada por un ingeniero, que lo asocia a un modelo de análisis, y a medida que avanza el proceso de diseño y se determina la estructura, se almacena la información generada en una base de datos. La función de la base de datos es almacenar la información proveniente del análisis y diseño, para distribuirla a los procesos posteriores, siendo la instancia precisa para asegurar el comportamiento interoperable del sistema, unificando lenguajes y estableciendo convenciones en la manera de almacenar los resultados del diseño en muros.

Los planos de arquitectura son la información base para la generación del modelo BIM, y son también el input del modelo analítico.

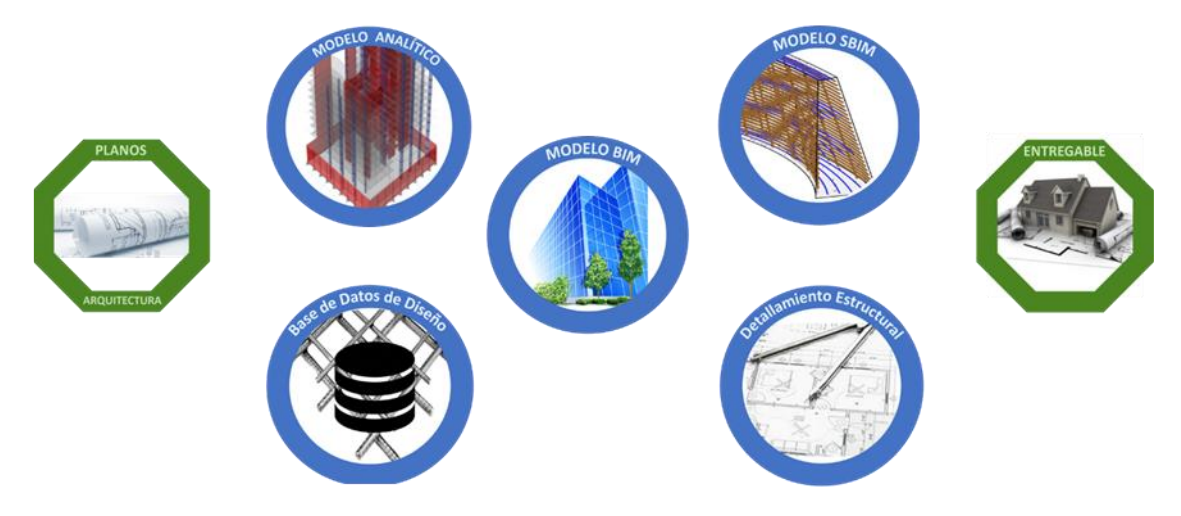

*Figura 59: Productos que forman parte del flujo de trabajo.*

<span id="page-79-0"></span>Los planos de detallamiento reciben información del modelo analítico y la base de datos, siendo necesario también mencionar la interacción que existe con la entrada misma al flujo, los planos de arquitectura, que son el referente en todas las etapas del flujo. En el diagrama se incluye en el centro los cinco subproductos, que intercambian información constantemente.

Habiendo completado los procesos previos, se está en condiciones de avanzar hacia un entregable, planos de ingeniería estructural o modelo SBIM, con el diseño estructural.

Para distinguir el aporte de la aplicación en el flujo, las flechas de color rojo representan las interacciones que la aplicación busca intervenir. El traspaso de información que existe entre una base de datos y el modelo SBIM hoy no está abordado por aplicaciones comerciales, y al signifcar un trabajo considerable por parte de ingenieros y modeladores en su realización manual, el desafío comienza por asegurar el correcto traspaso de la información y la automatización de tareas que, si bien requieren del criterio de un ingeniero, pueden ser programables para la mayoria de los casos (80% como mínimo). De esta manera, la aplicación funciona vinculando tres subproductos de la etapa de diseño y modelación, como muestra la [Figura 60.](#page-80-0)

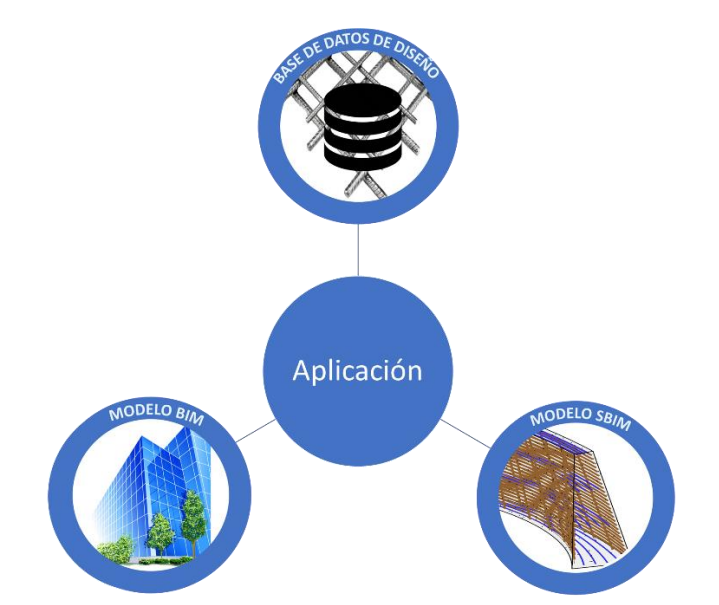

*Figura 60: Aplicación e interacción con productos etapas de diseño y modelación.*

<span id="page-80-0"></span>Por otro lado, como se comentó en la sección [4.1.5,](#page-73-0) la generación de planos a partir del modelo SBIM podría reducir la cantidad de planos de detalle que deben ser confeccionados en plataformas como AutoCAD. Si bien no es el objetivo principal de la aplicación el traspasar esta tarea completamente al modelo SBIM, sí es positivo la posibilidad de generar planos con el mismo estándar que exige la industria, desde Revit. Para avanzar en la dirección de la migración, hay que aplicar una plantilla (llamada *templates* en Revit) a todas las vistas que se deseen exportar, plantilla que incluya convenciones de formatos para planos, leyendas y todo lo necesario para que la generación automática entregue como resultado planos idénticos a los que se

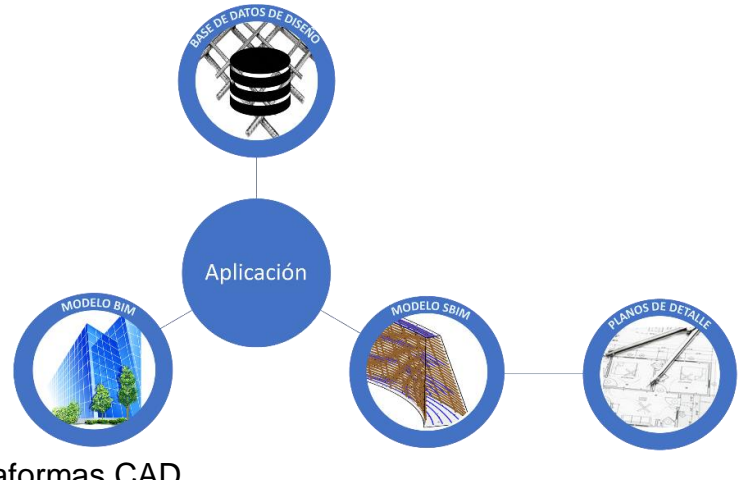

confeccionan en plataformas CAD.

*Figura 61: Interacción de la aplicación y propuesta de generación de planos.*

La posibilidad de generar planos de una forma más directa incide directamente en el proceso de comunicación entre los profesionales. Hay ocasiones en las que un plano busca hacer referencia a un tema en particular, o directamente cuando se quiere señalar un aspecto relevante de éste (lo que hacen las "nubes" en los planos estándar), y con la tecnología BIM, el proceso de generación de esta información es más rápido, en el formato que será interpretado por el receptor.

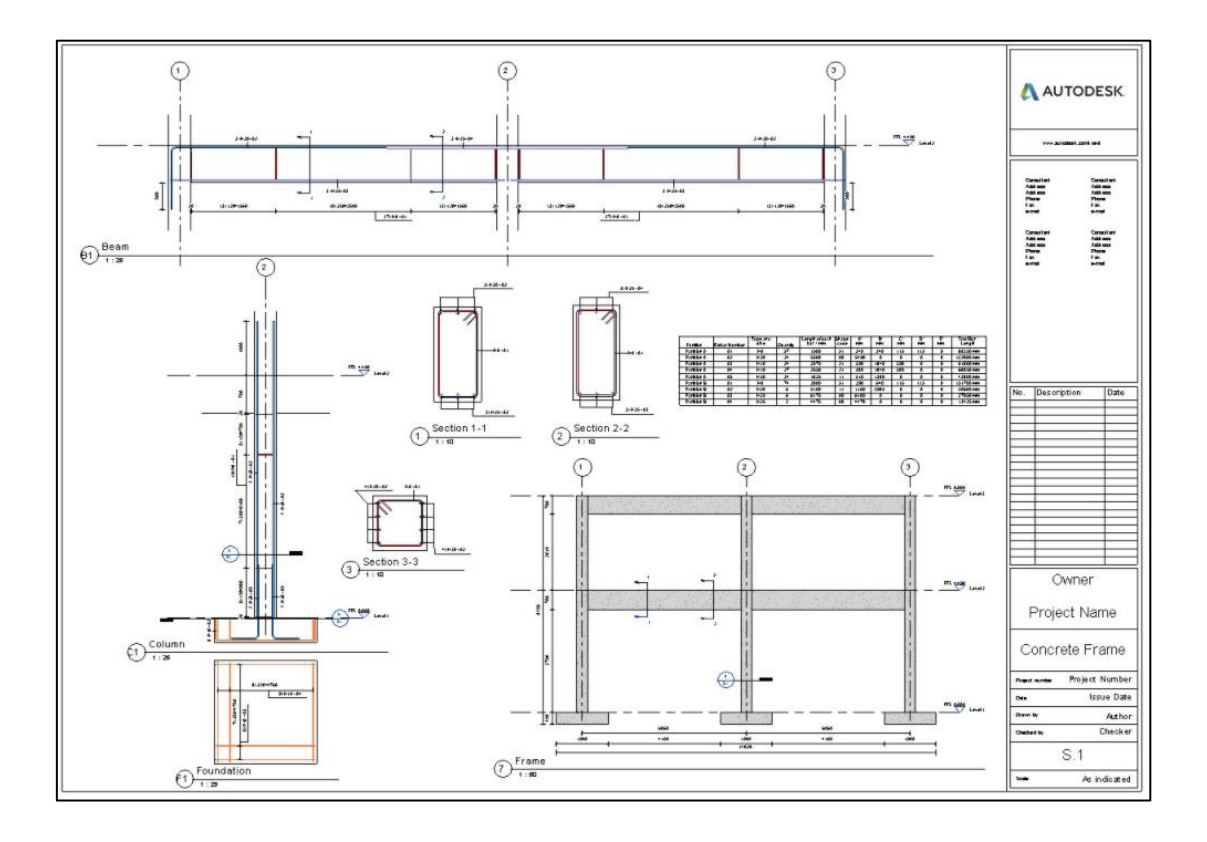

*Figura 62: Plano de detalle hecho en Revit.*

## 4.4 Intercambio de Información entre Programas y la Aplicación

Un link directo desde la barra de herramientas de Revit genera el vínculo entre los objetos de modelo y la aplicación, dando paso al traspaso de información. El modelo analítico es la mayor fuente de información del proceso de ingeniería estructural, y es esta información la que está complementada y representada en la base de datos. No sólo información respecto al diseño de los muros emana del modelo analítico, si bien para efectos del presente trabajo se acota la información a extraer, queda espacio para incorporar más datos al modelo, como cargas, condiciones de borde o casos de carga.

Para almacenar la base de datos se usa el software Microsoft Excel, cuyas virtudes como herramienta de cálculo numérico permiten el ingreso de información directa en la planilla, junto con la automatización de cálculos y chequeos propios del diseño de la estructura. La mayoría de las oficinas de cálculo usan postprocesos con la información que sale del modelo analítico, dado que los programas, desarrollados en el extranjero, no se adecúan a la práctica nacional.

La interoperabilidad entre Microsoft Excel y Dynamo se hace en Python. Por medio de una librería especialmente desarrollada para trabajar con productos Microsoft, se hacen las consultas a la base de datos, cada vez que se ejecuta el código [\(Figura](#page-55-0)  [38\)](#page-55-0). Este es el punto en que se pueden generar nuevas transacciones con la base de datos, pero no sólo Dynamo llamando a ésta, sino que también en la dirección opuesta, Dynamo actualizando datos de la base. La idea se ahondará en las conclusiones del trabajo.

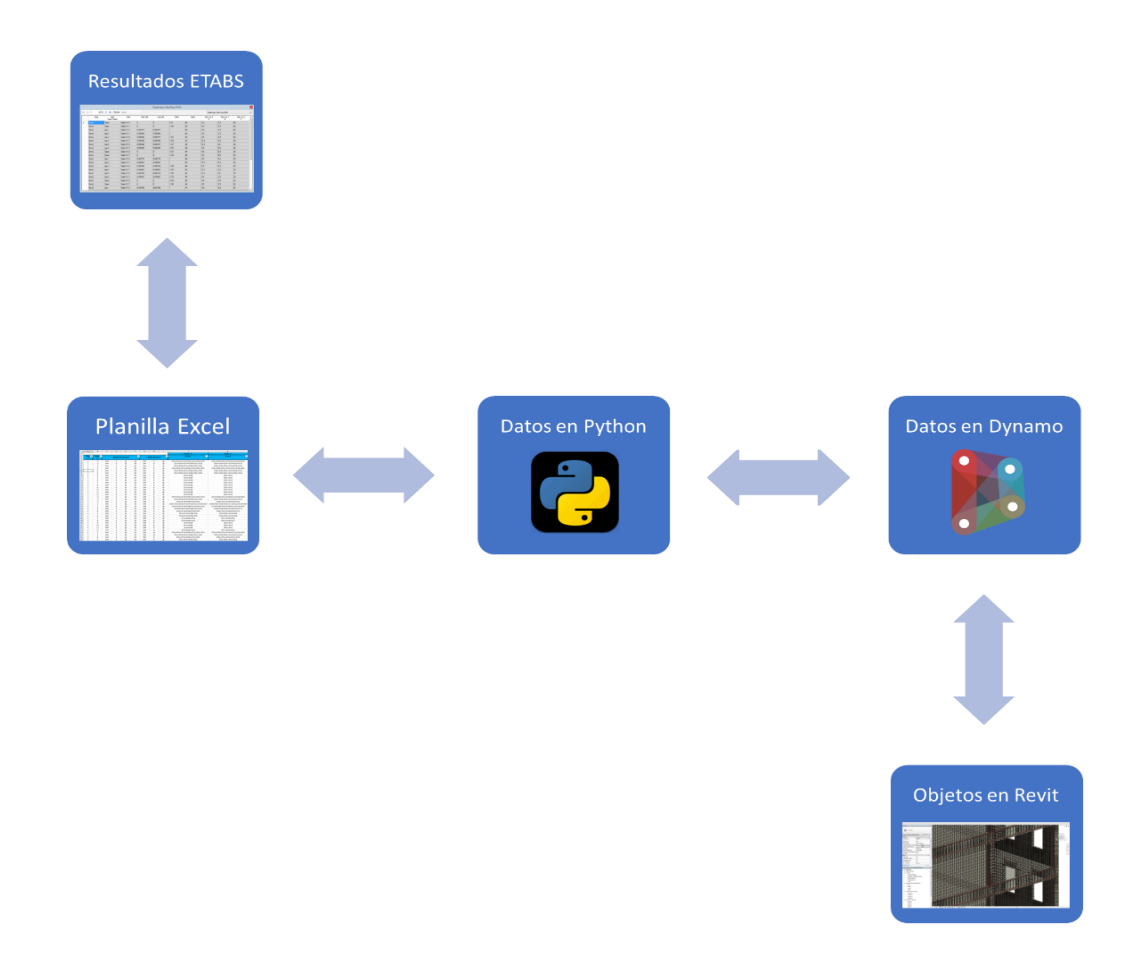

*Figura 63: Intercambio de información durante el flujo de trabajo.*

## 4.5 Consideraciones ante Modificaciones

La idea de incorporar los resultados del diseño estructural en Revit es aprovechar las virtudes que significa trabajar en un entorno BIM parametrizado. Ya está estipulado que la alteración de un elemento en particular se aborda desde sus parámetros controladores, pero la manera en que los objetos están modelados también influye en cómo los parámetros cambian el elemento. Como se explica en la sección [2.2.1,](#page-25-0) no sólo es importante que el programa entienda los elementos estructurales, o arquitectónicos, como objetos, sino que debe establecer las relaciones necesarias entre ellos. Esto es, si se define una losa en el proyecto, dentro de los parámetros controladores está el nivel al cual está asignada la losa. Este tipo de cambio, como la altura entrepiso, puede ser alterado en Revit, con la modificación correspondiente del refuerzo incluido en los muros, a pesar de ello, esta modificación automática que Revit propone no coincide necesariamente con los criterios de diseño que deben corroborarse en la estructura modificada.

El motivo de esto es que Revit responde a alteraciones y cambios en el modelo, pero de lo elementos que estén asociados el elemento cambiado. Como las barras de refuerzo están asociadas a un elemento contenedor (*host element*), cuando las barras intervienen en más de un elemento, Revit no sabe cómo corregir correctamente el largo de la barra en los segmentos que no están en el muro. Además, cambios en alturas o número de diámetros de barra afecta la colocación de los empalmes.

Ante modificaciones, los procedimientos recomendados son los siguientes:

- Si los cambios abarcan elementos que están en más de un nivel, eliminar los elementos rebar de la vista, corregir la base de datos de acuerdo con las modificaciones, y volver a correr la aplicación.
- Si sólo son ajustes mínimos, que no afecten cambios en la elevación de los niveles, o interactúen con elementos que no sean muro, se recomienda ajuste manual.
- Si bien las funcionalidades de Revit no responden a la perfección a los requerimientos, se asumen como un acercamiento en la dirección correcta.

## Capítulo 5

## **Conclusiones**

Este último capítulo del trabajo ofrece una discusión acerca de los temas abordados en la memoria, contrastando los resultados observados con los objetivos planteados inicialmente.

#### 5.1 Producto Final

La aplicación desarrollada consigue posicionar los refuerzos dentro del modelo Revit de manera correcta, en concordancia con los criterios establecidos. Inserta elemento rebar, representativas de las barras de refuerzo, en los muros del edificio modelado en Revit. La inserción de la aplicación dentro de este software permite su uso en un entorno interoperable.

Los tiempos de ejecución, menores a los tres minutos, significan una mejora con respecto al tiempo necesario para la realización de la misma tarea con las herramientas nativas de Revit.

Es un tema pendiente completar la inserción de refuerzo estructural en otros elementos del modelo, como losas, columnas y vigas. La automatización de procesos puede efectuarse de acuerdo con las necesidades de cada equipo de trabajo, y los programas BIM permiten esta tarea, pero la factibilidad de completar un modelo SBIM como parte de un proceso automatizado es un tema para seguir analizando, considerando los tiempos que toma a un computador de rendimiento promedio la ejecución en una elevación, y el tamaño del archivo final.

La necesidad de herramientas similares radica en las diferencias que existen en la práctica chilena de la ingeniería estructural con respecto al resto del mundo, y en especial Estados Unidos, donde se desarrollan Revit y ETABS. Dado el bajo costo que tienen allá los materiales, las barras de acero de refuerzo, y el alto costo de mano de obra, en la práctica los diseñadores no escatiman en cuantías de acero, y los muros son armados piso a piso. En Chile la situación es inversa en cuanto a la relación de precios mano de obra-materiales, propiciando diseño que reduzcan el acero en uso. Los refuerzos de punta, pasan por más de un nivel, son parte del armado de un muro

de corte, fundamental para la estructura sismorresistente más usada en los edificios del país.

Si bien los modelo SBIM no tienen una demanda considerable como la que se podría pensar para un país como Chile, que cuenta con planes de inserción al mundo BIM en marcha, su uso puede significar aportes considerables para la etapa de diseño estructural. Su aporte no queda reducido a la representación de refuerzos. En entornos de trabajo BIM, todos interactúan constantemente con el modelo, pudiendo ser la plataforma para el diseño y detallamiento.

## 5.2 Flujo de Trabajo

La aplicación es ejecutada dentro de Revit, pasando a ser parte del modelo BIM del proyecto. El impacto de estos modelos ya se observa en la industria, por lo que la práctica está cambiando la forma de trabajo, buscando ahora centralizar la información en un modelo, adaptando sus profesionales para ello.

La idea de generar planos de detalle a partir del modelo SBIM es otra alternativa que debe ser considerada en el flujo de trabajo. Se propuso en el Capítulo 4 el inicio del flujo con la generación simultánea de los modelos BIM y analítico, lo que permite traspasar las decisiones de diseño que generalmente se toman durante el detallamiento, al proceso de generación de modelo SBIM. Si se afinan las herramientas que permite acercar la representación de vistas planas en Revit a los que se tiene en los planos hechos en CAD, se avanza en la generación automática de planos, objetivo ambicioso, pero posible con las herramientas que se cuenta en la actualidad.

La implementación completa de BIM en la industria trae consigo un cambio radical en los paradigmas de trabajo. La inclusión de un modelo único incita el traslape de actividades. Es un buen criterio de diseño a la hora de confeccionar lo que será el flujo de trabajo que existan un buen número de tareas que se puedan desarrollar de manera independiente. Que haya tareas que dependan de más de un modelo significa retrasos.

Existen todavía muchas etapas que pueden ser automatizadas, y si se considera la opción de diversificar los productos del proceso, se puede asociar nuevos parámetros al modelo, como costos y proveedores.

## 5.3 Comentarios Acerca del Desarrollo

Es una limitante para el desarrollo la capacidad que tenga el equipo donde se programa, y de los que dispongan del programa. Para evitar contribuir a esto, decisiones en cuanto al entorno de programación pueden ser repensadas en futuros desarrollos. Si bien el intercambio de información es expedito desde el punto de vista del usuario, la cantidad de procesos que implican la ejecución de la aplicación genera ralentizaciones importantes, afectando la estabilidad del programa en algunos casos.

Esto da paso al análisis de la pertinencia del uso de Dynamo para un desarrollo de este estilo. Desde el punto de vista de la plasticidad y facilidad en la programación, la decisión es acertada. La ventaja que entrega trabajar en un entorno gráfico permite abordar los problemas desde una perspectiva más concreta. Es sin duda una herramienta con mucho potencial para su uso, especialmente por la posibilidad de trabajar Python y operar directamente los elementos Revit. No obstante, trabajar en el entorno de programación de Revit significa menos transacciones, entonces menos tiempo de procesamiento. Dynamo sirve para generar aplicaciones que automaticen procesos de ingeniería, pero un paso siguiente recomendado es la migración de la rutina al entorno de programación, la API de Revit. Ésta ofrece plasticidad también en el uso de lenguajes, siendo C# el lenguaje clásico en estos desarrollos, pero a la vez no cuenta con la interfaz de programación gráfica que ofrece Dynamo.

Microsoft Excel sirve como base de datos para este trabajo. Su uso está justificado, considerando que el diseñador debe ingresar manualmente los resultados del diseño en la planilla, otras alternativas harían de esta etapa algo más compleja. Existen otras soluciones, como bases de datos relacionales administradas por MySQL, Microsoft Access o la plataforma que permita la generación también de una interfaz de transacción. Debe haber un cuidado en asegurar la posibilidad de ingresar datos por parte de los miembros del equipo.

La manera en que se armó el algoritmo permite futuras modificaciones a este, siendo evaluada positivamente la distinción de etapas realizada.

## 5.4 Desafíos Futuros

El desarrollo futuro tiene dos aristas. El primero va de la mano de la inclusión de nuevos elementos estructurales a la rutina, y la necesidad de generar rutinas que faciliten las modificaciones a familias de barras. La manipulación de elementos rebar no es cómoda sin herramientas que asistan al ingeniero con el manejo de estos objetos, es un aporte que se necesita para complementar las aplicaciones que se puedan desarrollar. A medida que se avanza en la automatización, se le quita poder al usuario de hacer lo que desee con el modelo. Este es un aspecto negativo de la automatización que debe evitarse procurando dar la mayor flexibilidad posible al programa. Una vez la aplicación haya generado las barras, sin problemas se pueden eliminar, pero modificarlas para ajustar el diseño requiere de destrezas nuevas por parte del usuario.

La segunda arista está asociada a potenciar las características BIM del flujo de trabajo. Son múltiples las opciones de desarrollo, pero se propone avanzar de manera

prioritaria en programas que permitan exportar planos de arquitectura a modelos 3D, puesto que desde acá se puede intercambiar información a todos los procesos involucrados. Es la primera piedra de tope para asegurar la interoperabilidad entre las etapas de arquitectura e ingeniería estructural.

Por otra parte, existe un nuevo paradigma que pretende desplazar el diseño paramétrico propuesto por el BIM, se trata del diseño generativo, que optimiza el diseño a través de la generación de múltiples opciones de diseños. Es el mismo software que itera con diferentes soluciones, no teniendo el ingeniero que probar cada uno de sus diseños. Las formas y soluciones que emanan de este proceso son tan novedosas como eficientes. Se propone continuar el desarrollo en esta línea, abriendo otro espacio para la asistencia al proceso, más enfocado en la etapa de diseño.

Finalmente, queda planteado un desafío para la academia y la industria, generar los espacios para el desarrollo de aplicaciones que, a través de la programación y el uso de herramientas informáticas, faciliten la labor del ingeniero estructural.

# Bibliografía

[1] Aliaga, Gonzalo (2012). Implementación y metodología para la elaboración de modelos BIM para su aplicación en proyectos industriales multidisciplinarios. Memoria para Optar al Título de Ingeniero Civil, Universidad de Chile.

[2] Benoit, J., & Vasshaug, H. (2014). Dynamo for structural design In Revit Technology Conference.

[3] Facultad de Arquitectura y Urbanismo (2016). Encuesta nacional BIM. Universidad de Chile.

[4] Dirección De Prensa (2015). Discurso de s.e. la presidenta de la república, Michelle Bachelet Jeria, en la Inauguración del XXXVII Encuentro Nacional de la Empresa.

[5] Lauppe, Joost. (2012). A parametric reinforcement modelling tool for curved surface structures. Master's thesis, Delft University of Technology.

[6] Loyola, Mauricio (2008). La normalización del dibujo CAD en la producción de documentación técnica de arquitectura y construcción en chile. Facultad de Arquitectura y Urbanismo.

[7] Loyola, Mauricio (2011). A strategic plan for the promnotion of building information modeling in Chile. Master's thesis, Harvard University Graduate School of Design.

[8] Loyola, Mauricio (2015). La difusión y masificación de BIM en la industria: El caso chileno. Journal of Information Technology in Construction.

[9] Merschbrock, C., & Nordahl-Rolfsen, C. (2016). BIM technology acceptance among reinforcement workers the case of Oslo airport's terminal 2. Journal of OnformationTechnology in Construction.

[10] OECD (2016). Regulatory Policy in Chile: Government Capacity to Ensure High-Quality Regulation, volume OECD Reviews of Regulatory Reform. OECD Publishing.

[11] Paz, Fernanda (2014). Beneficios de la coordinación de proyectos BIM en edificios habitacionales. Memoria para Optar al Título de Ingeniero Civil, Universidad de Chile.

[12] Solís, José Manuel (2011). Calculation and representation of structural reinforcement in building information models using Revit structure and sofistik. Master's thesis, Technische Universitat Munchen.

## Anexo A

# Convenciones, Condiciones de Modelación y Planilla Diseño Muros

Estos anexos entregan los procedimientos para la ejecución de la rutina, desde los cuidados que deben existir en la configuración de la base de datos, hasta que las barras de refuerzo estén integradas al modelo 3D. Las consideraciones que deben existir durante la etapa de modelado para asegurar el buen funcionamiento del programa desarrollado también son descritas. Se estableció en la presentación del Capítulo [3](#page-40-0) abordar un 80% de casos, los muros que quedan fuera son descritos en este capítulo.

## 1.1 Convenciones de Criterios Adoptados

Para facilitar la interpretación de los datos, tanto en la ejecución de la rutina, como en la manera que deben ser interpretados los resultados por parte del usuario, se establecen convenciones de trabajo y consideraciones de diseño relevantes, que son incorporadas a la inteligencia artificial de la aplicación.

#### 1.1.1 Identificación de Puntas de Muro

Desde la vista en elevación del muro, la punta de la izquierda del muro será la Punta i, mientras que la de la derecha la Punta j.

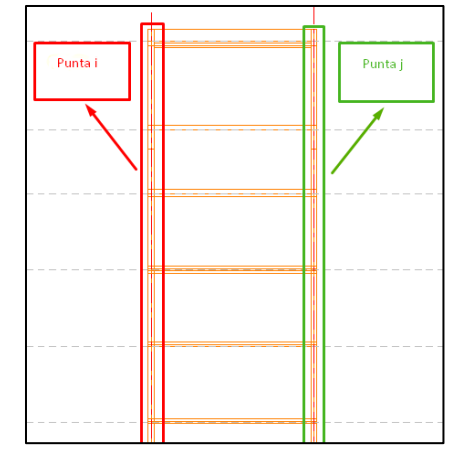

*Figura 64: Convención para el nombramiento de puntas.*

#### 1.1.2 Muros a Detallar en la Vista

Se detalla en la vista de la elevación los encuentros, si y sólo si, éstos coinciden con la Punta i o la Punta j. La rutina no detalla automáticamente encuentros ubicados en otra posición dentro del muro. Si se desea armar estos encuentros, el usuario deberá hacerlo en la vista de la elevación perpendicular correspondiente.

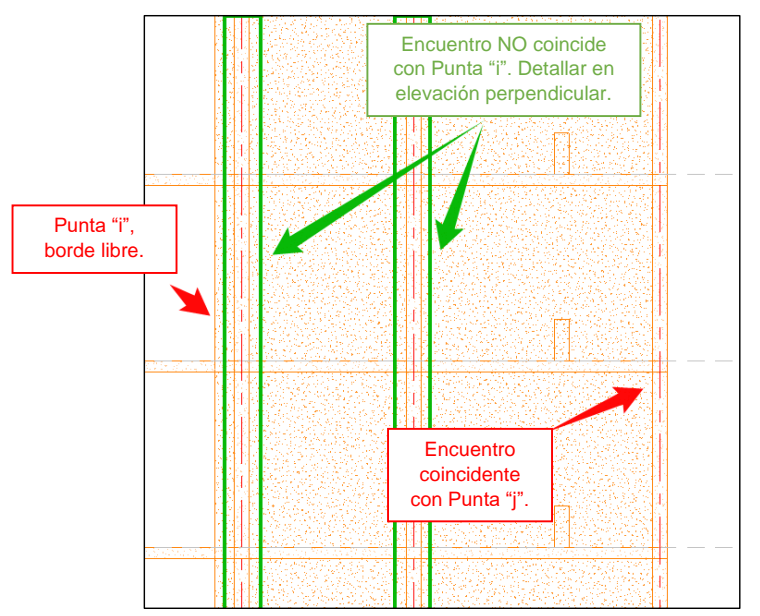

*Figura 65: Muros a detallar en la vista.*

## 1.1.3 Pisos y Capas para Empalmes

De acuerdo con el criterio adoptado, los empalmes se generan automáticamente desde el segundo nivel detectado del pier.

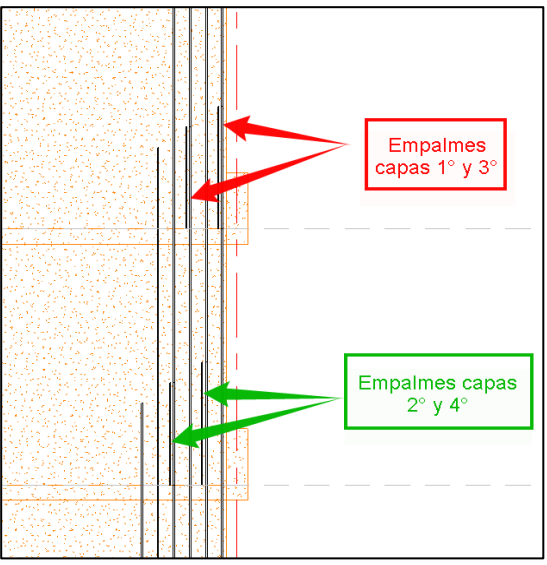

*Figura 66: Capas en los refuerzos de punta con empalmes.*

Definido este punto de inicio, los empalmes de una misma capa se posicionan nivel por medio, mientras que para la capa adyacente hay un desfase de 1 piso.

## 1.2 Condiciones de Modelamiento

Para el correcto funcionamiento de las rutinas de "enfierrado", el modelador de Revit deberá tener en cuenta los siguientes requerimientos.

#### 1.2.1 Muros Centrados al Eje

La modelación de los muros deberá ser realizada con la opción "*Wall Centerline*" seleccionada.

| B<br>Modify<br>Select $\blacktriangledown$ | 그림<br>$\boxplus$<br>Properties  | ×<br>r<br>Paste<br>孯<br>$\overline{\phantom{a}}$<br>Clipboard | $\mathbb{R}$ Cope $\cdot$ $\Box$<br>⊝ Cut →<br>$\sqrt{ }$ Join $\star$ | $\frac{10}{10}$ $\frac{8}{10}$ $\cdot$<br><u>il</u><br>$\mathcal{R}$<br>Geometry | ••     | ŀγ<br>كالح<br>Modify | $\mathbb{P}\mathbb{Z}$ | ojjo<br>db<br>噐<br>61<br>킈<br>킑                                                                                                    | $\frac{1}{2}$<br>$\mathscr{A}$<br>一回<br>$\mathbb{S}_0$<br>$\boldsymbol{\varkappa}$ | $9 - 40$<br>$\equiv$<br>$\;$<br>View | Measure        | Create       | $\begin{array}{ c c c c c }\hline \quad \quad & \text{if } \mathbb{Q} \oplus \mathbb{Q} \rightarrow \mathbb{Q} \end{array}$<br>Œ.<br>Draw | $\overline{\mathbf{v}}$ |              |
|--------------------------------------------|---------------------------------|---------------------------------------------------------------|------------------------------------------------------------------------|----------------------------------------------------------------------------------|--------|----------------------|------------------------|----------------------------------------------------------------------------------------------------|------------------------------------------------------------------------------------|--------------------------------------|----------------|--------------|----------------------------------------------------------------------------------------------------|-------------------------|--------------|
| Modify   Place Structural Wall             |                                 |                                                               | Depth: $\vee$ 5°                                                       | $\vee$                                                                           | 250.00 |                      |                        | Location Line: Wall Centerline $\vee$                                                                                                    |                                                                                    |                                      | $\nabla$ Chain | Offset: 0.00 | $\Box$ Radius:                                                                                                    | 100.00                  | Join Status: |
| Properties<br>New Walls                    | <b>Basic Wall</b><br>MHA 25 H30 | $\checkmark$                                                  | $\boldsymbol{\mathsf{x}}$<br><b>Bill Edit Type</b>                     |                                                                                  |        |                      |                        | <b>Wall Centerline</b><br>Core Centerline<br><b>Finish Face: Exterior</b><br>Finish Face: Interior<br>Core Face: Exterior<br>Core Face: Interior |                                                                                    |                                      |                |              |                                                                                                    |                         |              |
| Constraints                                |                                 |                                                               | $2^{\sim}$                                                             |                                                                                  |        |                      |                        |                                                                                                    |                                                                                    |                                      |                |              |                                                                                                    |                         |              |
| <b>Location Line</b>                       |                                 | <b>Wall Centerline</b>                                        |                                                                        |                                                                                  |        |                      |                        |                                                                                                    |                                                                                    |                                      |                |              |                                                                                                    |                         |              |
| Level                                      |                                 |                                                               |                                                                        |                                                                                  |        |                      |                        |                                                                                                    |                                                                                    |                                      |                |              |                                                                                                    |                         |              |
| <b>Base Constraint</b>                     |                                 | $5^{\circ}$                                                   |                                                                        |                                                                                  |        |                      |                        |                                                                                                    |                                                                                    |                                      |                |              |                                                                                                    |                         |              |
| <b>Base Offset</b>                         |                                 | 0.00                                                          |                                                                        |                                                                                  |        |                      |                        |                                                                                                    |                                                                                    |                                      |                |              |                                                                                                    |                         |              |
| <b>Base is Attached</b>                    |                                 |                                                               |                                                                        |                                                                                  |        |                      |                        |                                                                                                    |                                                                                    |                                      |                |              |                                                                                                    |                         |              |
| <b>Base Extension Di</b>                   |                                 | 0.00                                                          |                                                                        |                                                                                  |        |                      |                        |                                                                                                    |                                                                                    |                                      |                |              |                                                                                                    |                         |              |
| <b>Top Constraint</b>                      |                                 | Up to level: 6°                                               |                                                                        |                                                                                  |        |                      |                        |                                                                                                    |                                                                                    |                                      |                |              |                                                                                                    |                         |              |
| Unconnected Hei 250.00                     |                                 |                                                               |                                                                        |                                                                                  |        |                      |                        |                                                                                                    |                                                                                    |                                      |                |              |                                                                                                    |                         |              |

*Figura 67: "Wall Centerline" activada al momento de modelar los muros.*

#### 1.2.2 Numeración de Niveles

La numeración de los niveles deberá tener el siguiente formato:

- Niveles sobre el nivel de calle, utilizar números como 1, 2, 3, etc.
- En subterráneos deberá usarse la nomenclatura 1°S, 2°S, 3°S, etc.
- La planta de fundaciones deberá llevar el nombre "FUNDACIONES".

#### 1.2.3 Coronamiento de Muros

Los muros que coronan por sobre el nivel de losa (antepechos) deben ser modelados en toda su extensión, es decir, los antepechos deben ser parte del elemento muro (elemento wall) del piso anterior.

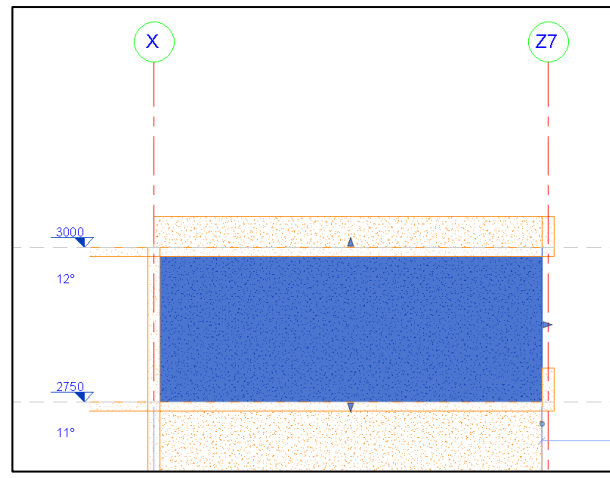

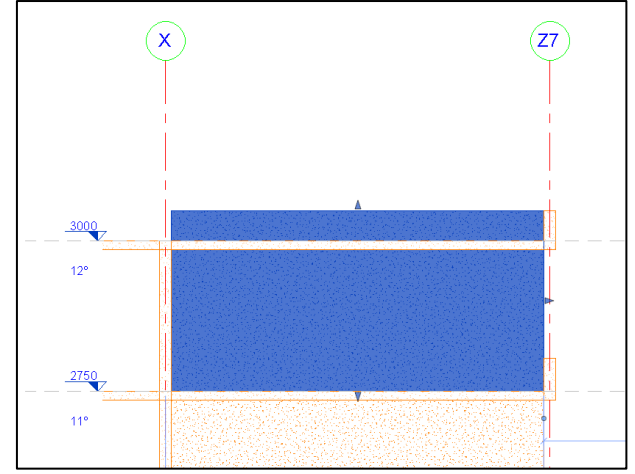

*Figura 68: Modelación incorrecta antepecho, como Figura 69: Modelación correcta antepecho, parte del elemento* 

En caso de que el antepecho tenga un espesor menor al del muro, debe utilizarse un elemento tipo *Void Extrution* de (Structure *> Component > Model In-Place > Wall*) que elimine el exceso de espesor.

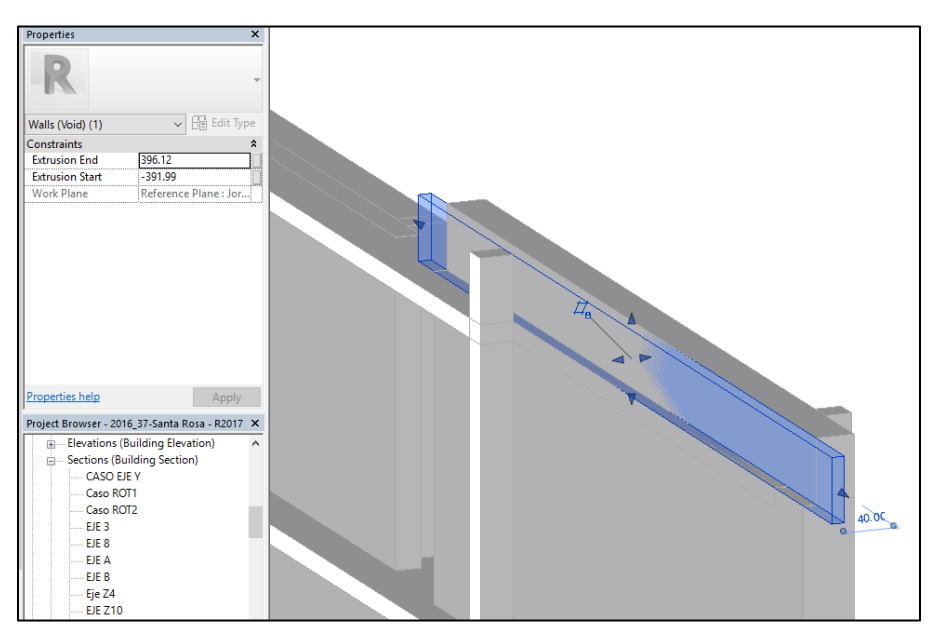

*Figura 70:. Elemento Wall Void Extrution.*

1.2.4 Un Pier – Un Elemento Wall por Nivel

Para cada nivel, el número de Pier debe corresponder a un único elemento *Wall*, es decir, no dividir los muros en las intersecciones con los elementos perpendiculares.

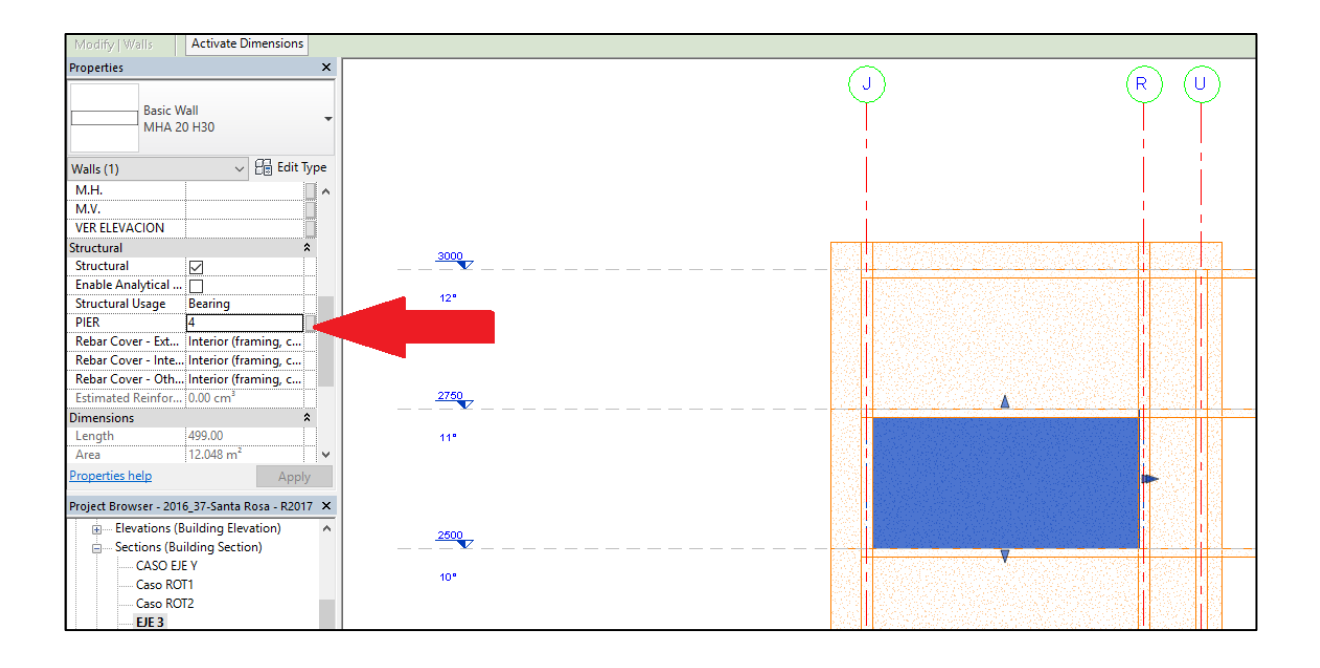

*Figura 71: Asignación incorrecta. Múltiples muros por piso para un Pier.*

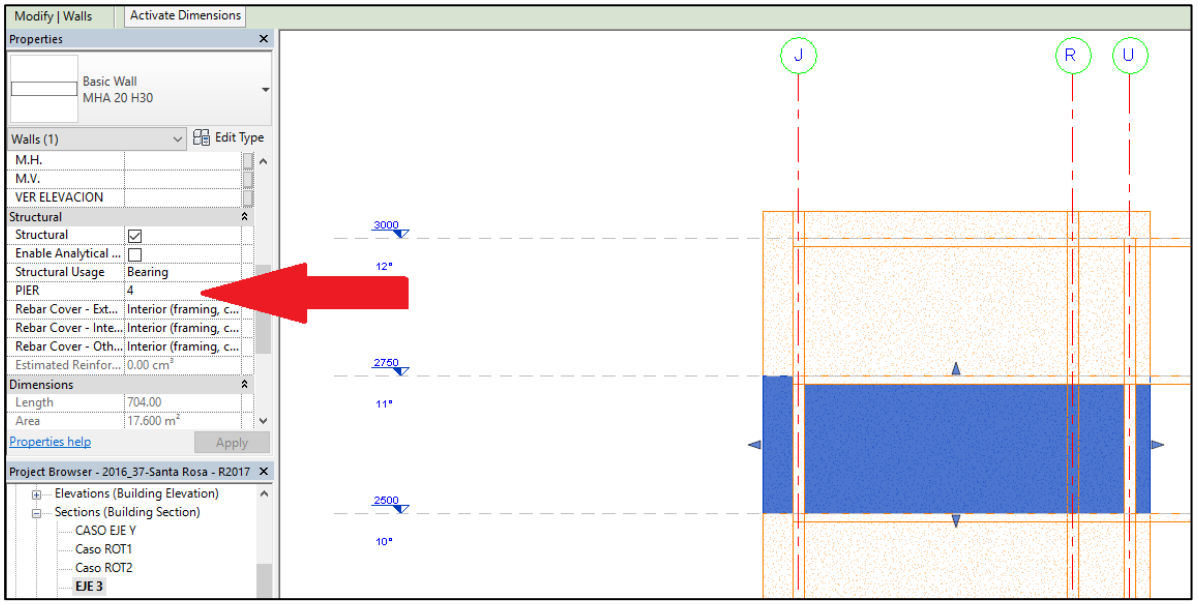

*Figura 72: Asignación correcta. Único muro para un número de Pier.*

1.2.5 Identificación de Pier con respecto al Modelo Analítico

Para que el programa interprete correctamente la armadura que le corresponde al muro, en Revit se deberá asignar manualmente el número pier que tiene su

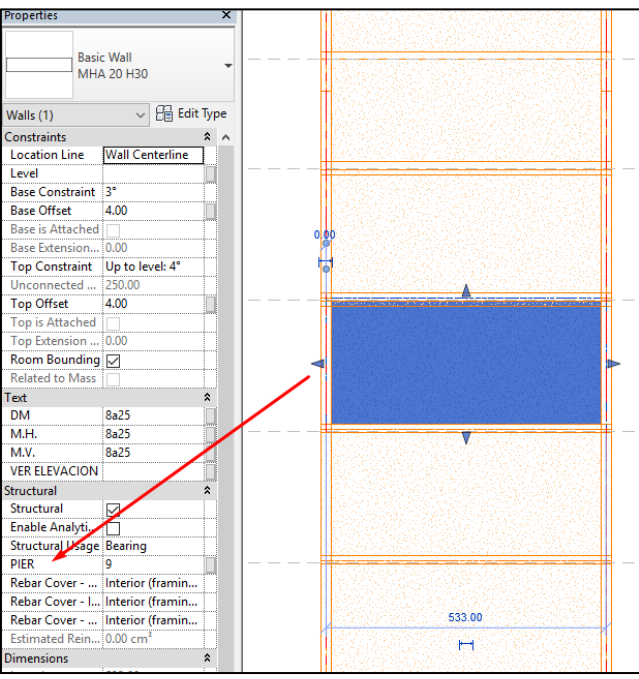

homólogo de ETABS.

*Figura 73: Forma de asignar número de pier a elemento muro.*

## 1.3 Características Planilla Diseño Muros

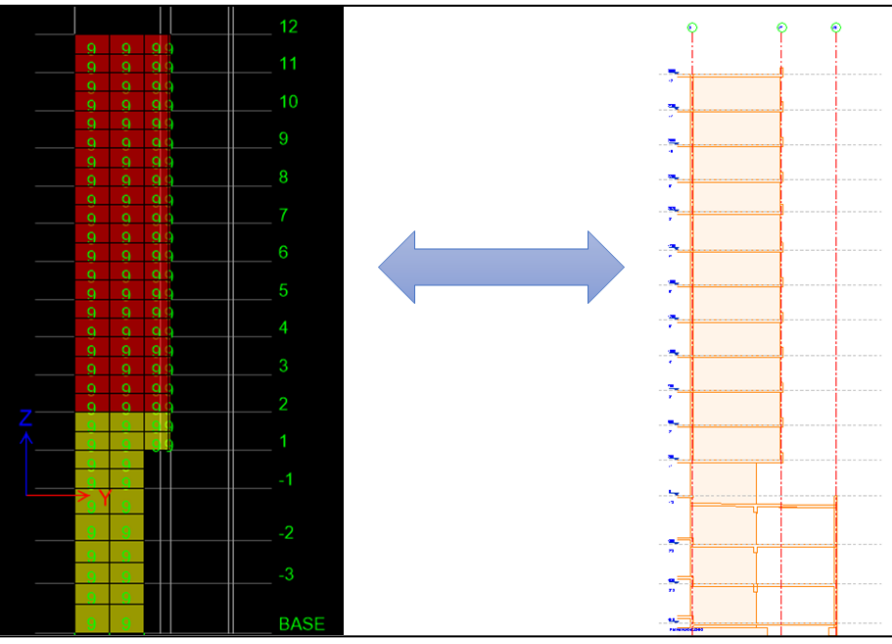

*Figura 74: Asignación número pier a muros en modelo Revit según modelo ETABS.*

La planilla debe ser llenada satisfaciendo la demanda señalada desde el análisis (armadura mínima en toda la altura para este caso), tanto para los encuentros, como para el borde libre.

Para los encuentros de muro, el usuario deberá indicar la cantidad de armadura dispuesta en capas, de acuerdo con la siguiente nomenclatura:

$$
\#_i f \varnothing_i + \dots + \#_n f \varnothing_n
$$

Donde:

 $#$ <sub>i</sub> = Número de barras de la capa i.  $\varphi_i$  = Diámetro de las barras de la capa i.

Las mallas deberán ser ingresadas siguiendo la convención clásica

 $n_i M \phi_i \omega E_n$ 

Donde:

 $n_i$  = Letra identificadora de número de mallas i.  $\varphi_i$  = Diámetro de las barras en la malla i  $E_n = Espaciemiento$  entre barras de la malla

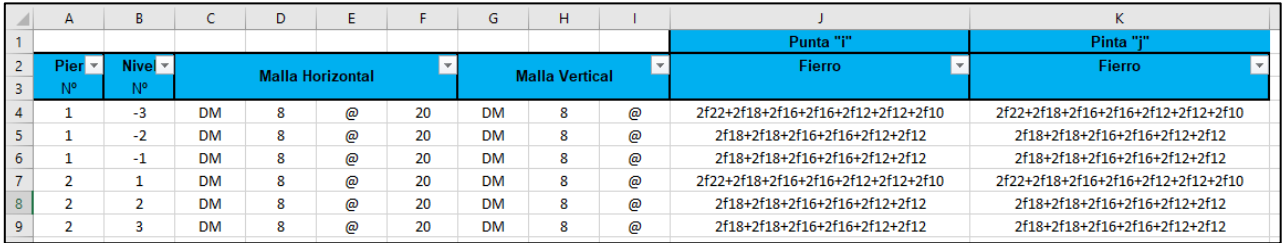

*Figura 75: Nomenclatura utilizada en planilla Diseño Muros.*

## Anexo B

# 2. Instalación e Instrucciones de Uso

## 2.1 Instalación

Para la ejecución de la rutina se deben instalar tres programas:

- Revit 2017 o posterior
- Dynamo 1.3 o posterior
- Dyno 0.6 o posterior

Tras la instalación, se deben instalar los siguientes paquetes en Dynamo, desde el repositorio disponible en la barra de herramientas del mismo programa.

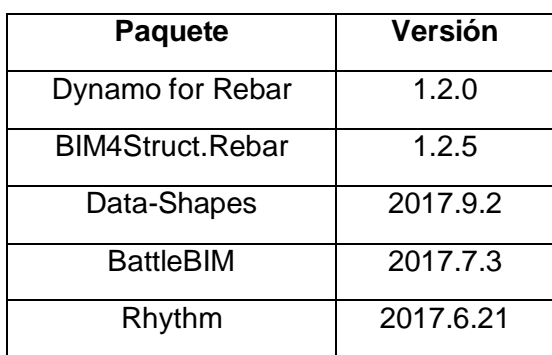

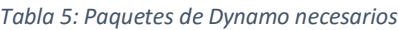

Finalmente, se debe copiar la carpeta *SampleWorkspaces* que contiene la rutina y botones dentro de la locación de Dyno en el computador del usuario. Con esto se incorpora la aplicación a Revit.

## 2.2 Instrucciones de uso

Esta sección detalla el procedimiento para la utilización de la aplicación en Revit.

#### 2.2.1 Enlaza Base de Datos

Para que el programa pueda leer los datos de la planilla Diseño Muros, debe ser ingresada la ruta donde ésta se encuentra.

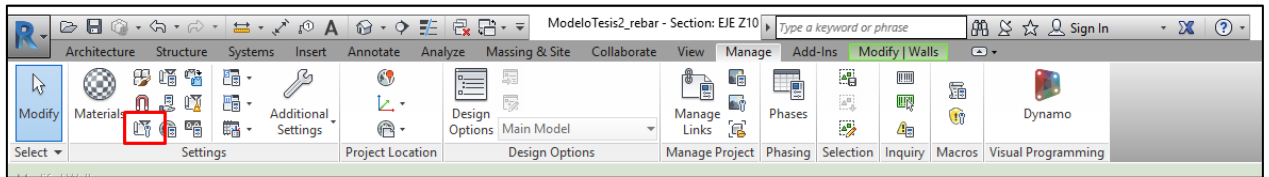

*Figura 76: Ícono de Project Information para la definición de la ruta.*

Para hacerlo, en la pestaña *Manage* de la Barra de Herramientas de Revit, seleccionar *Project Information*, que dará paso a la ventana donde debe ser copiada la ruta de la planilla.

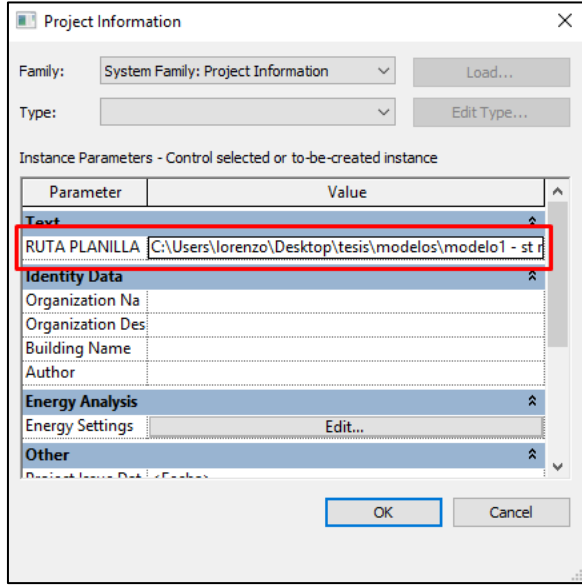

*Figura 77: Cuadro para ingreso de ruta.*

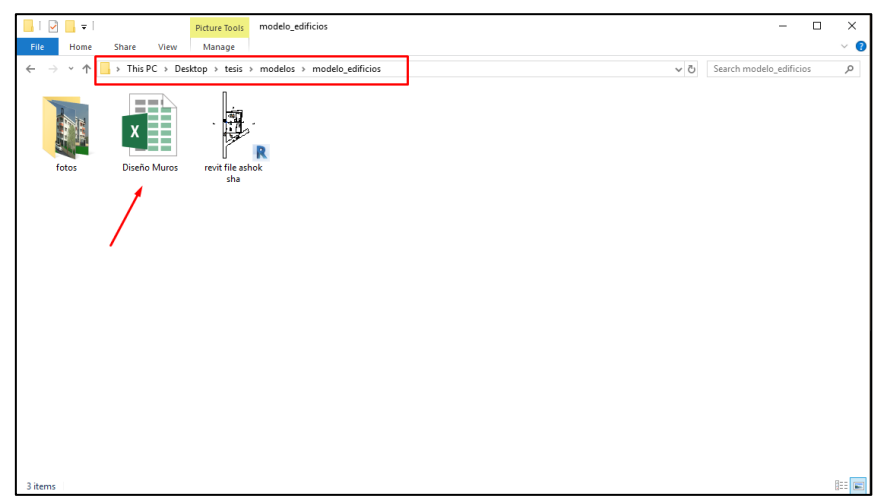

*Figura 78: Ubicación de la planilla muros en el disco local.*

#### 2.2.2 Ejecución

Para la colocación de refuerzo estructural en muros, la aplicación considera tres familias de refuerzo: doble-mallas (vertical y horizontal), barras de punta/encuentro y empalmes. La rutina se encarga de ubicar estas tres familias directamente en el modelo, generando nuevos elementos rebar en Revit, con las características que haya leído desde la Diseño Muros.

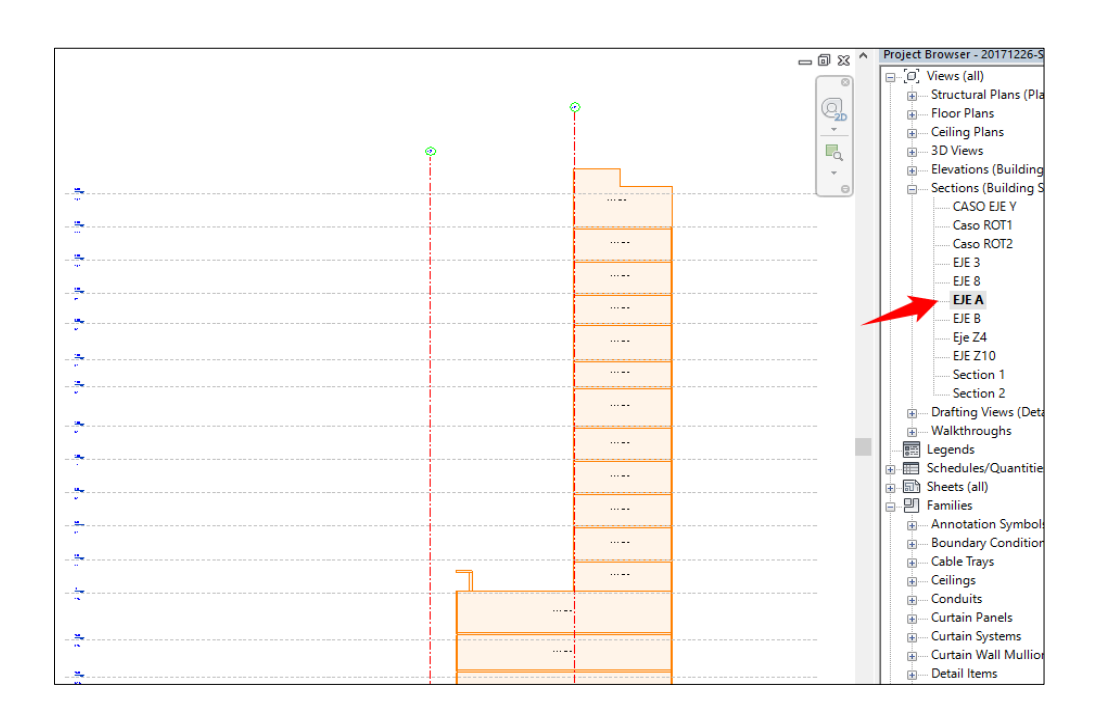

*Figura 79: Seleccionar la elevación que se desea "enfierrar".*

Una vez definida la elevación en la que se quiere trabajar, se debe ejecutar la rutina presionando el botón Refuerzo en Muros, siempre desde la vista en elevación.

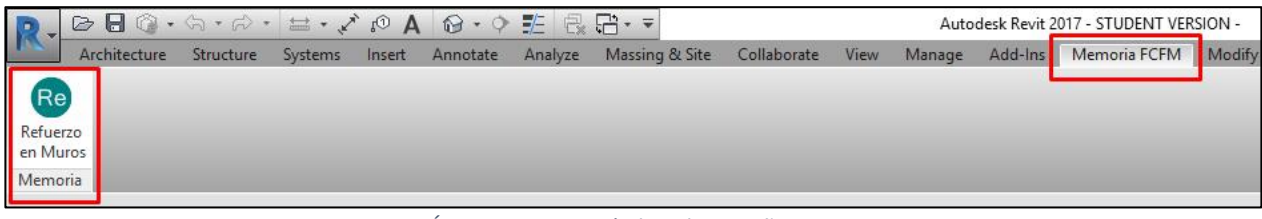

*Figura 80: Ícono para ejecución bajo la pestaña Memoria FCFM*

#### 2.2.3 Cuadro de Diálogo

Lo primero que pasa tras la selección de la rutina es la aparición del cuadro de diálogo para la selección.

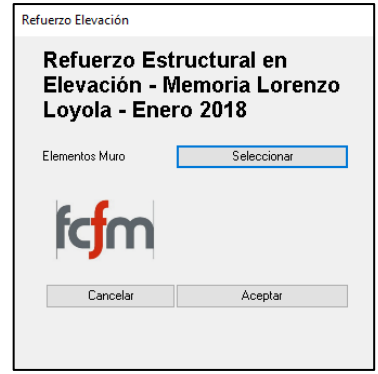

*Figura 81: Cuadro inicial que da paso a instancia de selección.*

#### 2.2.4 Instancia de Selección

Tras lo anterior, al presionar el botón "Seleccionar" cambiará el aspecto de Revit, dando paso a la instancia de selección, que facilita la selección de los elementos deseados.

| <b>Display Model</b>                                  | Normal         |
|-------------------------------------------------------|----------------|
| Detail Level                                          | Fine           |
| <b>Parts Visibility</b>                               | Show Original  |
| Visibility/Graphi                                     | Edit           |
| Graphic Display  Felit                                |                |
| Hide at scales co 1:100                               |                |
|                                                       |                |
| Discipline Structural<br>Show Hidden Li By Discipline |                |
| Color Scheme L Background                             |                |
| Color Scheme <none></none>                            |                |
| Default Analysis  None                                |                |
| Sun Path                                              |                |
| Extents                                               |                |
| Crop View                                             |                |
| Crop Region Visi                                      |                |
| <b>Annotation Crop</b>                                |                |
| Far Clipping                                          | Clip with line |
| Far Clin Offset                                       | 20.00          |
| <b>Scope Box</b>                                      | None           |
| <b>Identity Data</b>                                  |                |
| View Template                                         | RLE-Elevacion  |
| View Name                                             | <b>EJE Z10</b> |
| Dependency                                            | Independent    |
| <b>Title on Sheet</b>                                 |                |

*Figura 82: Aspectos visuales de la instancia de selección*

Para identificar esta instancia, hay cuatro aspectos que observar:

- No es posible ejecutar otras rutinas.
- No se permite modificar aspectos del modelo (tampoco desde el Project Browser).
- El botón aceptar se encuentra bloqueado, hasta una vez finalizada la selección.

Chequeado esto, se debe seleccionar toda la elevación. Se recomienda una selección de derecha a izquierda, garantizando así la selección de todos los elementos. Al margen de lo anterior, es posible seleccionar elemento a elemento, o deseleccionar cuando así se desee.

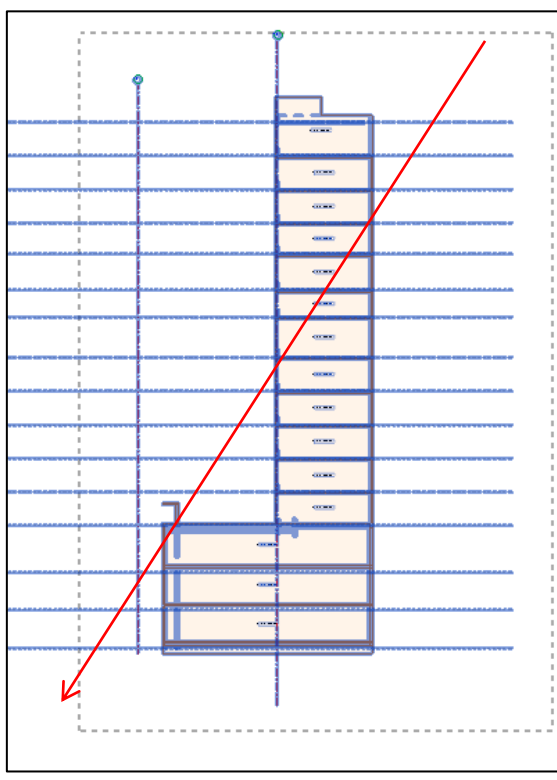

 *Figura 83: Dirección de selección de elementos*

|                                    | Utile: Elevaciones   | Elevacion | Cambios      | Seteo Inicial<br><b>Utiles Fe</b> |              |   |
|------------------------------------|----------------------|-----------|--------------|-----------------------------------|--------------|---|
| Finish<br>$\vee$ Multipl           | Cancel               |           |              |                                   |              |   |
| Properties                         | $\pmb{\times}$       |           |              |                                   |              |   |
|                                    |                      |           |              |                                   |              |   |
| Section<br><b>Building Section</b> |                      |           | െ            | စစ                                |              | € |
| Section: EJE 3                     | <b>But Type</b>      |           |              |                                   |              |   |
| <b>Graphics</b>                    | ⋩                    |           |              |                                   |              |   |
| <b>View Scale</b>                  | 1:50                 |           |              |                                   |              |   |
| Scale Value 1:                     | 50                   |           |              |                                   |              |   |
| <b>Display Model</b>               | Normal               |           |              |                                   |              |   |
| <b>Detail Level</b>                | Fine                 |           | --9          |                                   | $\mathbf{u}$ |   |
| <b>Parts Visibility</b>            | <b>Show Original</b> |           |              |                                   |              |   |
| Visibility/Graphics Ov             | Edit                 |           | $\mathbb{R}$ |                                   |              |   |
| Graphic Display Opti               | Edit                 |           |              |                                   |              |   |
| Hide at scales coarser 1:50        |                      |           |              |                                   |              |   |
| <b>Discipline</b>                  | Structural           |           |              |                                   |              |   |
| <b>Show Hidden Lines</b>           | <b>By Discipline</b> |           | -- 54        |                                   |              |   |
| Color Scheme Location Background   |                      |           |              |                                   |              |   |
| <b>Color Scheme</b>                | <none></none>        |           |              |                                   |              |   |
| Default Analysis Displ None        |                      |           |              |                                   |              |   |
| Sun Path                           |                      |           |              |                                   |              |   |
| Extents                            |                      |           |              |                                   |              |   |
| <b>Crop View</b>                   | ▽                    |           |              |                                   |              |   |
| <b>Crop Region Visible</b>         |                      |           |              |                                   |              |   |
| <b>Annotation Crop</b>             |                      |           |              |                                   |              |   |
| <b>Far Clipping</b>                | Clip with line       |           |              |                                   | $\mathbf{u}$ |   |
| <b>Far Clip Offset</b>             | 50.00                |           |              |                                   |              |   |
| <b>Scope Box</b>                   | None                 |           |              |                                   |              |   |

*Figura 84: Botón Finish tras completar la selección.*

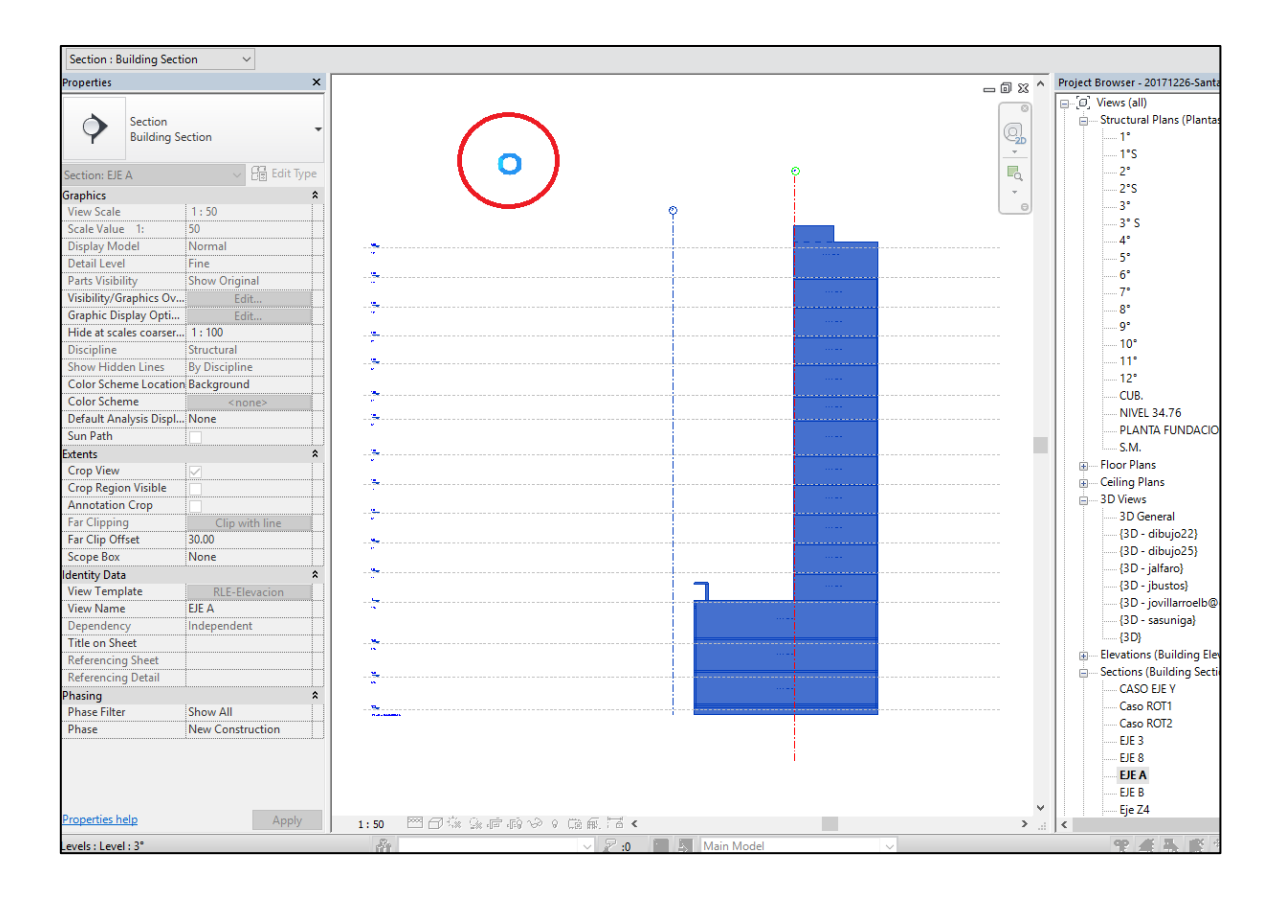

*Figura 85: Rutina de Elevación en funcionamiento*

Una vez seleccionados los elementos, presionar el botón "*Finish*" de la esquina superior izquierda, para garantizar el bloqueo de la selección.

Finalmente, presionar el botón "Aceptar" de la interfaz de usuario de la rutina Fe Elevación, tras lo cual se da por terminada la instancia de selección.

Es importante señalar que, si se desea reforzar sólo un pier en particular, en elevaciones con más de uno, se debe tener especial cuidado en seleccionar todos los elementos *Wall* del pier correspondiente, junto a los elementos que interactúan con éstos (muros perpendiculares, losas, vigas, etc.). La omisión en la selección de alguno de éstos trae inconsistencias en la ejecución de la rutina, pudiendo presentar resultados

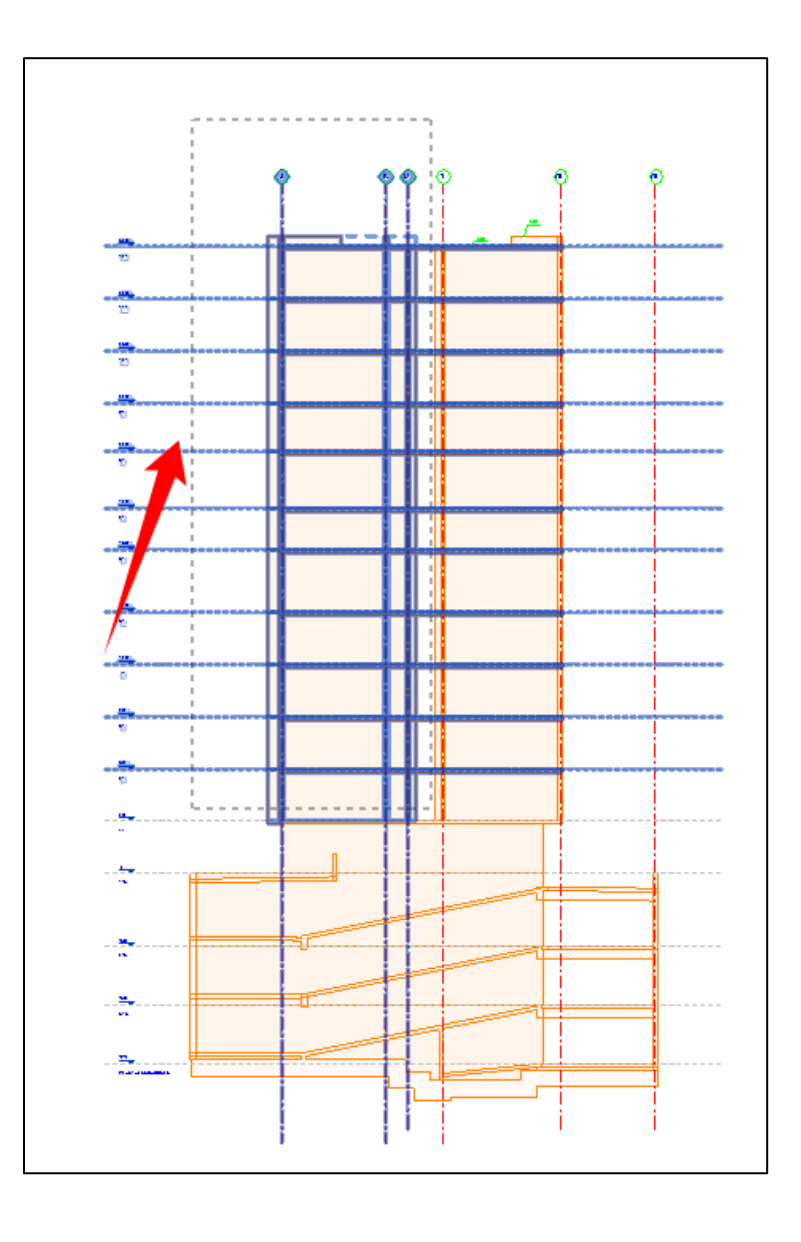

incorrectos.

#### 2.2.5 Ejecución de la Rutina

En este punto es necesario esperar que la rutina termine su proceso. No se debe interrumpir el uso de Revit en ninguna circunstancia. El puntero con forma circular da cuenta del estado en ejecución del programa.

#### 2.2.6 Visualización del Modelo con Barras de Refuerzo

La manera de identificar cuándo el proceso ha terminado es observar dire $\left(\begin{array}{ccc} 1 & 1 \\ 1 & 1 \end{array}\right)$   $\left(\begin{array}{ccc} 1 & 1 \\ 1 & 1 \end{array}\right)$  ista de elevación y que la interacción con el software no **Seleccionar**  $\begin{array}{ccc} \n\text{se } e \\
\text{tools} \\
\text{loss} \\
\end{array}$ todos elementos del  $\mathbb{X}$  (?) -≡ ه ۰ **키 큐 닭 - -** $\frac{1}{2}$ h Rosa - R20... ■ & ☆ Q Sign In Pier en el que se  $\mathbb{R}$  $\frac{2}{11}$  $\overline{t}$ Ë  $\left(\begin{matrix}\blacksquare\\\blacksquare\end{matrix}\right)$  $\ddot{\mathbf{O}}$ 凬  $\mathsf{L}$ ┑ desea trabajar On Off Malla Cambios<br>
Nivel Piso Punta Mallas Condiciones Seteo Inicial Fe Horizontal Fe Vertical Cambios<br>Coronamiento **Seten Inicial Hiles** Fe (elementos Wall, Elevacion Cambios muros wser - 20171226-Sant  $= 0.8$ (all) Views (all) Structural Plans (Plantas Dibujo perpendiculares,  $\mathbb{Q}$ i\*s<br>2\* losas, etc.) $\overline{\mathbb{F}_\mathbb{Q}}$  $\frac{2}{2}$ °S<br>3°  $3*S$ **Normal**  $\begin{array}{c} 5 \\ 6 \\ 7 \end{array}$ etail Level Fine ton Lever<br>rts Visibility Show Orig arts visibility<br><mark>/isibility/Graphics</mark> Ov... Fdit.  $\frac{1}{8}$ Graphic Display Opti... Edit. oraphic Display Opti...<br>Hide at scales coarser... 1 : 100<br>...  $\alpha$  $\frac{1}{10}$ <br> $\frac{1}{11}$  $\frac{1}{12}$ **Color Scheme Location Background**  $CUB$ **Color Scheme**  $<sub>non</sub>$ </sub> Color Scheme<br>Default Analysis Displ... None<br>Sun Path □ -COB.<br>- NIVEL 34.76<br>- PLANTA FUNDACIONES S.M. Extents - Floor Plans **Crop View MOS** Crop Region Visible<br>Annotation Crop j, -- 3D General<br>-- (3D -- dibujo22)<br>-- (3D -- dibujo25)<br>-- (3D -- jalfaro)<br>-- (3D -- jovillarroelb@gmail. Far Clipping<br>**Far Clip Offset**  $30.00$ Scope Box None Scope Box<br>Identity Data<br>View Template<br>View Name RLE-Elevacion<br>EJE A {3D - sasuniga} Independer **Title on Sheet** Referencing Shee<br>Referencing Deta **Sections (Building Section** CASO EJE Y hasing CASO EJE 1<br>Caso ROT1<br>Caso ROT2<br>- EJE 3 hase Filter **Show All** Dhace New Const EJE 8 **EJE A** FIF R  $Eje$   $Z4$ Apply operties help 1:50 图面家具广播协会 0 段前看 evels : Level : 3°  $\overline{10}$ **E Main M** 空道最简为身子

*Figura 87: Proceso finalizado con las mallas horizontal y vertical.*

Observar que se generan nuevos elementos rebar en el modelo, que pueden ser modificados o eliminados según estime conveniente el modelador.

También está disponible la vista en 3D. Para acceder, se debe seleccionar el ícono correspondiente.

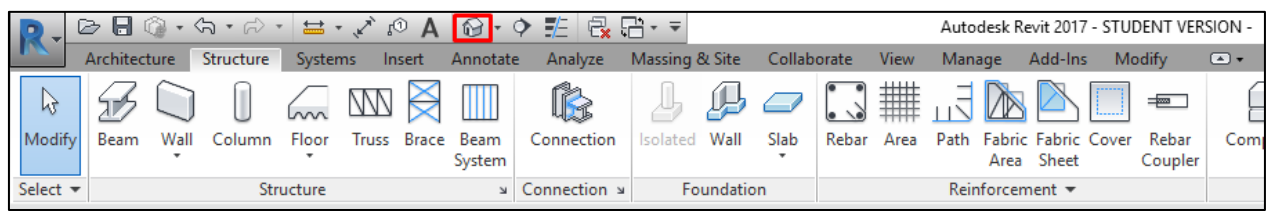

*Figura 88: Ícono para cambiar a vista en 3D en Revit.*

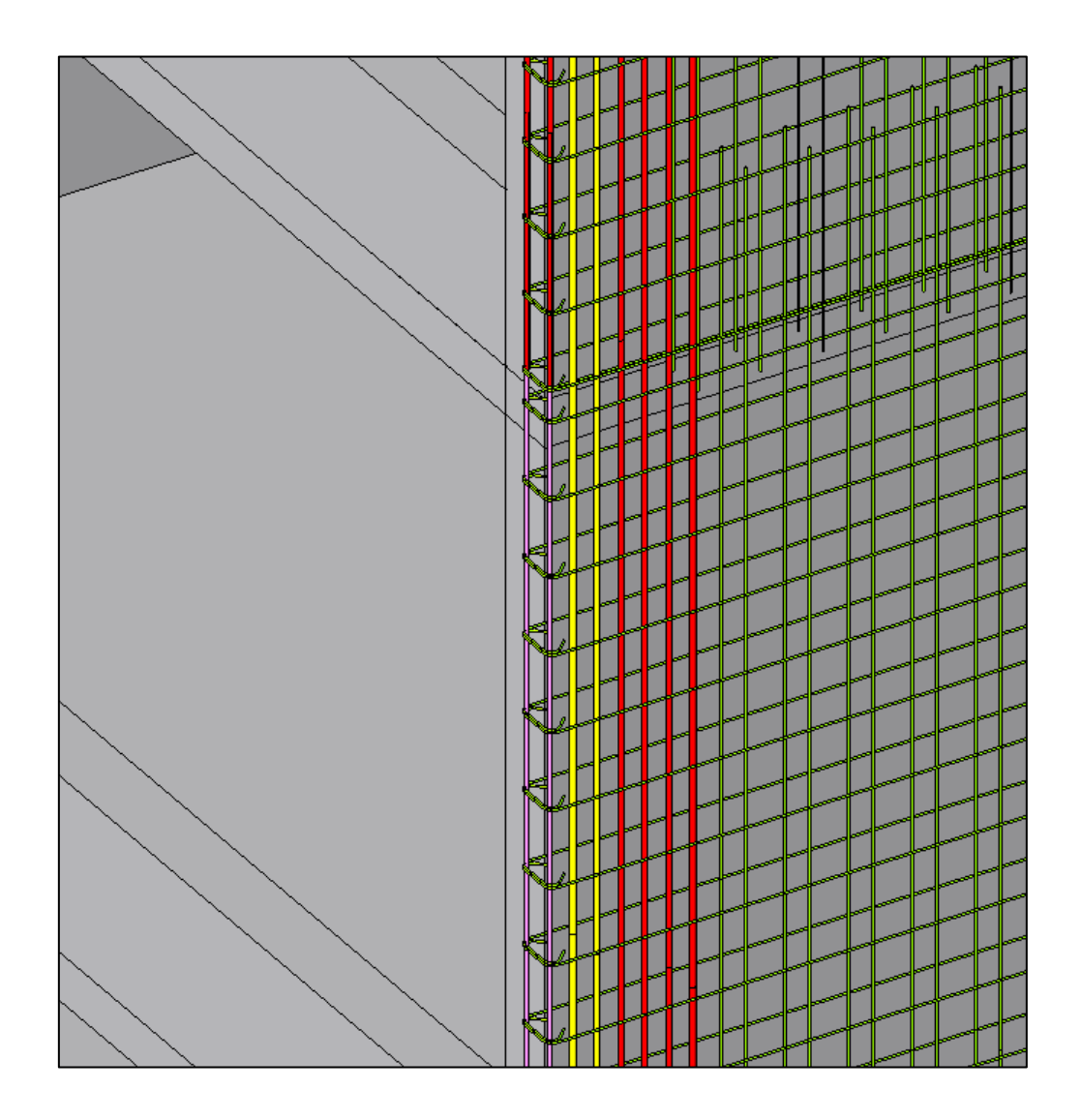

*Figura 89. Vista 3D de una punta de muro generada con la rutina.*
## 2.2.7 Casos a abordar

Los casos que escapan del campo de acción de la aplicación están asociados generalmente a los siguientes casos:

- Muros con ventanas o sacados especiales
- Elevaciones complejas en que los muros no está definidos necesariamente nivel a nivel.
- Intersecciones con muros que atraviesan.

## 2.2.8 Limitaciones

En el caso de que en una elevación exista la interacción entre varios muros con diferentes piers asignados, la correcta disposición de refuerzos en la interacción entre éstos no está contemplada por la aplicación**.** 

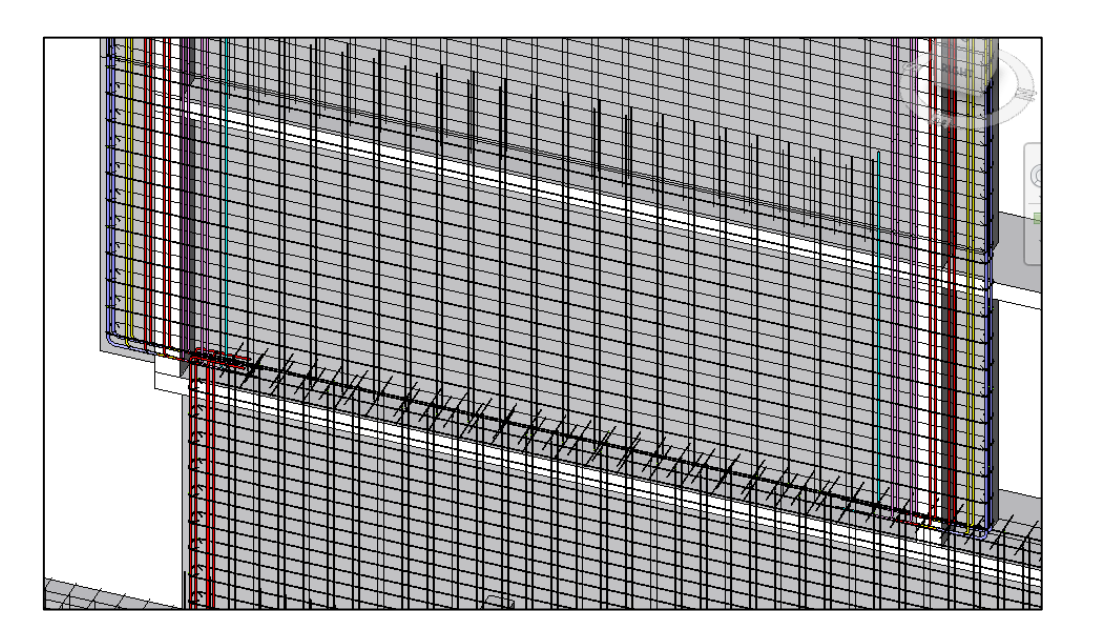

*Figura 90: Resultado en interacción entre piers incorrecto.*

Con el objetivo de garantizar la continuidad de la armadura en elevación, se debe extender los fierros correspondientes de forma manual, siempre que la geometría de los muros lo permita. En el siguiente ejemplo se expone la metodología aplicada en una interacción de más de dos piers, para demostrar el correcto funcionamiento en elevaciones más complejas.

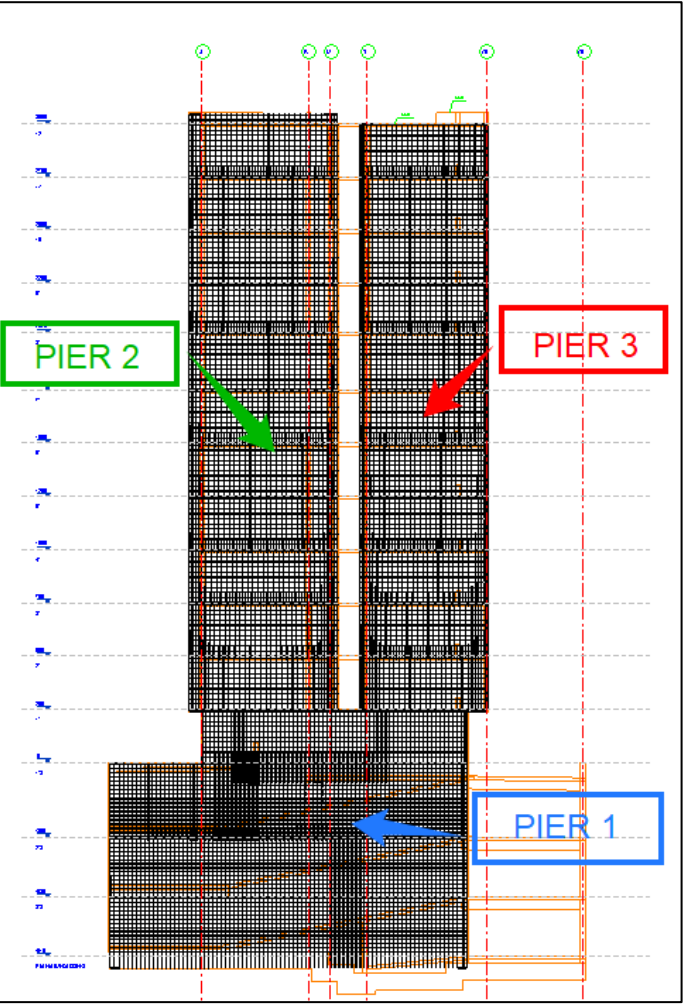

*Figura 91: Ejecución de la aplicación en elevación con tres piers.*

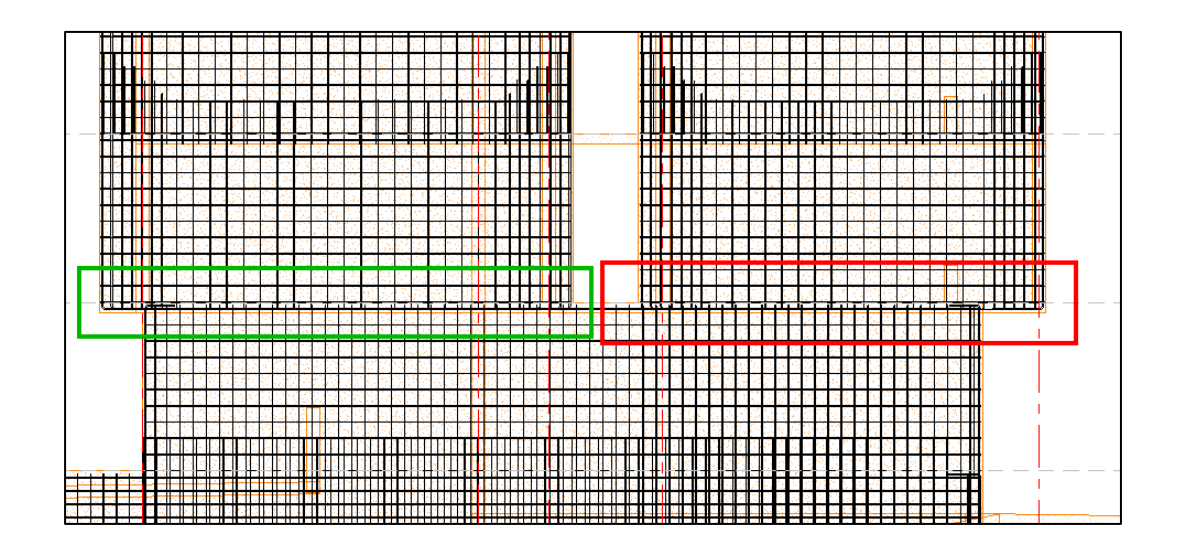

*Figura 92: Interacción mal "enfierrado".*

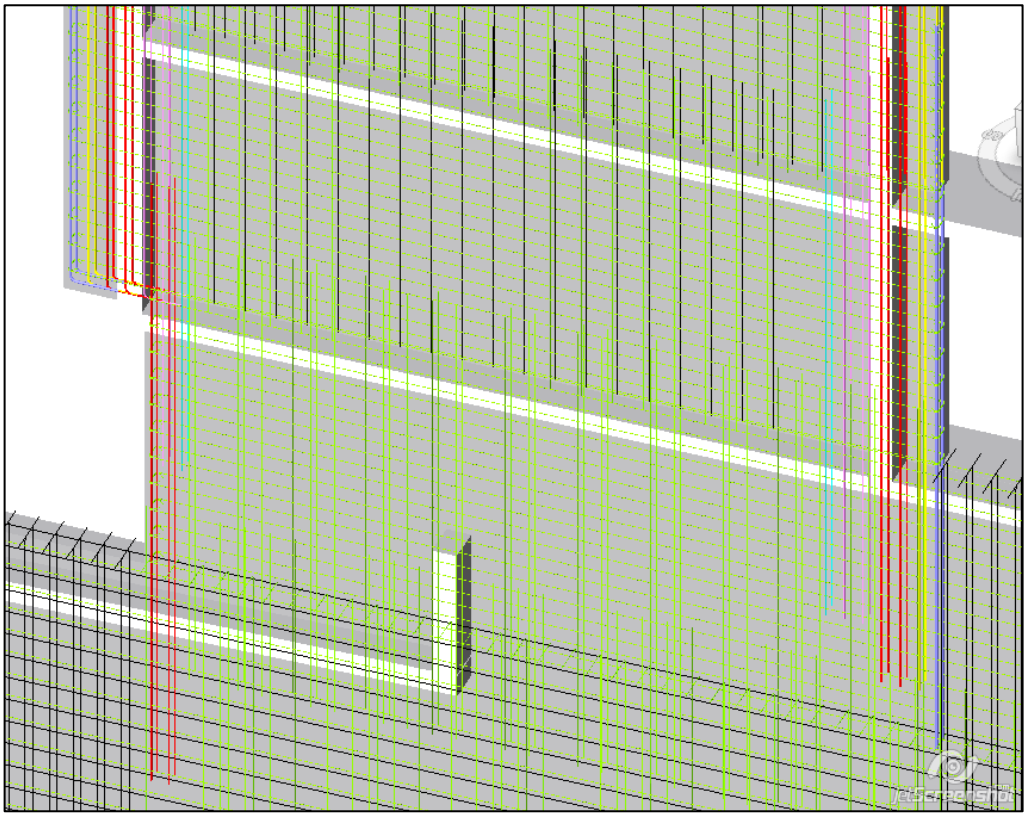

*Figura 93: Resultado tras ajuste manual.*

## 2.2.9 Vistas del Modelo SBIM

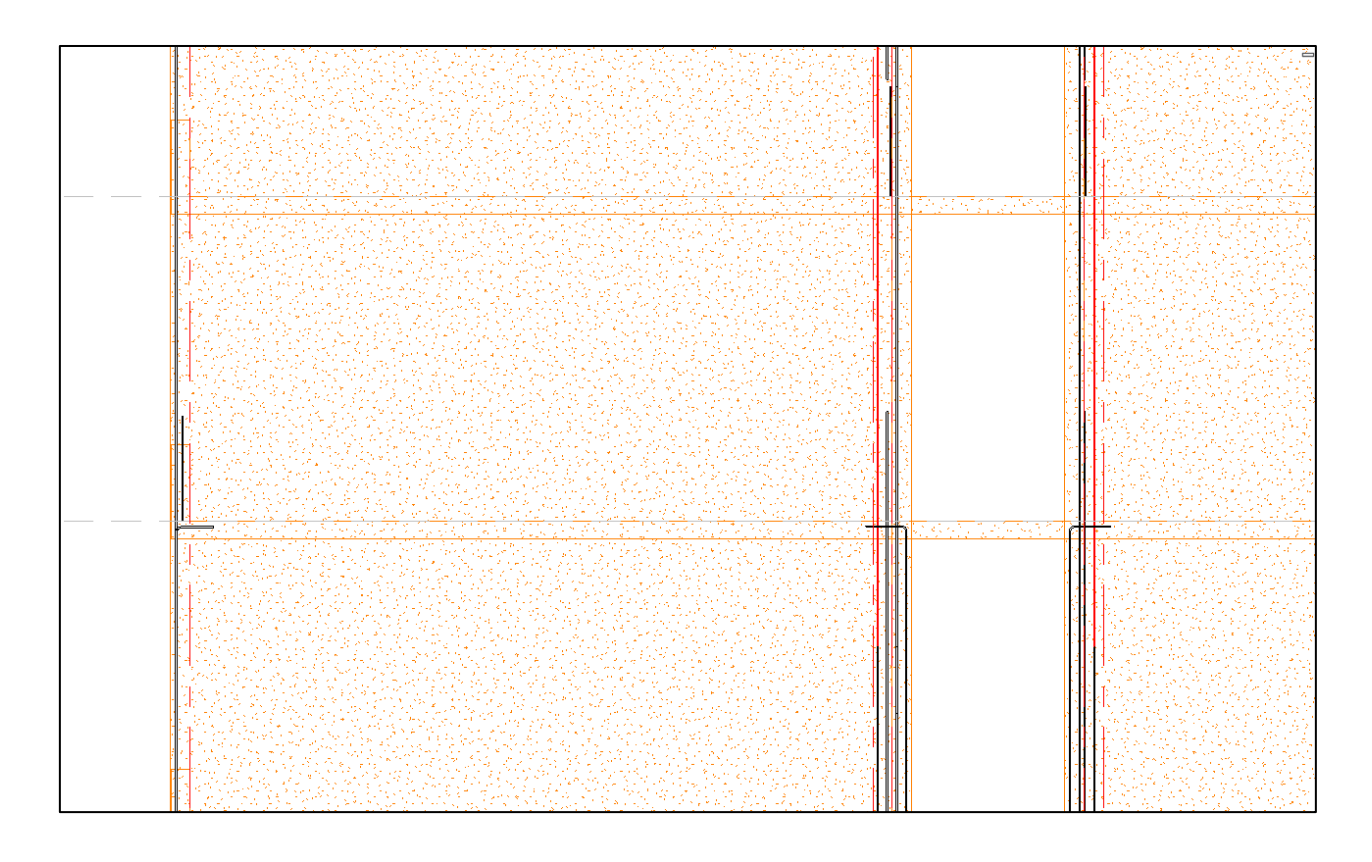

*Figura 94: Elevación con refuerzos de punta como resultado de la aplicación.*

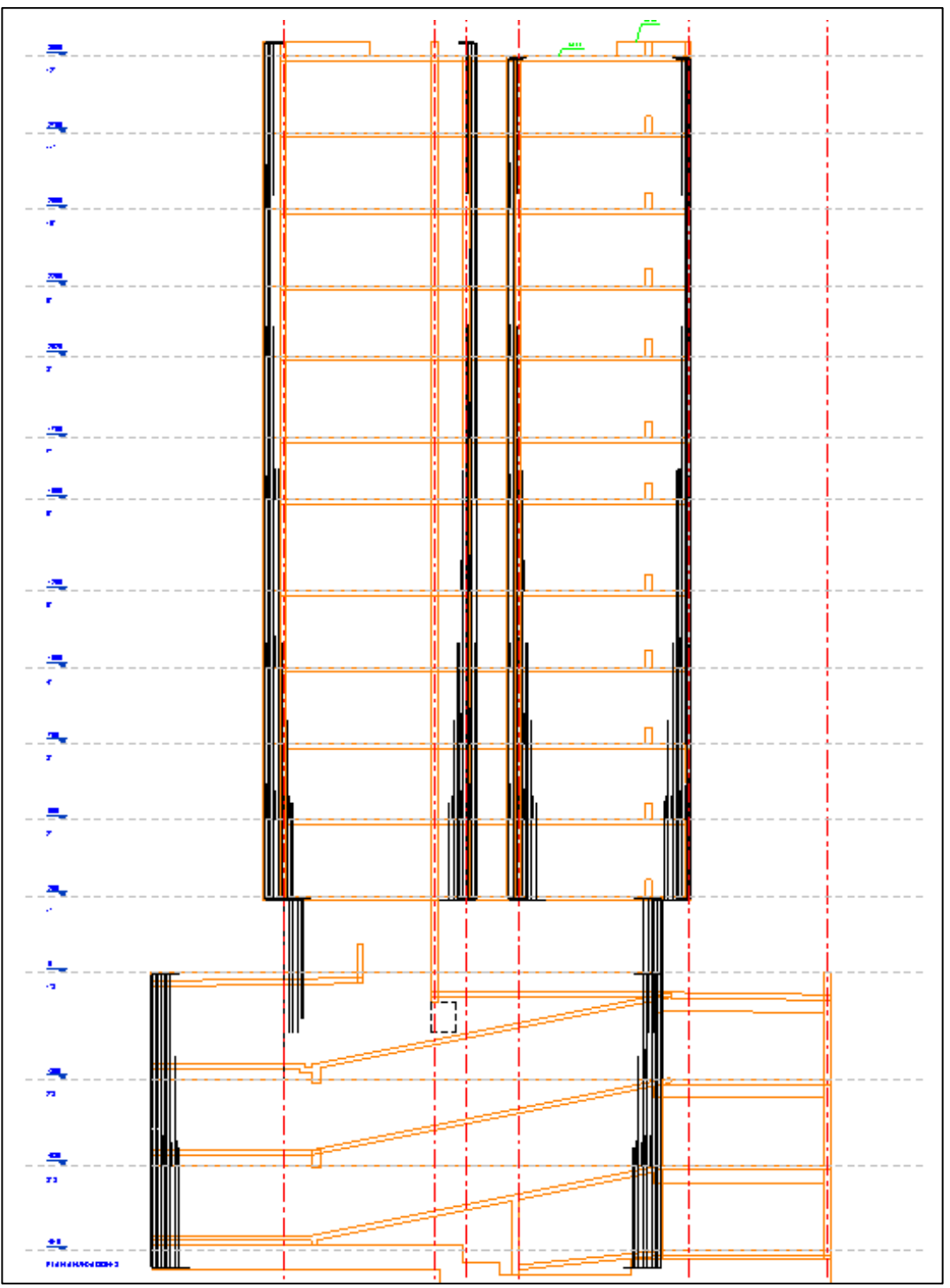

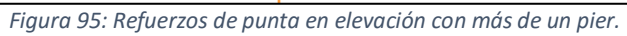

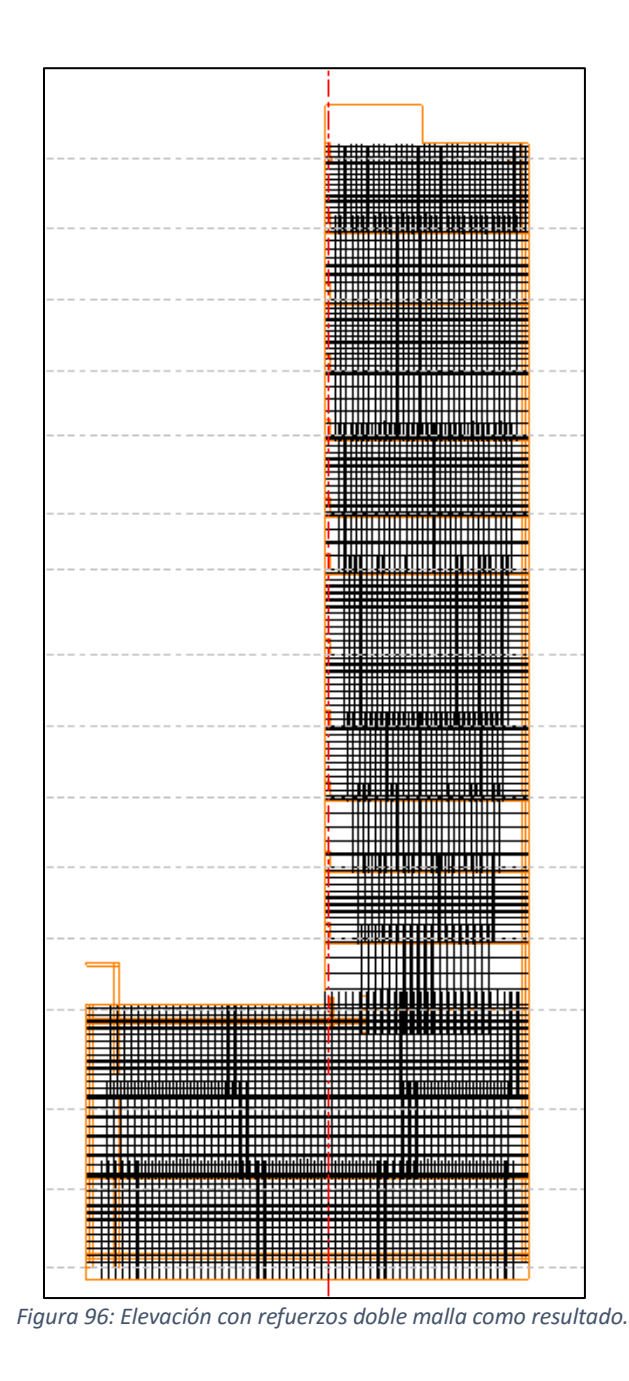

<span id="page-113-0"></span>La [Figura](#page-113-0) 96 da cuenta del espacio que deja las mallas para la inserción de las barras en las puntas, evitando el traslape.